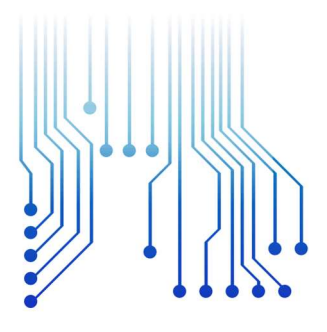

### CURSO DE GRADUAÇÃO EM ENGENHARIA ELÉTRICA

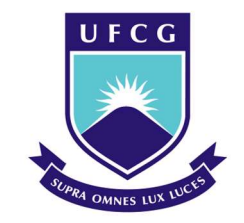

Universidade Federal de Campina Grande

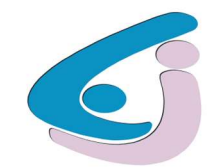

Centro de Engenharia Elétrica e Informática

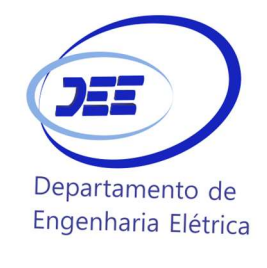

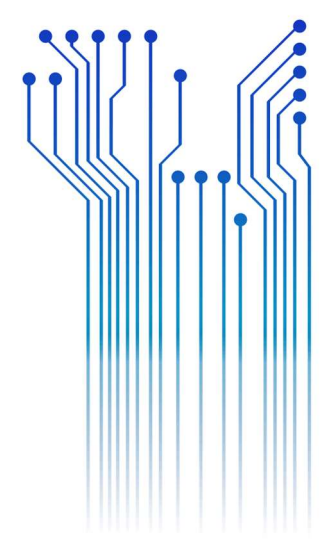

LAÍS SOUTO DE SOUZA

TRABALHO DE CONCLUSÃO DE CURSO

DESENVOLVIMENTO DO AMBIENTE VIRTUAL DO EXPERIMENTO TRANSFORMADORES DE POTÊNCIA

> Campina Grande - PB 2021

#### LAÍS SOUTO DE SOUZA

### DESENVOLVIMENTO DO AMBIENTE VIRTUAL DO EXPERIMENTO TRANSFORMADORES DE POTÊNCIA

Trabalho de Conclusão de Curso submetido à Coordenação do Curso de Engenharia Elétrica da Universidade Federal de Campina Grande como parte dos requisitos necessários para a obtenção do grau de Bacharel em Ciências no Domínio da Engenharia Elétrica.

Área de Concentração: Desenvolvimento de jogos aplicado à Engenharia Elétrica

Orientador: Professor Edson Guedes da Costa, D. Sc.

> Campina Grande - PB 2021

### LAÍS SOUTO DE SOUZA

### DESENVOLVIMENTO DO AMBIENTE VIRTUAL DO EXPERIMENTO TRANSFORMADORES DE POTÊNCIA

Trabalho de Conclusão de Curso submetido à Coordenação do Curso de Engenharia Elétrica da Universidade Federal de Campina Grande como parte dos requisitos necessários para a obtenção do grau de Bacharel em Ciências no Domínio da Engenharia Elétrica.

Área de Concentração: Desenvolvimento de jogos aplicado à Engenharia Elétrica

Aprovado em  $\frac{1}{\sqrt{2\pi}}$  /  $\frac{1}{\sqrt{2\pi}}$ 

Professor George Rossany Soares de Lira, D. Sc. Universidade Federal de Campina Grande Avaliador

\_\_\_\_\_\_\_\_\_\_\_\_\_\_\_\_\_\_\_\_\_\_\_\_\_\_\_\_\_\_\_\_\_\_\_\_\_\_\_\_\_\_\_\_\_\_\_\_\_\_

Professor Edson Guedes da Costa, D. Sc. Universidade Federal de Campina Grande Orientador, UFCG

\_\_\_\_\_\_\_\_\_\_\_\_\_\_\_\_\_\_\_\_\_\_\_\_\_\_\_\_\_\_\_\_\_\_\_\_\_\_\_\_\_\_\_\_\_\_\_\_\_\_

Dedico este trabalho à minha família querida.

### AGRADECIMENTOS

Agradeço primeiramente a Deus pela minha vida, por me ajudar a ultrapassar todos os obstáculos encontrados ao longo do curso e neste período de pandemia. Agradeço a Ele por ter permitido que eu tivesse saúde e determinação para chegar até aqui.

Agradeço aos meus pais, Edvanda Nicácio Souto de Souza e José Marcos de Souza por todas as vezes que me ofereceram palavras de conforto quando me pareceu que eu não iria conseguir. Graças a vocês, confiei em mim mesma e obtive resultados que não acreditava serem possíveis de realizar.

Agradeço aos meus irmãos, Maria Alice, Mirelly Aline, Larissa Souto e Matheus Souto por entenderem meus sumiços nas conversas e minhas ausências nas festividades. Em meu coração, sempre estive pertinho de vocês.

Agradeço a Heitor Claudino de Freitas, por ser a pessoa que esteve comigo em meus melhores e piores momentos, por ter me apoiado cegamente quando eu nem acreditava que poderia conseguir e, enfim, por estar sempre ao meu lado.

Agradeço aos meus amigos de infância, Lays Trajano, Marcos Oliveira e Stela Miguel por terem compreendido minha ausência e por me amarem mesmo assim, apesar de qualquer distância física entre nós.

Agradeço às meninas do "Babados para poucas", Larissa Souto, Madeline Maria, Mariana Lucena, Nayara Ferreira, Williane Coelho e Stephanny Angel por ainda fazerem parte da minha vida apesar de termos seguido, cada uma de nós, caminhos totalmente distintos. Sou grata por me permitirem ainda ser parte de vocês, uma vez que vocês são uma parte enorme de quem eu sou, de quem me tornei. Pelos livros compartilhados, pelos jogos vivenciados, pelas festas que curtimos juntas e pelos momentos incríveis que pudemos viver e pelos que ainda viveremos: sou grata. Eu amo vocês demais, amigas!

Agradeço a vocês, Marcos Oliveira e Natália Santos, por cada tardezinha que vocês puderam vir aqui passar um tempo comigo. Amo muito vocês e estou sempre aqui para retribuir todo o amor e o carinho que emitem para mim com apenas um sorriso.

À Myllena Karla, a rainha de elétrica, moça que me recebeu de braços abertos como a ferinha que eu era e me ajudou a ser a aluna que me tornei. Obrigada por tudo,

vi

minha guerreira, você foi um marco na minha graduação que será completamente inesquecível. Saiba disso e saiba mais: admiro muito você!

Às garotas do "Aqui dá certo", meu infinito amor e gratidão pela existência de vocês na minha vida no decorrer do curso de graduação em Engenharia Elétrica. Vocês, pessoas em quem me encontro como meus espelhos, anjos da minha vida, sempre estiveram lá por mim e com seus jeitinhos diferentes me deram autoconfiança para alcançar a vitória. Disciplinas diferentes, cidades diferentes e uma rotina corrida nunca impediram a nossa cumplicidade e a nossa parceria. Nunca foram páreos para os nossos momentos de risadas e desabafos. Vocês são a lembrança de que uma nota baixa ou um período ruim de fato eram passageiros. O que ganhei de vocês vale muito mais: vale o brilho das estrelas e o azul do céu. Vale aquela felicidade de desenhar e adivinhar o que foi desenhado junto de vocês (GARTIC). Sim, eu amo muito cada uma e vou amar para sempre: Amanda Liandréa, Camila Machado, Carine Mineto, Fabrícia Paola, Victoria Fernandes e Yanna Gomes.

Aos nossos momentos em Paulo Afonso, Deizianne Maissa e Lizandra Vitória, muito obrigada por me amarem como eu sou e por demonstrarem todo o sentimento que sentem por mim. Vocês sempre forneceram a base para que eu pudesse ser tão guerreira e independente quanto cada uma de vocês. Engenheiras do meu coração! Obrigada pela amizade que construímos, tudo foi lindo e continuará sendo. Como eu sempre digo: sucesso profissional é o mínimo que desejo a vocês! Amo muito cada uma e espero encontrá-las em obras no futuro, minhas patroas.

Queridas Karen Aragão e Iara Martins, duas grandes amigas que me permitiram fazer parte da rotina de vocês, que me trouxeram para pertinho e que não soltaram mais: muito obrigada pela ajuda e pela parceria de sempre!

À Cayo Alves, um menino que me trouxe risadas, identificação e amor. Obrigada, amigo, torço demais por você. Espero que possamos nos reencontrar para vivenciar mais momentos incríveis juntos!!! Você e Taís Mikaelle são duas pessoas maravilhosas, dois anjinhos que papai do céu me trouxe. Estou sempre aqui por vocês, saibam disso! Não posso jamais esquecer de mencionar você, Allan David, meu amigo, pois desejo a você muita energia positiva e determinação para alcançar os objetivos que você tem no fundo do seu coração quanto à sua vida profissional. És uma pessoa excelente e tenho certeza de que vai conquistar o mundo por ser tão empático e inteligente! Obrigada por todo o apoio que sempre obtive de você e espero ter conseguido retribuir tanta consideração em igual medida. Essa nossa amizade vai sim durar uma vida inteira, viu?! Não importa a distância, estarei sempre aqui por você!

Vanessa Santos, você que apareceu na minha vida em ASD e de pouco em pouco se tornou parte de quem eu sou hoje... Francesinha do meu coração, você é alguém que eu queria poder guardar num potinho e cuidar sempre! Obrigada por todo o apoio oferecido nesse final de curso e por permitir que eu também fosse essencial para você ao fim do seu. Mal vejo a hora de poder ganhar um abraço seu, minha querida!!! Você e Ítalo Albuquerque estiveram sempre pertinho para me oferecer apoio e incentivo ao fim de tudo e posso afirmar que foi um presente divino ter tido a honra de conhecer vocês dois um pouco mais!

Amísia Barros, a menina que me acolheu em sua casa e dividiu apartamento comigo, muito obrigada por estar aberta ao novo e pelo tempo que levou me ensinando sobre a UFCG e me contando dos seus dias por lá! Só rezo para que o melhor possa sempre acontecer em sua vida, mulher.

À minha última vizinha de apartamento, Clarisse Freire, que cuidou de mim e esteve presente sempre a me apoiar. Amo você demais, menina linda e blogueira maravilhosa da cidade de Areia - PB!

Agradeço a Júlio Mike por ter, junto a mim, encarado este desafio e feito dar certo; a Itaiara Carvalho por sempre me incentivar a continuar o que eu vinha desenvolvendo; a Arthur Francisco por ter tirado minhas dúvidas e ter sido sempre solícito; a João Victor, João Pedro e George Victor, minha gratidão pela paciência com o desenvolvimento em 2D; a Vandilson Barbosa, meus eternos agradecimentos por estar presente na minha graduação como conselheiro desde a época em que me dediquei ao site de Monitoramento de PR até a fase de construção da parte escrita deste TCC. Você é nota dez e merece tudo de melhor! Todos vocês merecem, na verdade.

Agradeço também a Cícero Rômulo por ter me ajudado tanto no início do curso ao me ensinar a estudar de maneira correta. Agradeço por todas as vezes que morremos de rir na fila do RU ou no intervalo das aulas. Alguém que confundi com outra pessoa na hora da matrícula e que se tornou tão importante para os anos que se seguiram, direta ou indiretamente. Obrigada, meu amigo! Tudo de melhor para sua vida e que você alcance todos os seus objetivos! Acredito que muitos deles você já está alcançando.

Adail, minha querida! Saiba que você é nossa mãe em elétrica e que sou eternamente grata por todos os sorrisos e conselhos que obtive de você. Tenha certeza de que fez toda a diferença! Você é a nossa diva linda e maravilhosa e eu desejo muito que Deus te guarde pertinho dele sempre, minha linda!!!! OBS.: Sempre vou babar nas suas fotos porque estilo é seu sobrenome, meu amor!

Agradeço especialmente ao meu supervisor de estágio e colega de profissão, Ândresson Silva Damião, o qual não foi apenas quem designou minhas atividades no estágio, mas também alguém que me mostrou que eu posso sim me tornar a profissional que sonho ser uma vez que você é uma pessoa iluminada, entusiasmada e apaixonada pelo que faz (o que me motivou ao extremo)! Obrigada por me permitir acompanhá-lo nas suas atividades profissionais e por confiar que eu era capaz de fazer tudo tão bem quanto você.

Aos professores Antônio do Nascimento, Célio Anésio, Edgar Roosevelt, George Rossany, Karcius Dantas, Ronimack Trajano, Núbia Silva e Luciana Veloso, meu muito obrigada por cada aula que tive com vocês. Vocês foram meu exemplo de profissionais pois cada um de vocês tinha em si mesmo algo que me chamava atenção profissionalmente e eu não poderia deixar de agradecer aqui por essa contribuição.

Ao professor Edson Guedes da Costa, eu agradeço pelo que aprendi sobre equipamentos elétricos, por confiar nas minhas habilidades como líder da turma, por aceitar minha ajuda mediante ocorrência da pandemia pelo COVID-19 no período remoto e por acreditar que eu conseguiria finalizar este trabalho com êxito, estando sempre pronto para me mostrar que sim, eu não sou a única entusiasmada neste curso e que eu podia contar sempre com o senhor! Obrigada por isso. Obrigada por tudo. Graças a você finalizo este curso com chave de ouro, como sua aluna, como sua orientanda e como sua fã. Que Deus te permita realizar todos os desejos profissionais e pessoais que o senhor possui pois és um ser humano iluminado, completamente merecedor de tudo que possa vir a ter ainda nesta vida. Iniciei a graduação te admirando e termino-a com esse sentimento ampliado em mil vezes!

Gratidão enorme a todos os professores com quem tive a honra de adquirir e aperfeiçoar meus conhecimentos (dos da infância aos da graduação) pois graças a vocês minha bagagem é enorme. Muitíssimo obrigada!

À toda minha família, que com muito carinho e apoio não mediu esforços para que eu pudesse chegar a esta etapa da minha vida, compreendendo a minha ausência enquanto eu me dedicava à realização desta etapa: "... eu agradeço, eu agradeço, eu agradeço, eu agradeço..."!

Não tem como terminar um curso desta importância sem a irmandade que construí com todos aqui mencionados e com todos os outros que eu não preciso sequer mencionar para que se sintam abraçados e amados por mim. Estão todos em meu coração!

Portanto, agradeço a cada pessoa que passou pela minha vida e que contribuiu para a construção de quem sou hoje, me permitindo construir pedaço por pedaço da profissional que eu serei um dia. A meta é ser sempre melhor do que fui ontem e eu sei de todo meu coração que posso contar com cada um de vocês (contem comigo também)!

"Os cientistas estudam o mundo como ele é.

Os engenheiros criam um mundo como ele nunca havia sido."

Theodore Von Kármán.

### RESUMO

A Universidade Federal de Campina Grande (UFCG) oferta, por meio da grade curricular do curso de graduação em Engenharia Elétrica (EE), a disciplina de Equipamentos Elétricos de cinco créditos. Quatro créditos são destinados às atividades teóricas e um crédito para as atividades laboratoriais. Com a pandemia pelo COVID-19, as atividades laboratoriais não puderam mais ser realizadas presencialmente, tornando inviável a oferta da disciplina pelo Departamento de Engenharia Elétrica, uma vez que para fixar o conhecimento teórico faz-se necessário realizar a aplicação do conhecimento na prática. A alternativa apresentada para viabilizar a oferta desta disciplina foi reunir uma força tarefa constituída por alunos de graduação, alunos de pós-graduação, voluntários e o professor da disciplina para transformar as atividades presenciais em atividades remotas. Foram desenvolvidos, em duas dimensões, todos os experimentos que seriam realizados no prédio do Laboratório de Alta Tensão (LAT) da UFCG. Com o objetivo de otimizar experimentos como o de inspeção visual de um transformador de potência, foi proposto o desenvolvimento de um ambiente virtual base para a elaboração de uma plataforma para realização do experimento Transformadores de Potência em três dimensões. Nesta plataforma, as atividades que seriam realizadas na modalidade de ensino presencial, com o equipamento elétrico em foco, poderiam ser realizadas na modalidade de ensino remoto sem fazer uso de apenas fotografias tal como foi realizado na simulação em duas dimensões. Assim, foram desenvolvidos todos os ambientes do prédio em que funciona o LAT, com a aplicação do software Unity 3D, a fim de simular cada etapa que seria realizada presencialmente: desde a entrada do aluno no prédio do laboratório até a possibilidade de manusear os instrumentos de medição e de visualização dispostos na plataforma 3D e que podem ser aplicados da primeira à última atividade relacionada ao experimento Transformadores de Potência. Por se constituir em uma base para a simulação das atividades presenciais, conclui-se que os resultados obtidos com o desenvolvimento da plataforma virtual em três dimensões foram satisfatórios.

Palavras-chave: Plataforma virtual, Equipamentos elétricos, Transformador de potência,

Simulação das atividades presenciais, Unity 3D, COVID-19.

### **ABSTRACT**

The Federal University of Campina Grande (UFCG) offers, through the curriculum of the undergraduate course in Electrical Engineering (EE), the subject of Electrical Equipment of five credits. Four credits are for theoretical activities and one credit for laboratory activities. With the COVID-19 pandemic, laboratory activities could no longer be carried out in person, making it impossible to offer the discipline by the Department of Electrical Engineering, since to establish theoretical knowledge it is necessary to apply the knowledge in practice. The alternative presented to make the offer of this discipline viable was to gather a task force made up of undergraduate students, graduate students, volunteers and the professor of the discipline to transform face-to-face activities into remote activities. All the experiments that would be carried out in the building of the High Voltage Laboratory (LAT) at UFCG were developed in two dimensions. In order to optimize experiments such as the visual inspection of a power transformer, it was proposed the development of a base virtual environment for the development of a platform to carry out the Power Transformers experiment in three dimensions. On this platform, the activities that would be carried out in the face-to-face teaching modality, with the electrical equipment in focus, could be carried out in the remote teaching modality without using only photographs, as was done in the two-dimensional simulation. Thus, all environments of the building in which the LAT works were developed, with the application of Unity 3D software, in order to simulate each step that would be carried out in person: from the student's entry into the laboratory building to the possibility of handling the instruments measurement and visualization tools arranged on the 3D platform and which can be applied from the first to the last activity related to the Power Transformers experiment. As it constitutes a basis for the simulation of face-to-face activities, it is concluded that the results obtained with the development of the virtual platform in three dimensions were satisfactory.

Keywords: Virtual platform, Electrical equipment, Power transformer, Simulation of face-to-face activities, Unity 3D, COVID-19.

# LISTA DE ILUSTRAÇÕES

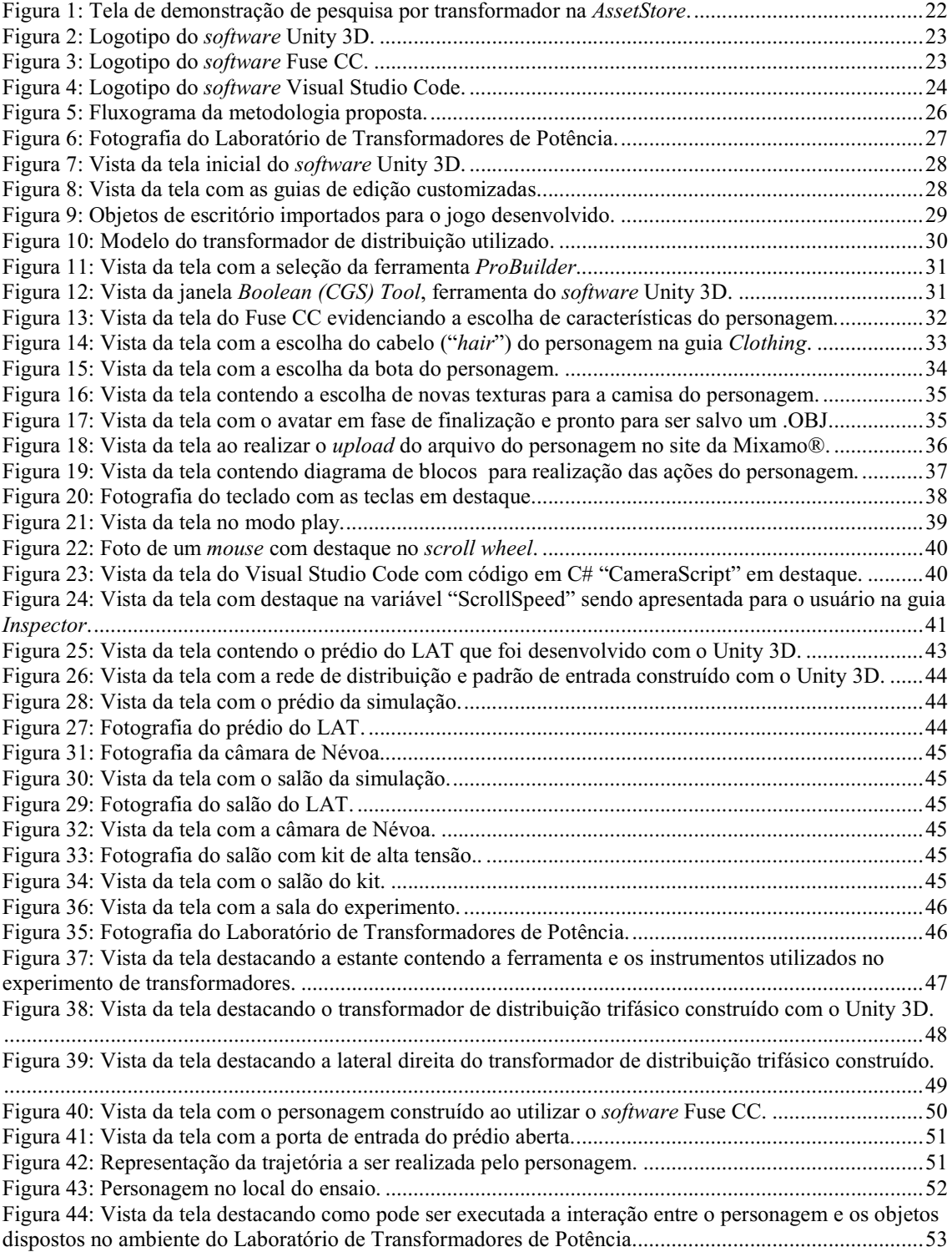

# LISTA DE ABREVIATURAS E SIGLAS

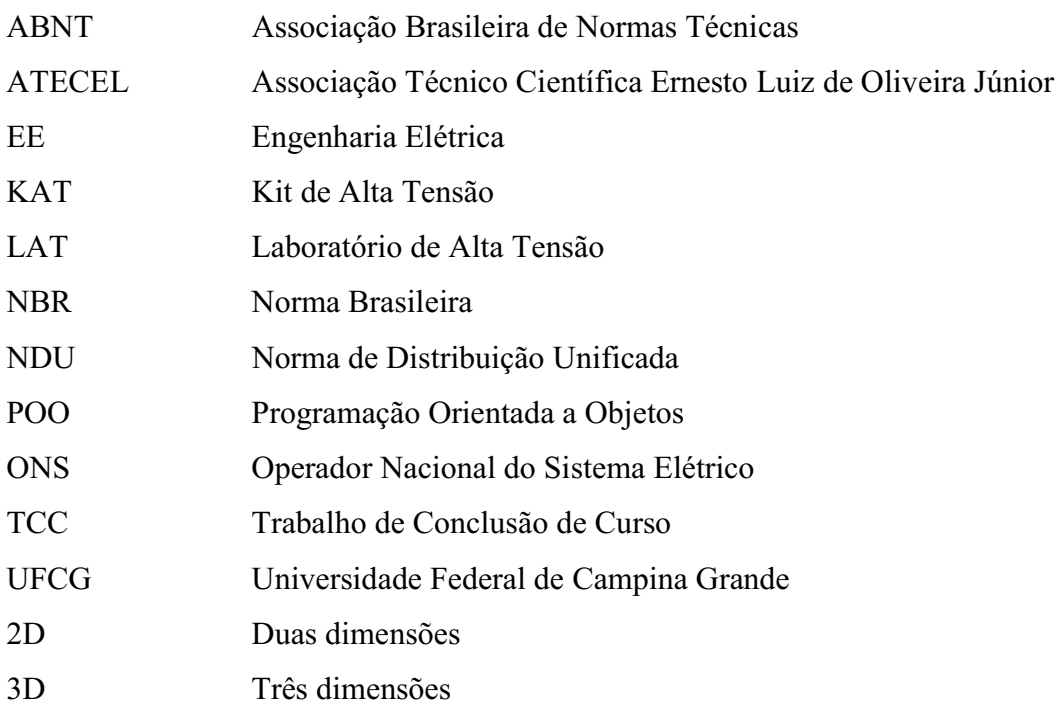

# **SUMÁRIO**

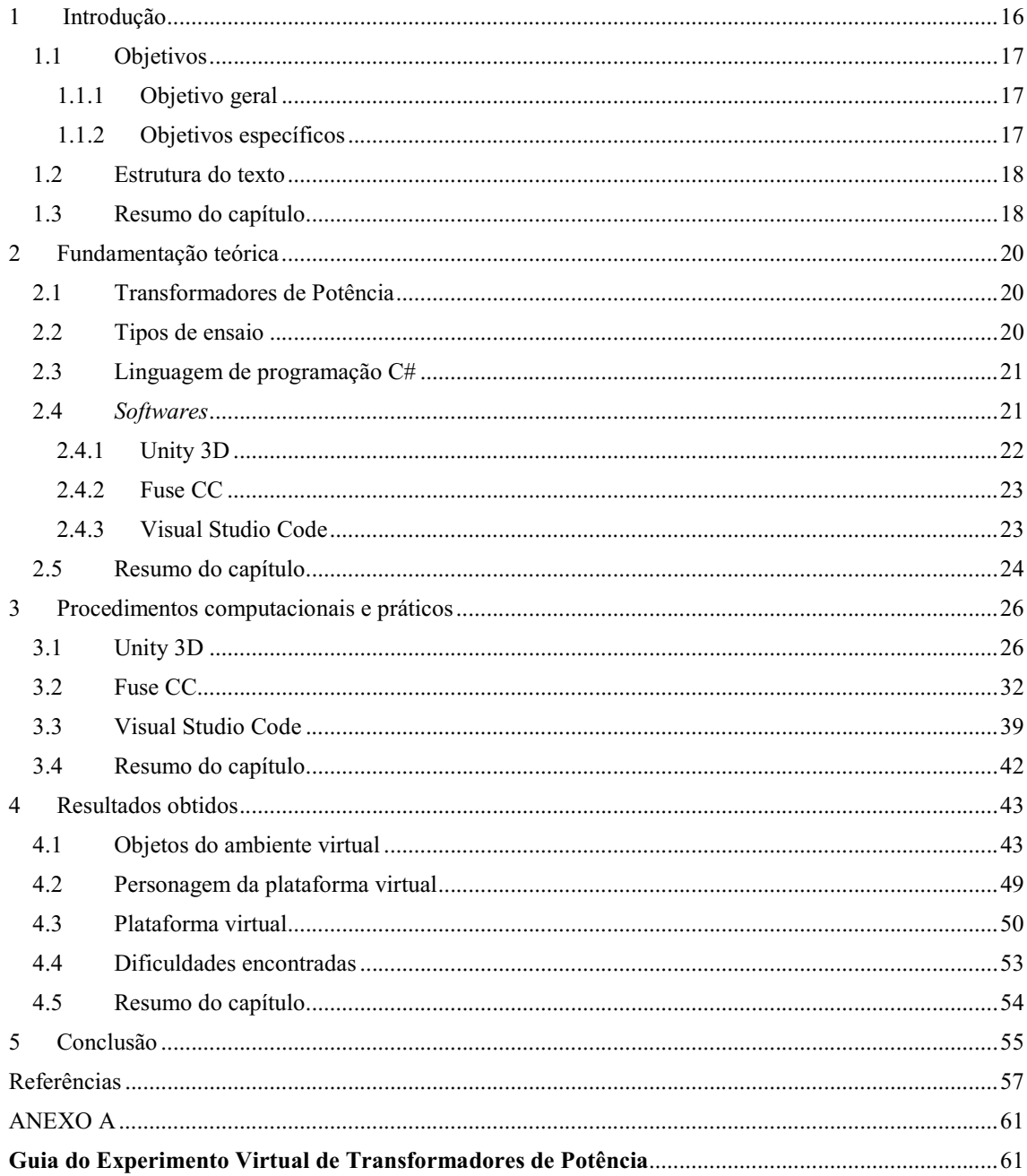

## 1 INTRODUÇÃO

O transformador de potência é um equipamento essencial para o funcionamento do sistema elétrico de corrente alternada tendo em vista que, com a sua aplicação, podese diminuir as perdas de energia elétrica ao permitir a modificação do nível de tensão para um mesmo valor (autotransformador) ou para um valor distinto (maior ou menor) com relação à tensão de entrada.

De acordo com FRONTIN e outros (2013), "a grande vantagem da corrente alternada em relação à corrente contínua deve-se ao transformador, que possibilita a obtenção de qualquer nível de tensão desejado quase sem perdas", assim, adquirir ou manter o transformador em plenas condições de uso e com baixas perdas é essencial. Como também, proporcionar a realização de sua manutenção preventiva ou corretiva são de suma importância para manter o sistema funcionando com a maior estabilidade possível.

Para fornecer energia elétrica para um conjunto de residências ou para uma indústria, espera-se que os procedimentos determinados pela ABNT (Associação Brasileira de Normas Técnicas) "sejam realizados tanto pelo fabricante quanto pelo responsável técnico pela instalação a fim de analisar o estado operacional do transformador (NBR 5384, 1993) ".

A Universidade Federal de Campina Grande (UFCG) oferta, por meio da grade curricular do curso de graduação em Engenharia Elétrica (EE), a disciplina de Equipamentos Elétricos de cinco créditos. Quatro créditos são destinados às atividades teóricas e um crédito para as atividades laboratoriais. Para efeitos de matrícula a disciplina Equipamentos Elétricos possui como co-requisito a disciplina Laboratório de Equipamentos Elétricos. O conteúdo ministrado na disciplina laboratorial é muito importante por ser complementar à correspondente disciplina teórica.

Efetivamente a disciplina vem sendo ministrada nas dependências físicas do prédio do Laboratório de Alta Tensão (LAT). Assim, no LAT são ministrados os experimentos de transformadores de potência e realizam-se ensaios como o de inspeção visual, de determinação da polaridade, de determinação da curva do núcleo do equipamento, da medição da corrente a vazio e das perdas nos enrolamentos, da relação de transformação, da operação em curto-circuito e da medição da resistência de isolamento que, antes da pandemia pelo COVID-19, eram realizados presencialmente.

Com a pandemia da COVID-19, a aplicação de experimentos por meio de simulação foi necessária para diminuir os prejuízos quanto à formação acadêmica dos alunos de graduação. Para superar os prejuízos associados à paralisação das atividades presenciais, os experimentos necessitaram ser adaptados à modalidade de ensino remoto, com uso de uma plataforma computacional desenvolvida para imersão do usuário em 2D (duas dimensões).

A plataforma, em forma de projeto de pesquisa, foi desenvolvida em parceria com a ATECEL (Associação Técnico Científica Ernesto Luiz de Oliveira Júnior) e teve como etapa inicial a elaboração de simulações em 2D e, consequentemente, a modificação dos guias experimentais da modalidade presencial para a modalidade remota. O projeto também foi aprovado no âmbito do DEE da UFCG.

Dentro do projeto, este Trabalho de Conclusão de Curso (TCC) vem sendo desenvolvido e possui como foco aprimorar as atividades/tarefas da simulação em 2D com a elaboração do ambiente em 3D (três dimensões) do Laboratório Virtual de Equipamentos Elétricos voltado para o experimento Transformadores de Potência.

### 1.1 OBJETIVOS

Os objetivos deste trabalho encontram-se divididos em objetivo geral e objetivos específicos, conforme é apresentado a seguir.

### 1.1.1 OBJETIVO GERAL

 Desenvolver o cenário da simulação 3D do experimento Transformadores de Potência, a partir do Guia do Experimento de Transformadores e de fotografias do local em que o mesmo costuma ser realizado, a ser integrado à disciplina laboratorial de Equipamentos Elétricos do curso de Engenharia Elétrica da UFCG.

### 1.1.2 OBJETIVOS ESPECÍFICOS

1. Desenvolver em 3D um transformador de potência para uso no Laboratório de Equipamentos Elétricos.

- 2. Desenvolver em 3D o personagem da simulação, o qual representará o aluno na plataforma virtual.
- 3. Desenvolver o cenário em que será realizada a simulação virtual (o prédio do LAT contendo o Laboratório de Transformadores de Potência).
- 4. Desenvolver a estrutura (o salão de alta tensão, a sala da Câmara de Névoa e a sala com o kit de alta tensão) que possibilite a realização de experimentos virtuais com os demais equipamentos elétricos estudados na disciplina teórica.

### 1.2 ESTRUTURA DO TEXTO

Este trabalho encontra-se dividido em cinco (5) capítulos.

O primeiro capítulo aborda a contextualização em que foi feito este trabalho e os objetivos gerais e específicos do mesmo.

O segundo capítulo apresenta a fundamentação teórica utilizada como base para desenvolvimento deste projeto, com informações a respeito do equipamento elétrico em foco, o transformador de potência.

O terceiro capítulo ilustra os materiais utilizados para desenvolver este trabalho e a metodologia que foi aplicada a fim de obter a base da plataforma em 3D.

No quarto capítulo, apresentam-se os resultados que foram obtidos ao final do processo de construção dos elementos da simulação.

E, por fim, no quinto capítulo, apresentam-se as conclusões obtidas e se relatam as dificuldades encontradas no decorrer do desenvolvimento das atividades.

### 1.3 RESUMO DO CAPÍTULO

Neste capítulo foram expostos a contextualização, os objetivos geral e específicos quanto ao desenvolvimento da base de uma plataforma virtual para a realização do experimento Transformadores de Potência. Além de justificar a necessidade de desenvolver a simulação, também foram descritos os tópicos mais importantes sobre cada

capítulo. No próximo capítulo será apresentada a base teórica para elaboração da plataforma.

## 2 FUNDAMENTAÇÃO TEÓRICA

### 2.1 TRANSFORMADORES DE POTÊNCIA

Os transformadores podem ser aplicados aos sistemas de distribuição, de transmissão ou para realizar a regulação e cada um deles é aplicado mediante necessidade prevista pelo projetista do sistema a ser instalado. Segundo D'AJUZ e outros (1985), "um sistema de corrente alternada opera, em cada uma de suas partes, com a tensão mais conveniente, tanto do ponto de vista técnico quanto do econômico". No Brasil, segundo dados presentes no sítio do Operador Nacional do Sistema Elétrico (ONS), existem linhas de 750 kV (quilovolts) para tensão alternada e linhas de até 800 kV para tensão contínua. Esses níveis de tensão estão associados a transformadores e são pertinentes ao sistema de transmissão de energia elétrica em corrente alternada.

No caso de sistemas de distribuição, os seus níveis de tensão e de potência característicos (comumente até 34,5 kV e até 500 kVA, respectivamente) possibilitam maior viabilidade do uso de transformadores trifásicos, normalmente instalados em postes ou plataformas elevadas (Guia Experimental de Transformadores de Potência, 2020). A potência deve corresponder à demanda da carga conectada à rede, podendo ser de 30 a 75 kVA (quilovolt-àmpere). Em particular, na região de concessão da Energisa, a Norma de Distribuição Unificada (NDU) 006 – Critérios Básicos para Elaboração de Projetos de Redes de Distribuição Aéreas Urbanas, para os consumidores atendidos na baixa tensão, deve ser seguida. A partir de 75 kVA (112,5 kVA, por exemplo), os transformadores são de uso particular do proprietário que solicita aumento de carga para a empresa.

Quando aplicado, os autotransformadores são utilizados para realizar a regulação dos níveis de tensão e, geralmente, são utilizados em subestações que interligam longas linhas de transmissão e com níveis de tensão altos, por exemplo, do sistema conectado às linhas de 500 kV.

### 2.2 TIPOS DE ENSAIO

De acordo com D'AJUZ e outros (1985), "o principal objetivo de se submeter os equipamentos a determinados ensaios é demonstrar se eles estão aptos a atender aos requisitos especificados". Desta forma, a adoção da realização dos ensaios aumenta a confiabilidade dos equipamentos sob as condições reais do sistema.

O Guia Experimental de Transformadores de Potência (2020), disponível no Anexo A, com base na NBR 5356 (2007) e em livros didáticos descreve os fundamentos dos ensaios realizados no Laboratório de Equipamentos Elétricos, sejam eles de tipo ou de rotina.

### 2.3 LINGUAGEM DE PROGRAMAÇÃO C#

A plataforma .NET reúne vários dados e com isso as pessoas podem escolher "como, quando e que informações serão fornecidas a elas" (CARLOS, 2015).

A mesma possui várias linguagens associadas a ela como, por exemplo, a linguagem C#, que é uma Programação Orientada a Objetos (POO). Com uso de uma linguagem de programação relacionada à essa plataforma, realiza-se a associação entre os dados disponíveis e os filtros relacionados a eles.

A Microsoft® define o C# como a principal linguagem de programação para uso da tecnologia .NET. Por ser uma derivação da linguagem C++, sem as suas limitações, é uma linguagem bastante simples de implementar (CARLOS, 2015).

No software Unity 3D é possível realizar a interação entre os objetos ao aplicar uma POO. Uma vez que as duas linguagens mais utilizadas no software Unity 3D até o momento em que este trabalho foi desenvolvido eram o JavaScript e a C# (de modo que esta última foi mais largamente aplicada do que a primeira para jogos desenvolvidos em 3D), escolhera-se a C# para criar as rotinas do jogo. Além disso, de acordo com o DevMedia (2021): "A linguagem C# possui uma sintaxe expressiva, elegante e é totalmente orientada a objetos, suportando conceitos como encapsulamento, herança e polimorfismo de modo que todas as suas variáveis e métodos são encapsulados dentro das definições de uma classe".

#### 2.4 SOFTWARES

Essencialmente três programas computacionais são utilizados no desenvolvimento de plataformas de simulação 3D: o Unity 3D, o Fuse CC e o Visual Studio Code.

#### 2.4.1 UNITY 3D

O Unity 3D se apresenta como um Game Engine, ou motor de jogo, mas na realidade é muito mais do que isso. A ferramenta possui um estilo de programação e organização dos projetos todo especial, além de simples de manusear. Uma característica importante da ferramenta é possibilitar o uso de vários objetos prontos, criando muitas possibilidades aos desenvolvedores, que podem focar no que fazem de melhor, que é criar o comportamento dos PCs (Player Characters) e NPCs (Non-Player Characters) (DevMedia, 2014).

Dificilmente um programador tem apreço por design e a possibilidade de importar objetos pré-existentes facilita que jogos sejam desenvolvidos com ideias distintas mesmo utilizando objetos iguais. Não somente objetos como também ambientes inteiros podem ser importados para um projeto por meio de pacotes.

Estes pacotes encontram-se disponíveis na loja oficial do Unity 3D, a AssetStore, e eles podem ser gratuitos ou pagos dependendo do usuário que os disponibilizou na plataforma.

Com o uso de materiais e texturas (criadas pelo desenvolvedor ou importadas para o projeto), pode-se modificar a aparência de um objeto que foi importado mediante disponibilidade na loja oficial do software, o que por si só vai permitir que, aparentemente, seja um novo objeto. As pesquisas por estes pacotes têm melhor resultado ao realizá-las no idioma inglês e, a exemplo disto, a Figura 1 ilustra o resultado da busca por um transformador de potência.

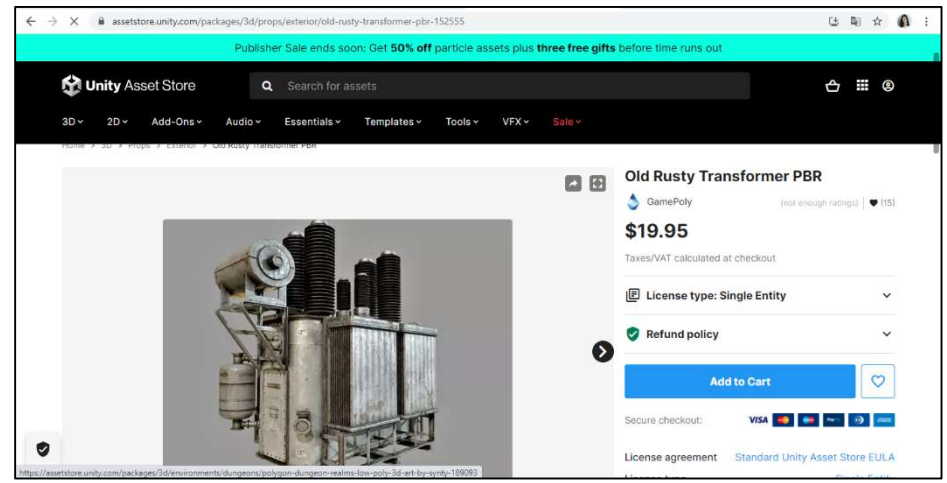

Figura 1: Tela de demonstração de pesquisa por transformador na AssetStore.

Fonte: Autoria própria.

#### O logotipo do Unity 3D encontra-se representado na Figura 2.

unity}

Fonte: Logowick (2021).

Figura 2: Logotipo do software Unity 3D.

### 2.4.2 FUSE CC

Com o Fuse CC, é possível montar facilmente seus próprios personagens usando uma ampla variedade de partes do corpo, opções de cabelo, roupas e texturas de roupas como: couro, algodão, metal e plástico (Adobe, 2017).

O Fuse CC é um software desenvolvido pela empresa de tecnologia de computação gráfica em 3D, a Mixamo®, que permite aos usuários desenvolvedores de jogos a criação de personagens em três dimensões.

Com ele, pode-se criar minunciosamente cada aspecto do objeto humanóide ao escolher características como a cor da pele do mesmo, o corte de cabelo, o biotipo, os adornos, as roupas e os sapatos. O logotipo deste software encontra-se presente na Figura 3.

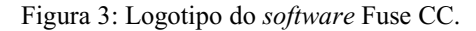

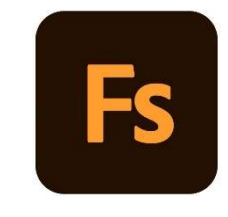

Fonte: Logowick (2021).

### 2.4.3 VISUAL STUDIO CODE

O Visual Studio permite que você conclua todo o ciclo de desenvolvimento em um único lugar. Por exemplo, você pode editar, depurar, testar, controlar a versão e implantar na nuvem. Com a diversidade de recursos e linguagens no Visual Studio, pode-se escrever desde primeiro trecho de código a desenvolver em vários tipos de projeto. Por exemplo, pode-se criar aplicativos de área de

trabalho e web com aplicativos .NET, móveis e de jogos com C++ (Visual Studio Code – Microsoft®, 2021).

Conforme a Seção 2.3, a linguagem de programação C# está relacionada à plataforma .NET, o que permite que a codificação com esta POO seja reconhecida pelo Visual Studio Code.

Ele é um ambiente de desenvolvimento integrado da Microsoft Corporation® para desenvolvimento de software. A aparência deste programa é customizável para tornar o desenvolvimento do código mais confortável aos olhos do programador, além de permitir que algumas ferramentas possam ser omitidas de acordo com o usuário. O logotipo deste software encontra-se ilustrado com a Figura 4.

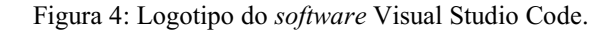

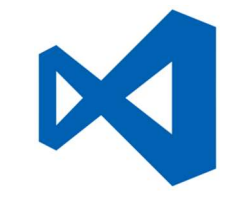

Fonte: Logopedia (2021).

Com relação ao Unity 3D, qualquer alteração realizada no código salvo pelo Visual Studio Code é atualizada por meio de carregamento automático ao voltar para o editor do software desenvolvedor de jogos. Isto facilita que as modificações que foram realizadas e salvas sejam automaticamente carregadas na etapa de testes das rotinas elaboradas. Assim, para realizar as interações do personagem do jogo com os objetos dos cenários, o Visual Studio Code pode ser utilizado para elaborar os códigos em C# necessários à realização das interações do projeto no Unity 3D.

### 2.5 RESUMO DO CAPÍTULO

Neste capítulo foram relatados os fundamentos básicos sobre transformador de potência, tipos de ensaios que podem ser realizados para aferir as características deste equipamento elétrico, linguagem de programação escolhida para relacionar os objetos e sobre os *softwares* que podem ser utilizados no desenvolvimento de uma plataforma

virtual (o Unity 3D, o Fuse CC e o Visual Studio Code). No próximo capítulo serão apresentados os procedimentos computacionais e práticos empregados para desenvolver o ambiente virtual proposto.

## 3 PROCEDIMENTOS COMPUTACIONAIS E PRÁTICOS

Considerando a necessidade de desenvolver o cenário da simulação 3D do experimento Transformadores de Potência e de segregar as atividades em etapas, um fluxograma foi proposto. O fluxograma presente na Figura 5 ilustra as etapas de desenvolvimento.

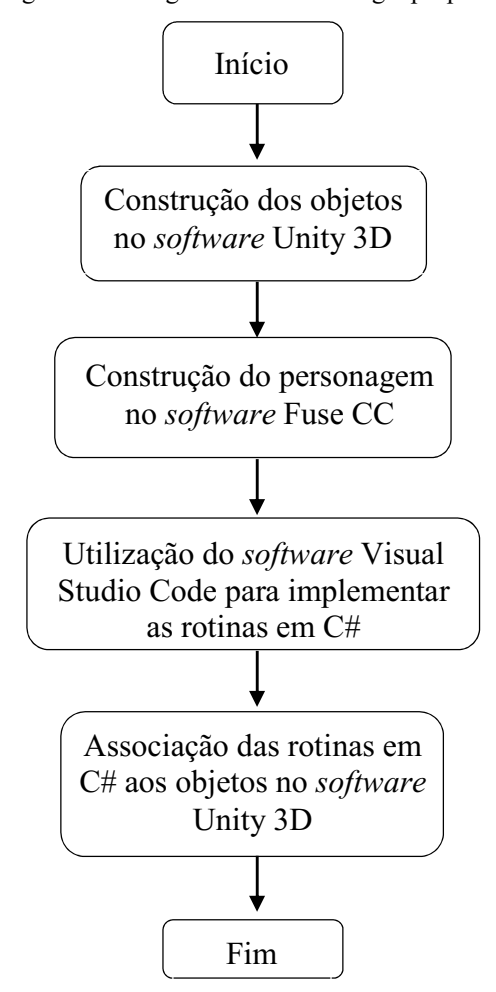

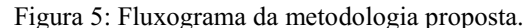

Fonte: Próprio autor.

### 3.1 UNITY 3D

No desenvolvimento deste trabalho, o software Unity 3D foi o mais utilizado, pois existia a necessidade de construir os objetos que não se encontravam disponíveis no sítio AssetStore. Com o software, os cenários podem ser desenvolvidos de maneira similar aos ambientes reais do prédio e, assim como os cenários, os instrumentos de medição que compõem o experimento de transformadores de potência e o próprio transformador.

Na Figura 6 é mostrada uma fotografia do Laboratório de Transformadores de Potência, local em que é realizado o experimento de transformadores de potência. O software Unity 3D será utilizado para replicar este cenário, assim como o de outros ambientes do prédio.

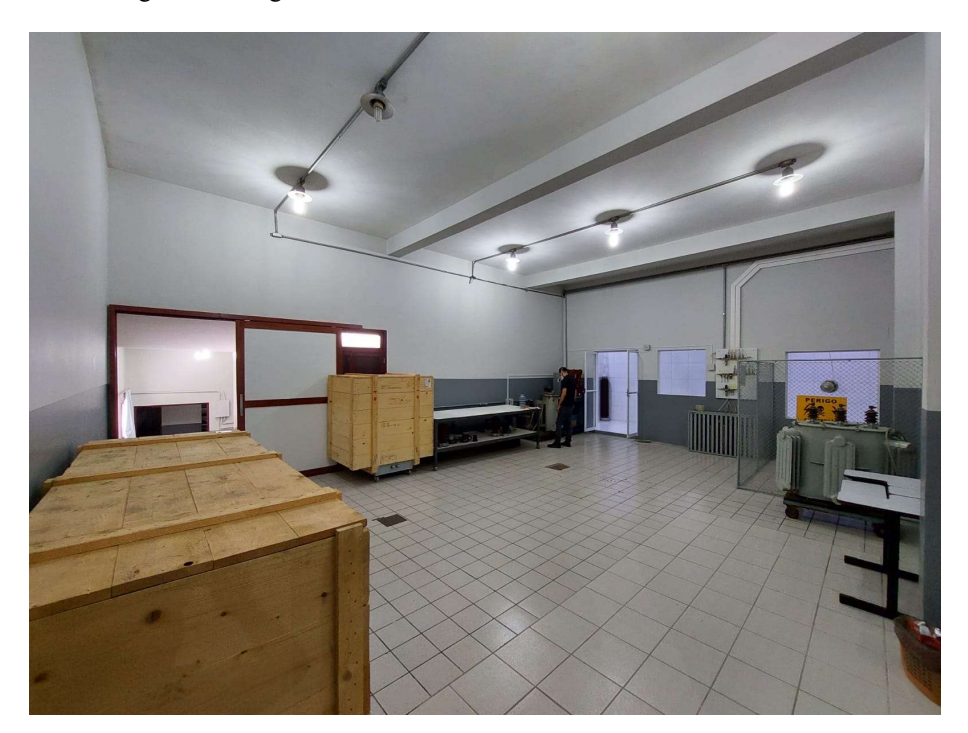

Figura 6: Fotografia do Laboratório de Transformadores de Potência.

Fonte: Autoria própria.

No entanto, para utilizar o Unity 3D, é necessário se familiarizar com a sua interface. Assim, ao iniciar um novo projeto, a seguinte vista da tela inicial do ambiente de edição é apresentada ao usuário, conforme Figura 7.

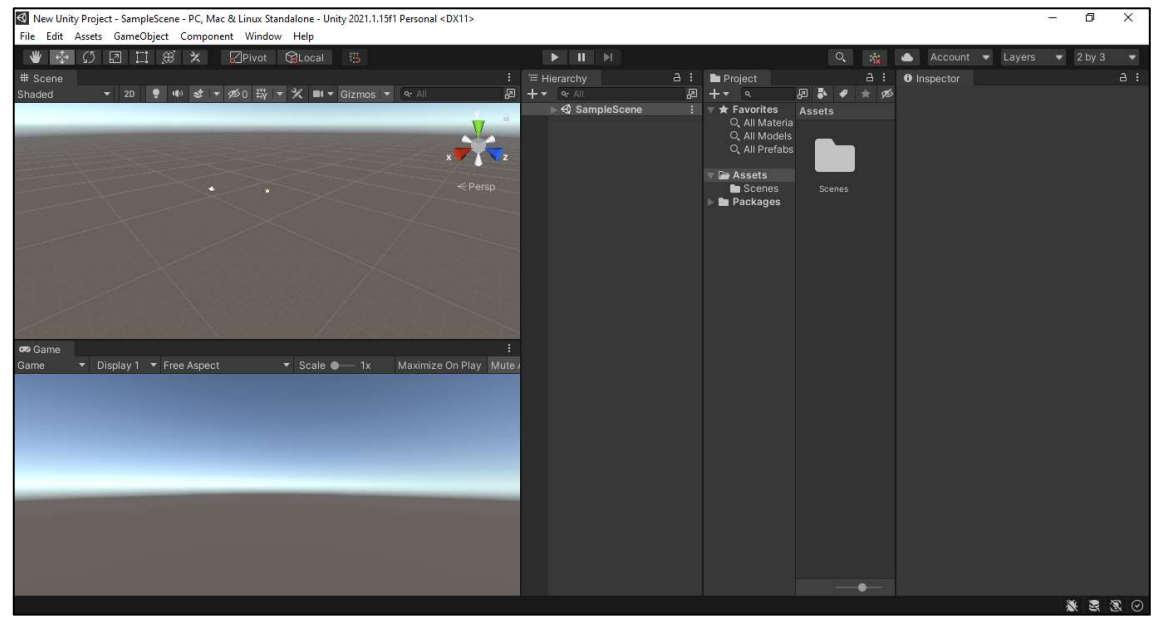

Figura 7: Vista da tela inicial do software Unity 3D.

Fonte: Próprio autor.

Considerando que a organização entre diferentes guias de edição dispostas na imagem (Scene, Game, Hierarchy, Inspector, entre outras) pode ser modificada de acordo com o gosto do usuário desenvolvedor e a escolha pode ser, até mesmo, salva no próprio editor com um nome específico. Neste projeto, as guias de edição foram organizadas de modo a modificar o padrão do software, conforme se pode visualizar na Figura 8.

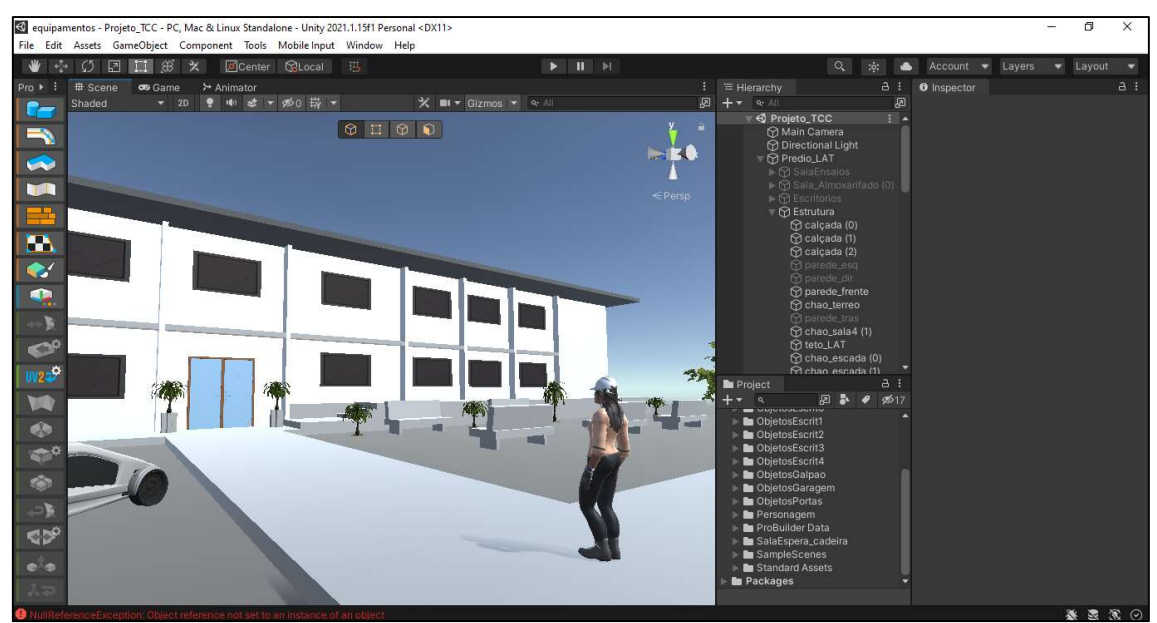

Figura 8: Vista da tela com as guias de edição customizadas.

Fonte: Próprio autor.

Para desenvolver um cenário no software Unity 3D, faz-se necessário importar pacotes de objetos - ou seja, importando assets para o projeto - ou realizar a construção dos mesmos no ambiente de edição do Unity 3D. Um asset do Unity 3D é um elemento de jogo como uma textura, um objeto ou um avatar (manifestação corporal) do personagem.

No site da Unity 3D, precisamente na AssetStore (loja oficial do Unity 3D), é possível encontrar arquivos contendo vários assets (pacotes com objetos que podem ser utilizados em qualquer projeto) gratuitos ou pagos e realizar o download dos mesmos. Ao selecionar a opção de "abrir no Editor da Unity", o *download* é feito diretamente pelo editor do software, facilitando a importação do pacote no jogo em desenvolvimento.

Os elementos que puderam ser importados gratuitamente foram portas, cadeiras de escritório, blocos de anotação, pallets de madeira, extintores de incêndio, estantes, computadores e demais equipamentos de eletrônica dispostos nas mesas dos escritórios presentes no jogo (conforme se pode visualizar com a Figura 15), além de arquivos de arborização (como plantas e gramado).

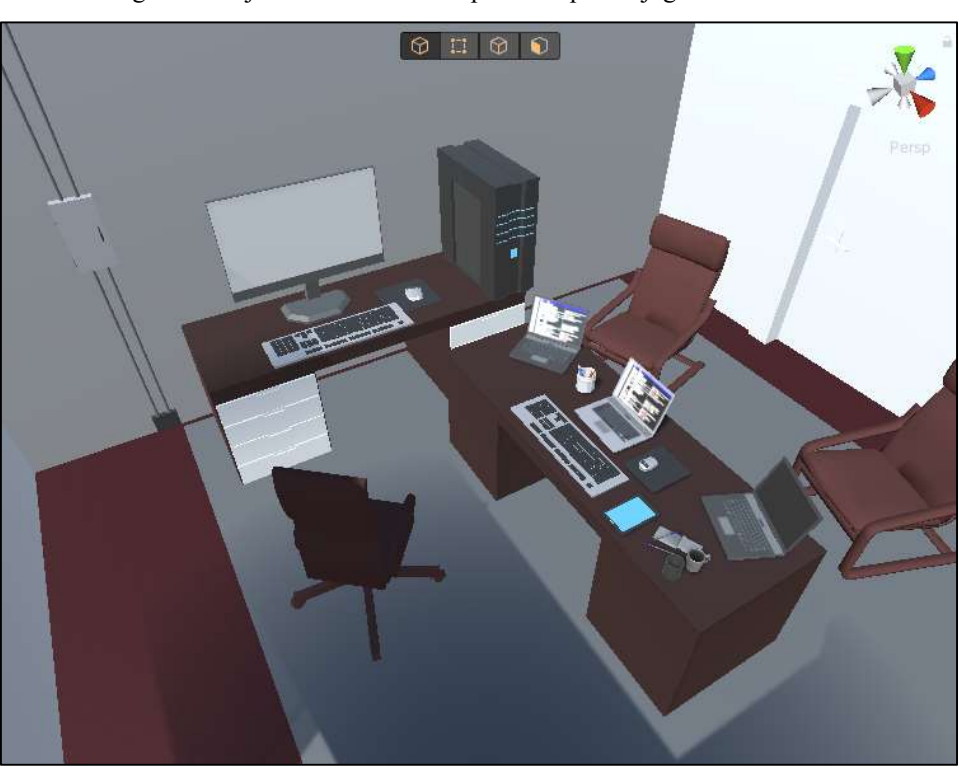

Figura 9: Objetos de escritório importados para o jogo desenvolvido.

Fonte: Próprio autor.

Considerando que um ambiente de laboratório não é somente construído de portas, cadeiras de escritório, blocos de anotação, pallets de madeira, extintores de incêndio, estantes, computadores e equipamentos de eletrônica, torna-se necessário desenvolver no software Unity 3D (virtualmente) o equipamento elétrico em foco, os instrumentos de medição e os de visualização dos resultados, de modo que torna-se necessária à construção do transformador de distribuição, da sala principal do LAT, do ambiente por onde o personagem fará a trajetória até chegar ao local do experimento e dos instrumentos que estarão dispostos no cenário.

Para construir o transformador do jogo, o catálogo da WEG para transformadores a óleo de 30 a 300 kVA foi utilizado. Na Figura 10 podem ser vistas fotografias do modelo do transformador utilizado.

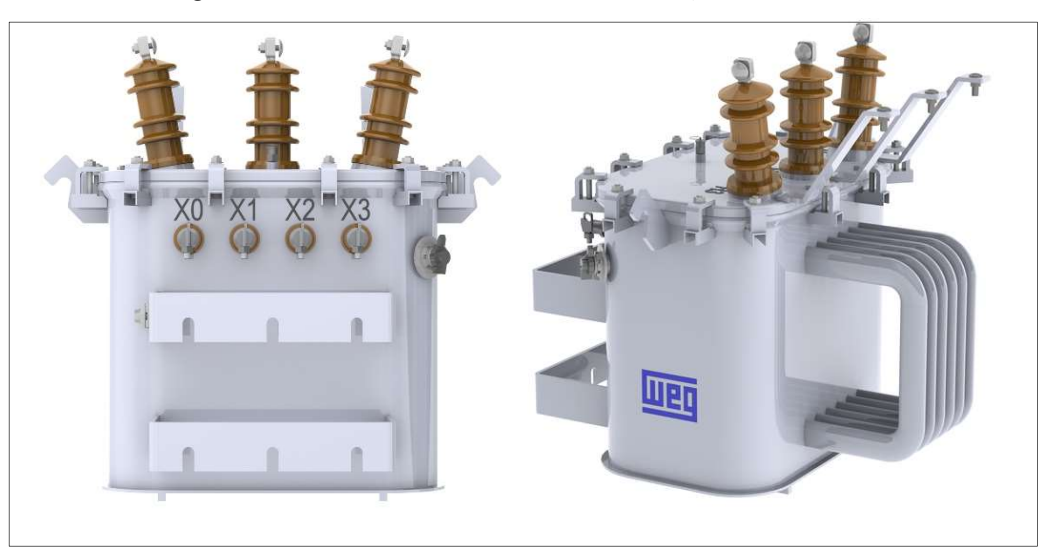

Figura 10: Modelo do transformador de distribuição utilizado.

Fonte: Catálogo WEG (2021).

Para desenvolver o transformador no Unity 3D foram utilizadas as formas de cilindro, paralelepípedo e plano. Para obter os furos para inserção dos parafusos nas buchas de alta tensão e nas de baixa tensão, por exemplo, realizou-se a extrusão de um cilindro em um paralelepípedo no ambiente ProBuilder. O ProBuilder é uma ferramenta que permite a realização de ações entre objetos distintos, entre elas a união, a interseção e a extrusão de objetos no ambiente de modelagem 3D. O caminho Tools > ProBuilder > Experimental > Boolean (CSG) Tool para realizar alguma das ações citadas pode ser visualizado na Figura 11.

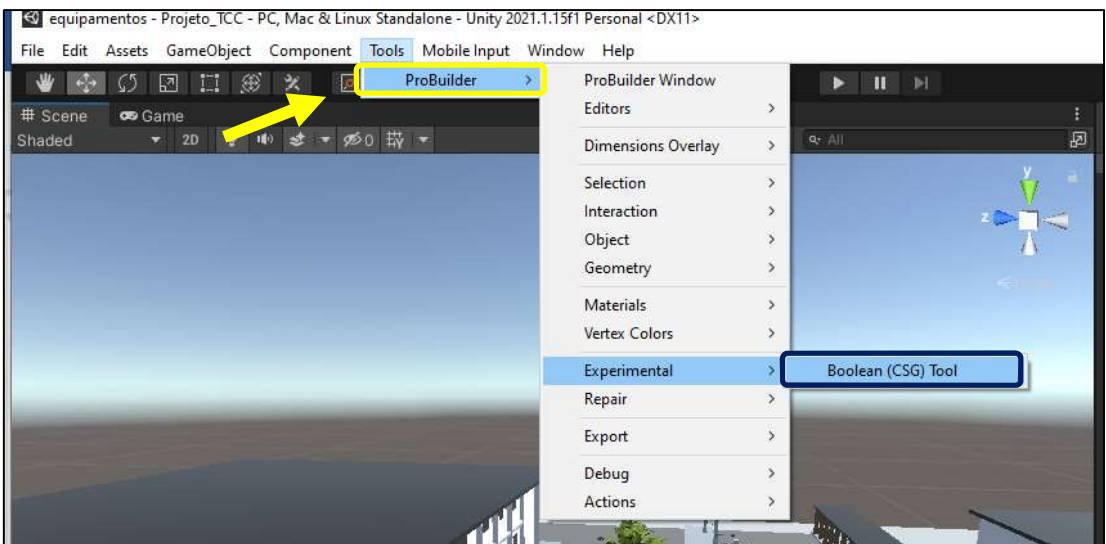

Figura 11: Vista da tela com a seleção da ferramenta ProBuilder.

Fonte: Autoria própria.

Ao seguir esta sequência de passos, a janela de edição do Boolean (CGS) Tool é apresentada conforme se visualiza com a Figura 12.

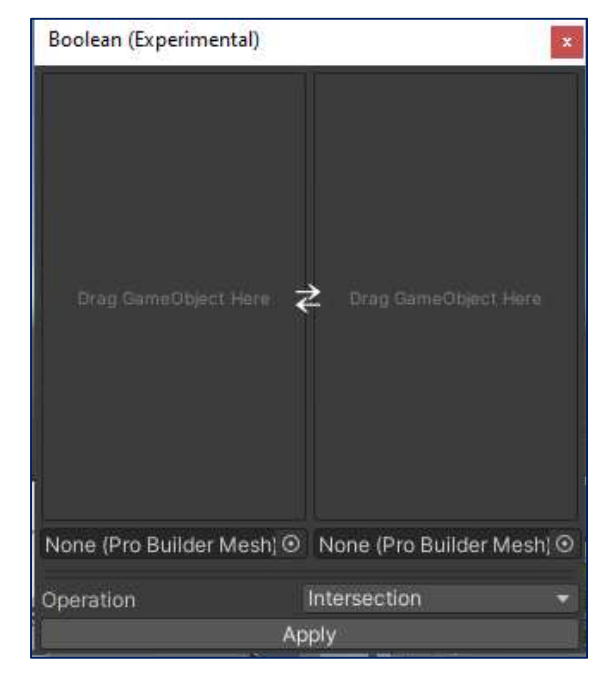

Figura 12: Vista da janela Boolean (CGS) Tool, ferramenta do software Unity 3D.

Fonte: Autoria própria.

### 3.2 FUSE CC

Para tornar a plataforma de ensaios mais realista e representativa, optou-se pela construção de um avatar, cuja função é simular o aluno no desenvolvimento das atividades do experimento Transformadores de Potência. O Tutorial A, disponível neste endereço https://www.youtube.com/watch?v=SNXntK7et7Q, demonstra como é construído um avatar.

Com o software Fuse CC, o personagem do jogo/avatar pode ser desenvolvido. Para tanto, escolhe-se, de início, o formato do rosto e o gênero do avatar em construção. As partes do corpo do personagem vão sendo adicionadas conforme o usuário for escolhendo o formato de cada uma delas. Assim, para desenvolver o avatar, pode-se fazer uso do Tutorial A, o qual ensina a sequência de passos para construção do personagem.

Na Figura 13 é apresentada a vista da tela com a construção do personagem em desenvolvimento neste TCC, evidenciando a escolha quanto a duas características na guia Assemble: o formato do rosto e a cor da pele do mesmo.

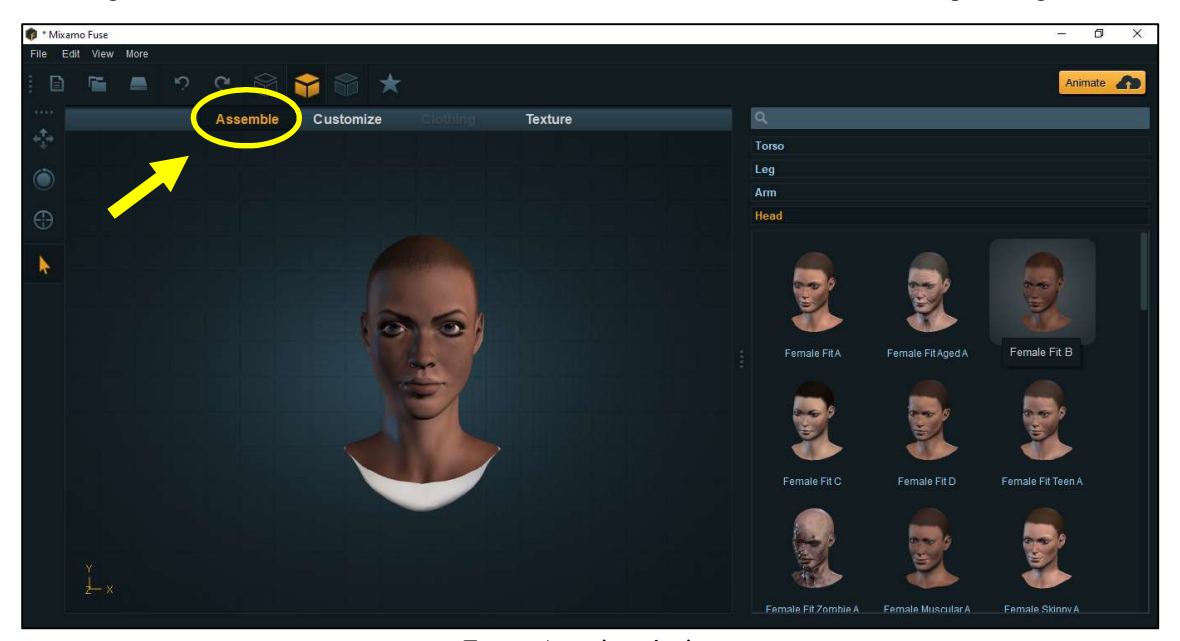

Figura 13: Vista da tela do Fuse CC evidenciando a escolha de características do personagem.

Fonte: Autoria própria.

O tutorial ensina que após escolha do corpo (cabeça, braços, pernas e dorso), podese escolher as vestimentas do personagem e demais adornos para composição da aparência em construção.

O tutorial também demonstra que como opções de escolha tem-se disponíveis na guia Clothing: tops (blusas em português), bottoms (calças em português), shoes (sapatos em português), hair (cabelo em português), hats (chapéus em português), eyewear (óculos em português), beards (barbas em português), gloves (luvas em português), masks (máscaras em português) e moustaches (bigodes em português). As opções podem ser visualizadas com a Figura 14, na lateral direita da vista da tela. Pode-se observar ainda, com a Figura 13, que a guia Clothing não estava disponível para seleção do usuário desenvolvedor e isso se justifica no fato de que o corpo do avatar não havia sido montado ainda.

Repetindo os procedimentos expostos no Tutorial A, pode-se visualizar na Figura 14 a vista da tela com a escolha do estilo de cabelo e, na Figura 15, a escolha da bota do personagem (adorno essencial para realização de experimentos no LAT).

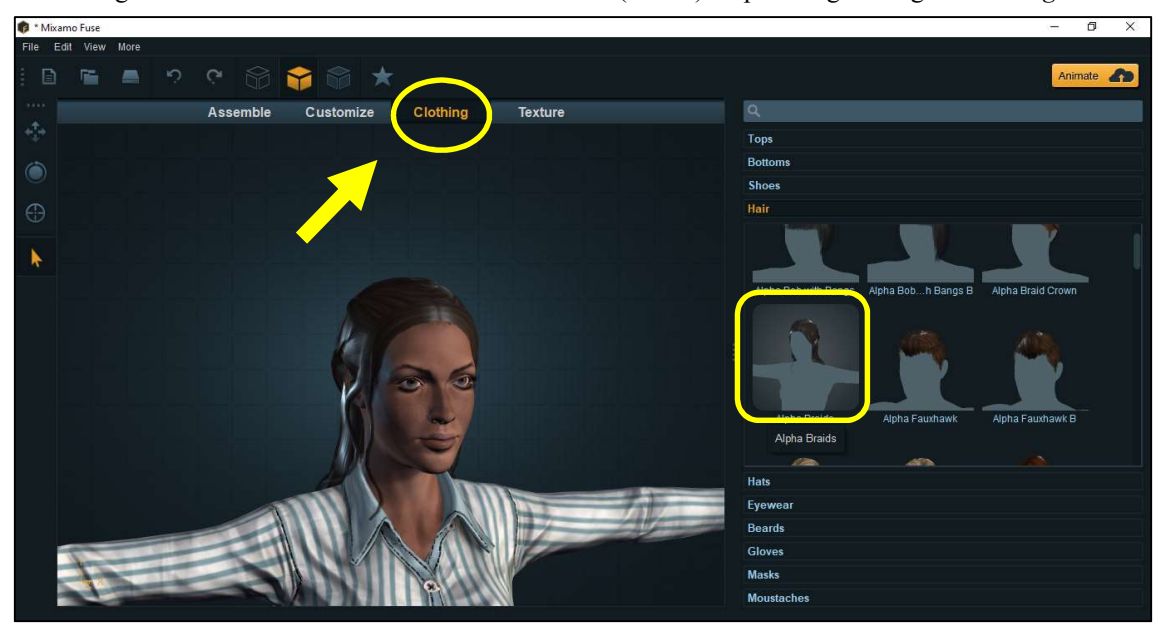

Figura 14: Vista da tela com a escolha do cabelo ("hair") do personagem na guia Clothing.

Fonte: Autoria própria.

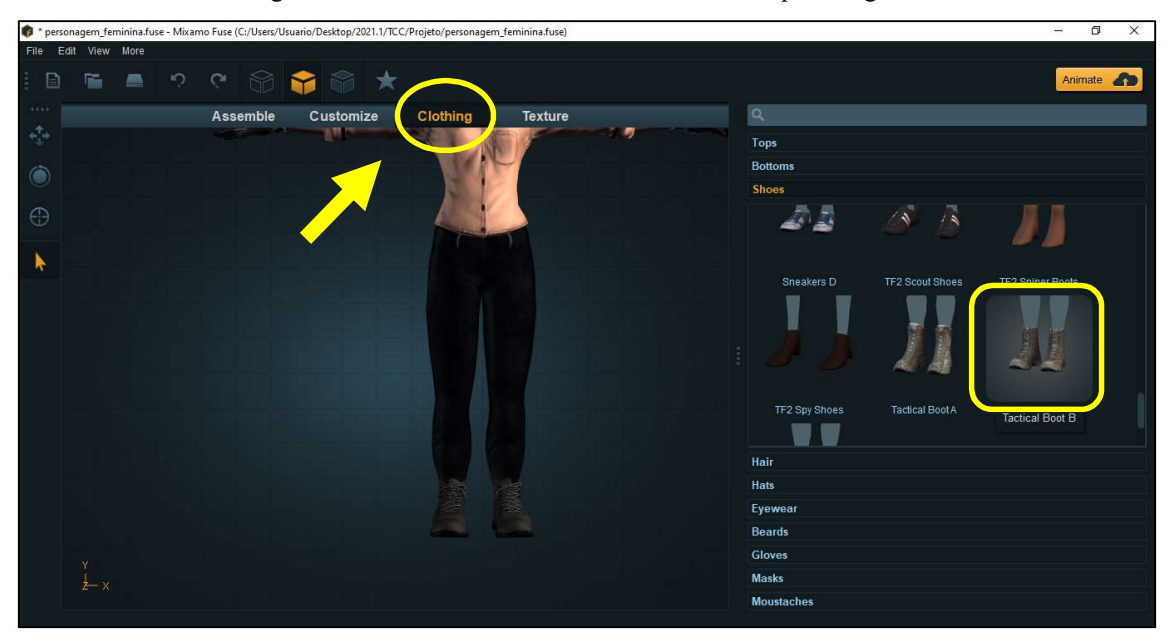

Figura 15: Vista da tela com a escolha da bota do personagem.

Fonte: Autoria própria.

Apesar de os adornos já apresentarem texturas e cores por default ("padrão" em português), o tutorial demonstra que as texturas podem ser modificadas na guia Texture ("textura" em português) e podem ser aplicadas a qualquer parte selecionável do objeto em construção. Para isso, deve-se clicar em alguma parte do objeto. Ao selecionar, por exemplo, a blusa do personagem e em seguida clicar na opção Main Fabric ("textura" do tecido principal em português - em destaque na lateral direita da imagem com a vista da tela presente na Figura 16), pode-se escolher a textura que será aplicada à maior parte do adorno selecionado (a qual encontra-se na região inferior da vista da tela, destacada na cor amarela). São disponibilizadas pelo software diversas opções para aplicação.

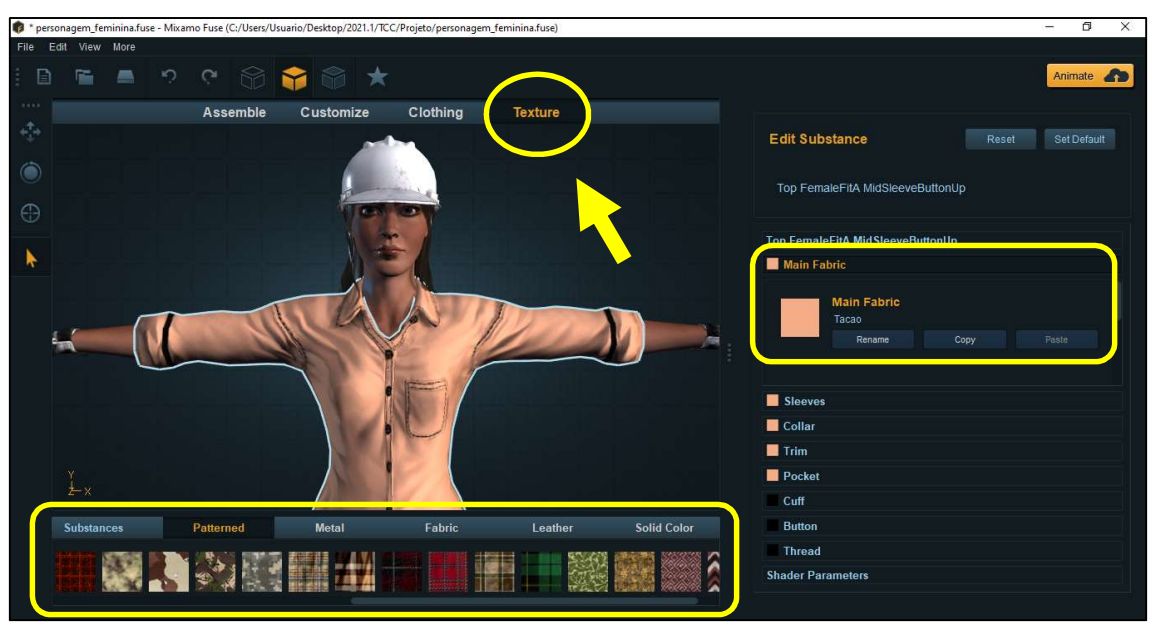

Figura 16: Vista da tela contendo a escolha de novas texturas para a camisa do personagem.

Fonte: Autoria própria.

Ao finalizar a customização do personagem, deve-se salvar o arquivo do mesmo no formato ".OBJ" a fim de que ele possa ser importado pelo software Unity 3D como um objeto do cenário da simulação. Na Figura 17, pode-se visualizar a exibição das opções presentes na guia File ("arquivo" em português) a fim de exportar o avatar.

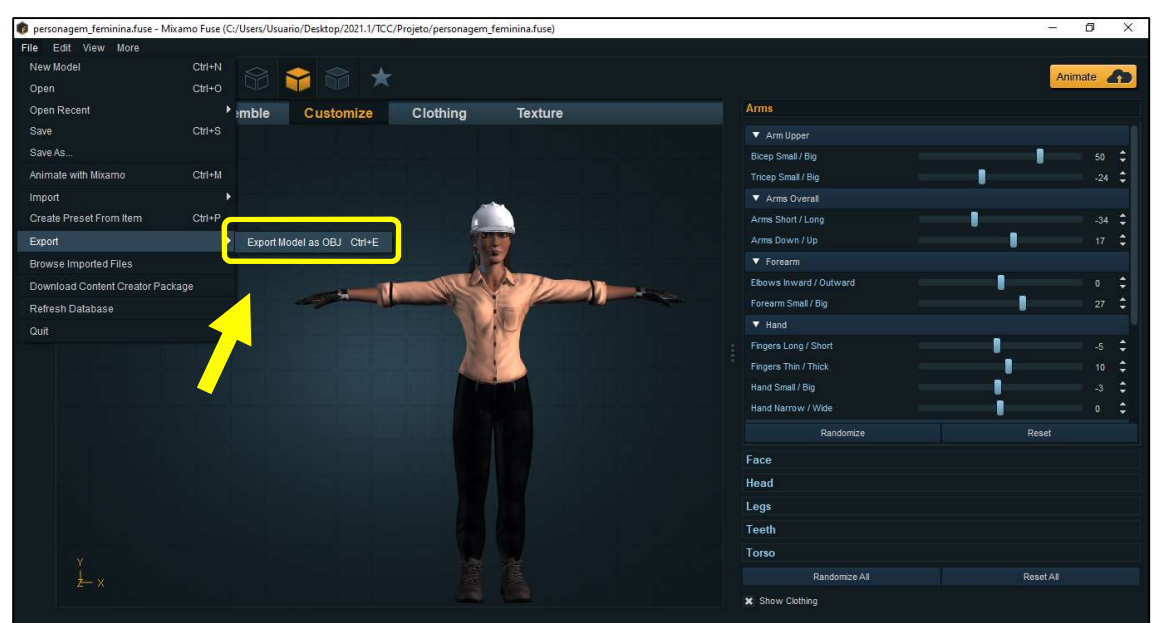

Figura 17: Vista da tela com o avatar em fase de finalização e pronto para ser salvo um .OBJ.

Fonte: Autoria própria.

Nas simulações/jogos, os personagens apresentam ações determinadas ao pressionar uma tecla específica e elas são chamadas de animações. Uma animação pode ser a de abaixar para pegar um objeto, olhar um local do ambiente para encontrar pistas, correr na rua, pular um obstáculo e até mesmo abraçar outro personagem. Elas são necessárias para trazer mais fluidez à história contada na realidade virtual e para permitir que haja imersão do usuário por meio da identificação com o avatar e suas ações humanas.

Para realizar o experimento de Transformadores de Potência na plataforma virtual, é necessário obter as animações de caminhar, olhar ao redor (para realizar inspeção visual, por exemplo), subir degraus, agachar para pegar um objeto (uma vez que estão dispostos na estante com ferramenta e instrumentos, além de vários outros objetos), pegar um objeto na mesa e manusear um instrumento específico.

A obtenção das animações do personagem, o qual é chamado de *player* ("jogador" em português), pode ser realizada ao utilizar o site da Mixamo®, fazer o upload do arquivo .OBJ gerado pelo software Fuse CC e escolher as animações que melhor se aplicam aos objetivos. O arquivo do objeto será carregado no sítio e apresentará as ações disponíveis para seleção no lado esquerdo da tela, conforme se observa com a Figura 18.

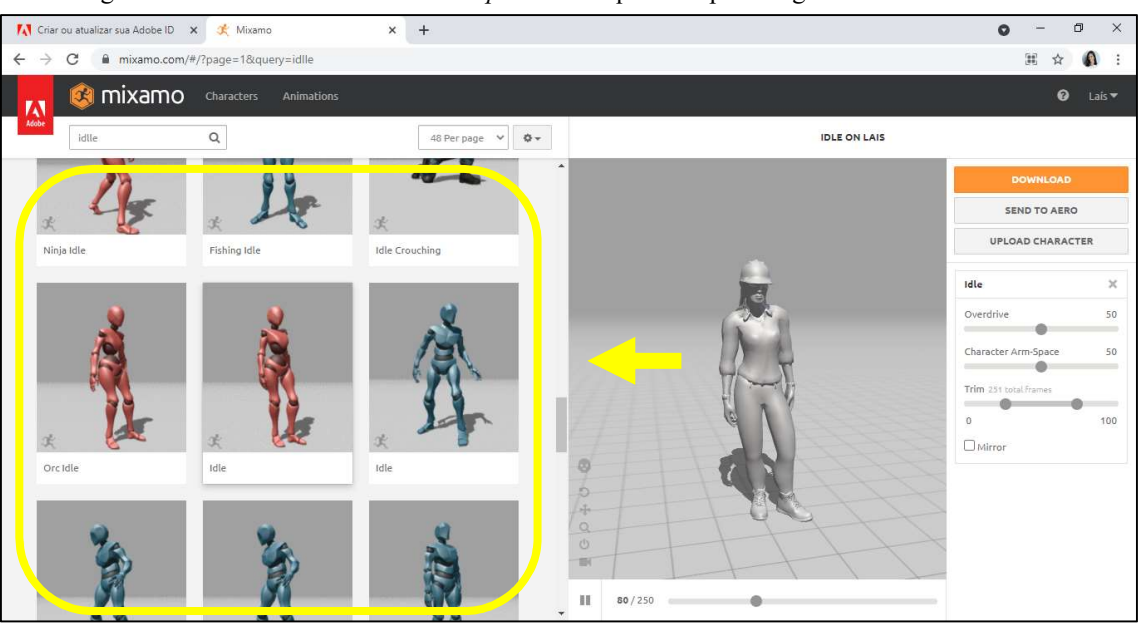

Figura 18: Vista da tela ao realizar o *upload* do arquivo do personagem no site da Mixamo®.

#### Fonte: Próprio autor.

Neste TCC, as animações que melhor se aplicaram às ações que serão realizadas pelo personagem no jogo foram escolhidas e baixadas para o computador. Vale salientar que todas elas foram baixadas com formato para importação do arquivo pelo Unity 3D.
Ao obter o arquivo do personagem como sendo do tipo .OBJ (objeto) e os arquivos com as animações necessárias, deve-se importar todos eles para o Unity 3D, onde o comportamento esperado do personagem no cenário desenvolvido pelo editor será obtido mediante aplicação da POO escolhida (por meio dos scripts em C# que serão associados a ele). Além disso, na guia Animator, deve-se construir um diagrama de blocos que relacione variáveis à mudança das animações possíveis por meio de transições de estado (Figura 19).

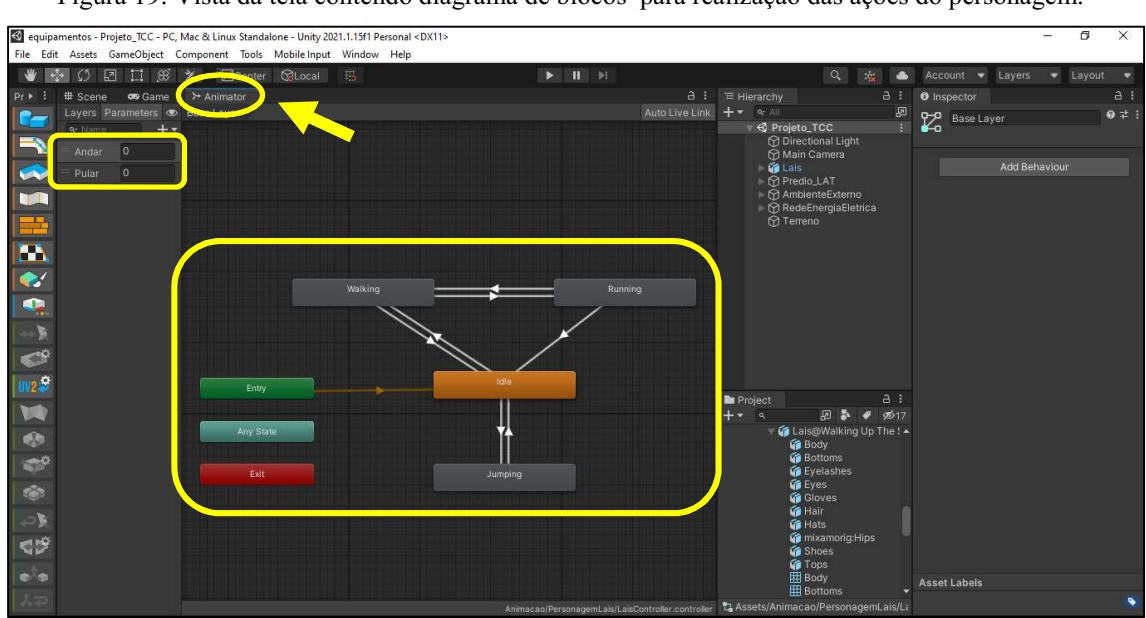

Figura 19: Vista da tela contendo diagrama de blocos para realização das ações do personagem.

Fonte: Autoria própria.

Com a Figura 19, observa-se a existência de duas variáveis na região superior esquerda da vista da tela com a guia Animator sendo exibida, as quais foram denominadas "Andar" e "Pular". A variável "Andar" está associada à tecla W e a variável "Pular" está associada à tecla Space. As teclas que serão utilizadas para movimentar o personagem na simulação encontram-se em destaque na Figura 20.

| R<br>F <sub>5</sub><br>F <sub>6</sub><br>F8<br>F9<br>F10<br>F4<br>F1<br>F2<br><b>F11</b><br>日制<br>F12<br>PrtSc<br>Pause<br>$\mathsf{Esc}$<br>Del<br>Ins<br>z<br>130<br>$\Box$<br>$CD-CD$<br>63<br>Scr Lk<br><b>SysRa</b><br><b>Break</b> |
|----------------------------------------------------------------------------------------------------|
| %<br>$\pmb{8}$<br>字<br>#<br>$\bullet$<br>ш<br>0<br>ю<br>$\leftarrow$<br>4<br>Б<br>п<br>8<br>в<br>6<br>$\bf{0}$<br>2<br>9<br>£<br>П<br>S<br>Е<br>B.<br>2<br>đ<br>п<br>-<br>п                                                              |
| W<br>R<br>B<br>0<br>Ū<br>$\bf{0}$<br>Б<br>$\frac{1}{2}$<br>$\leftarrow$<br>₫                                                                                                    |
| S<br>A<br>ID<br>Э<br>G<br>Ç<br>H<br>72<br>N<br>Fixa<br>O                                                                                                    |
| 7<br>X<br>C<br>M<br>V<br>N<br>B<br>⋖<br>$\pmb{\hat{u}}$<br>$\hat{\mathbf{r}}$<br>G<br>о<br>n<br>о                                                                                                    |
| $\nabla \phi$<br>四度<br>$\alpha$<br>F <sub>2</sub><br>Alt<br>间<br>Alt Gr                                                                                                    |

Figura 20: Fotografia do teclado com as teclas em destaque.

Fonte: Autoria própria.

 Com a tecla W (em destaque com o número 1), o personagem executará o comando de andar "para frente", ao passo que com as teclas A (em destaque com o número 2) e D (em destaque com o número 3), o mesmo será rotacionado "para a esquerda" ou "para a direita", respectivamente. Após rotacionar levemente o personagem, faz-se necessário pressionar a tecla W novamente para que o mesmo torne a caminhar.

 A presença de degraus no prédio do LAT da simulação fez com que houvesse a necessidade de acrescentar a animação de "subir degraus" uma vez que a estrutura de colisão do personagem, ao entrar em contato com a estrutura de colisão do degrau, impediu que a mesma pudesse seguir seu caminho livremente. Quando ocorre esta colisão, deve-se pressionar a tecla Space (espaço, em destaque com o número 4) para que a personagem ultrapasse este obstáculo sem impedimento executando a animação que foi designada para esta ação.

Para ter uma visão prévia do jogo, deve-se selecionar o modo play disponível na interface do *software* Unity 3D e para sair deste modo, basta pressionar "CTRL + P" ou clicar novamente no símbolo destacado na cor amarela na Figura 21.

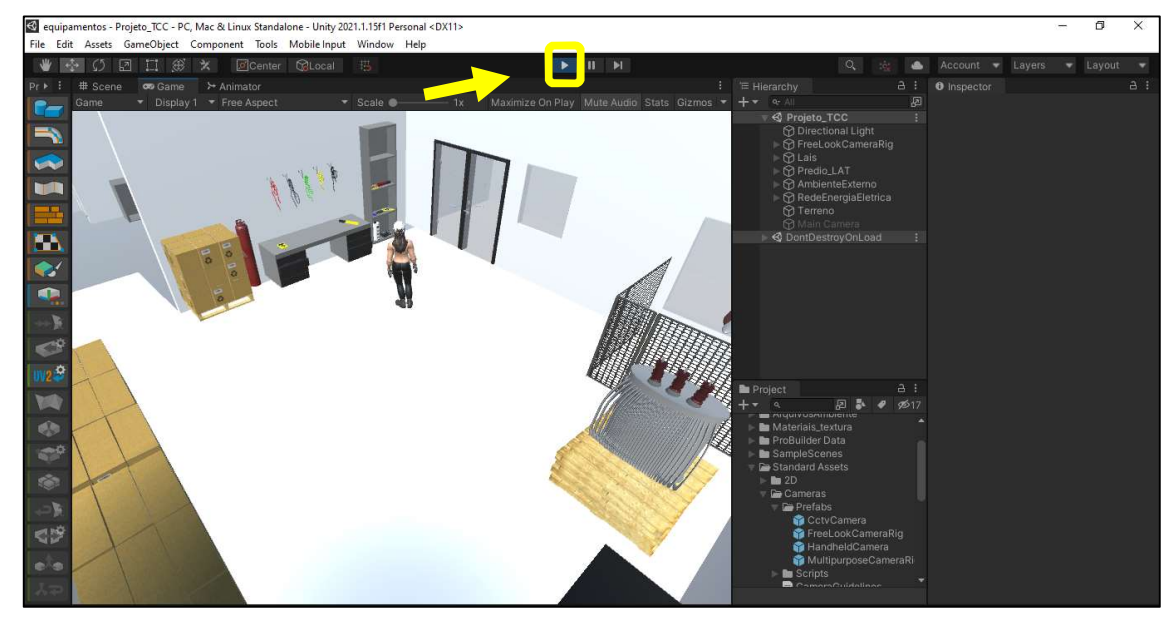

Figura 21: Vista da tela no modo play.

Fonte: Autoria própria

### 3.3 VISUAL STUDIO CODE

O Visual Studio Code pode ser utilizado como aliado na construção do código que será implementado à execução de ações quanto aos objetos pertencentes ao jogo como, por exemplo, a ação de andar do personagem e a possível interação do mesmo com os instrumentos disponíveis no laboratório simulado.

Na Figura 22, encontra-se uma imagem com o código construído para que a câmera principal do jogo rotacione de acordo com a direção apontada pelo mouse na tela. O código foi elaborado com base no Tutorial B disponível no endereço https://www.youtube.com/watch?v=lYIRm4QEqro para que a câmera do jogo pudesse ser rotacionada ao movimentar o dispositivo eletrônico denominado mouse.

Figura 22: Foto de um mouse com destaque no scroll wheel.

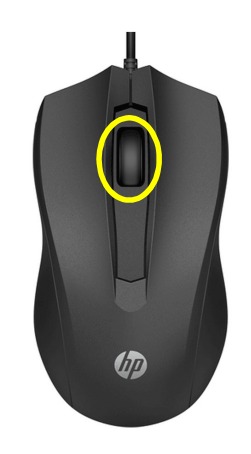

Fonte: Produto HP, Magazine Luiza (2021).

Figura 23: Vista da tela do Visual Studio Code com código em C# "CameraScript" em destaque.

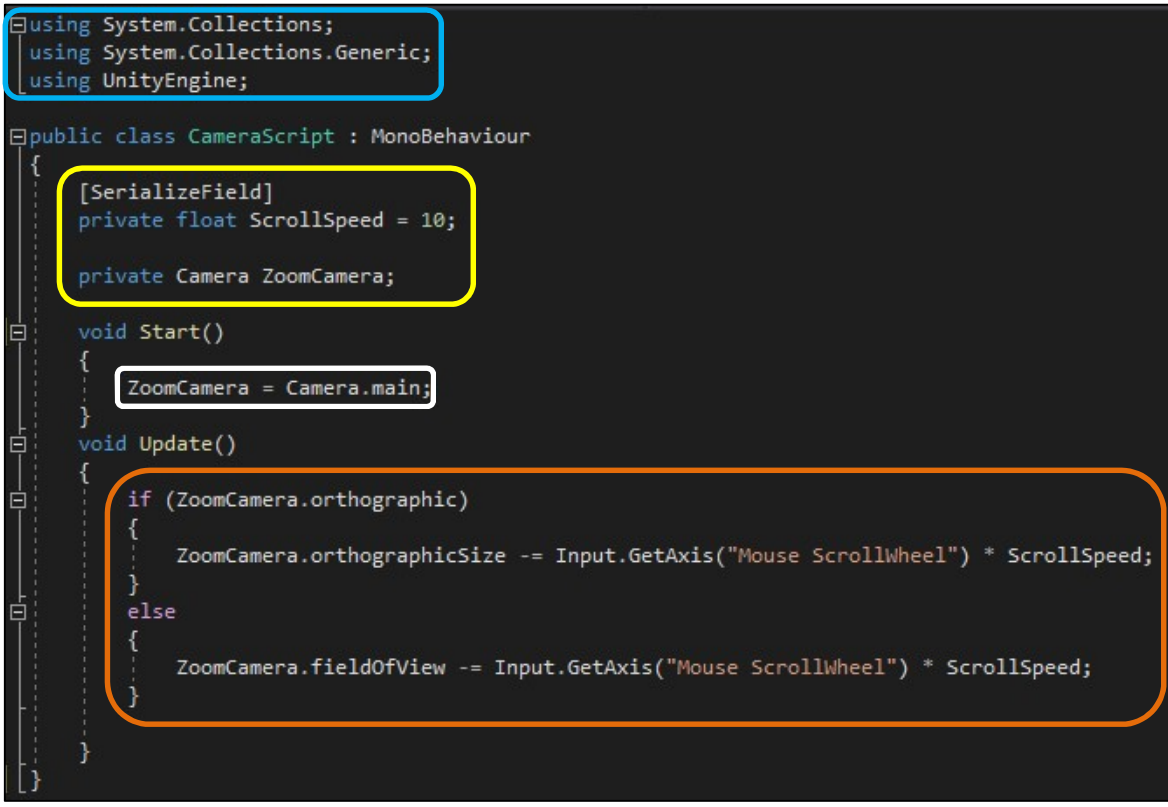

Fonte: Autoria própria.

No trecho destacado em azul, tem-se a declaração das bibliotecas que serão utilizadas no código em desenvolvimento. Ao criar um script em C# no software Unity 3D, o trecho é automaticamente incluído no arquivo. Vale salientar que o nome da função do tipo "public class" é o nome do arquivo criado no Unity 3D ("CameraScript").

Destacado em amarelo, na Figura 23, são declaradas as variáveis que serão utilizadas no código. Ao clicar em um objeto no ambiente de edição do Unity 3D, são

exibidas as características dos objetos presentes no cenário desenvolvido na guia Inspector. A variável "ScrollSpeed" recebe o valor de 10 (dez) para a velocidade de giro do scroll wheel (elemento que compõe o mouse e que se encontra destacado na Figura 23 com cor amarela) do mouse e a indicação de que ela é do tipo "[SerializeField]" permite que a mesma seja visualizada na guia Inspector do software (conforme destaca-se em amarelo na Figura 24). Assim, apesar de ter sido declarada como sendo do tipo private, o comando "[SerializeField]" permite que o usuário altere o valor da variável diretamente pelo editor do Unity 3D.

Figura 24: Vista da tela com destaque na variável "ScrollSpeed" sendo apresentada para o usuário na guia Inspector.

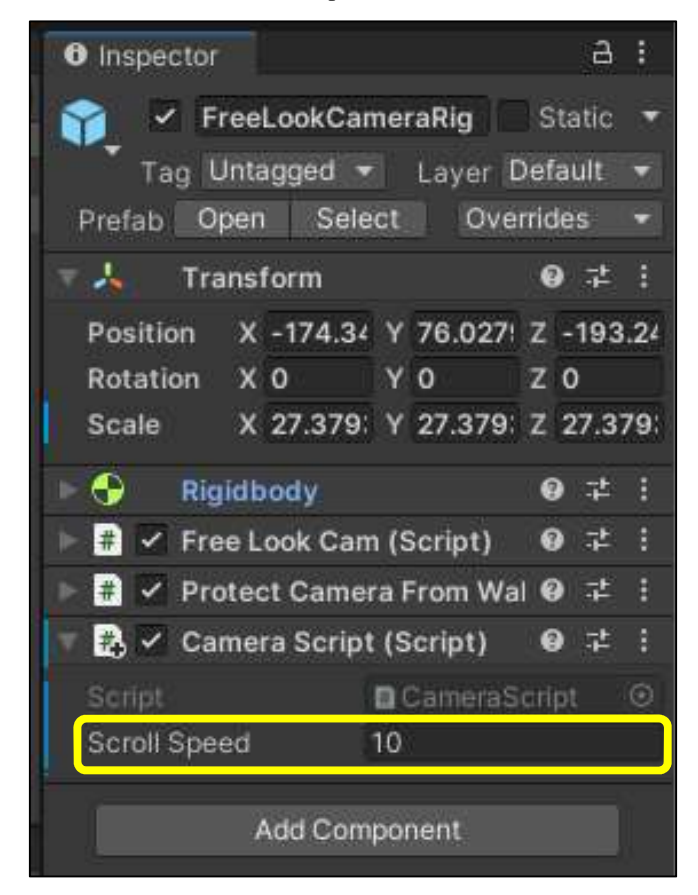

Fonte: Autoria própria.

A variável do tipo "Camera", destacada em branco, é declarada de tal forma que a mesma não será apresentada na guia Inspector tal como a variável que armazenará a velocidade de giro do scroll e será chamada de "ZoomCamera".

A câmera é definida apenas uma vez na área do código "void Start (){}" tendo em vista que o código será atribuído ao objeto de câmera que se encontra presente no cenário do jogo e por ser o único desta natureza, recebe como atribuição o comportamento de câmera "main", ou seja, de câmera principal.

O último trecho do código apresentado, destacado na cor laranja, faz uso da estrutura condicional if (se) e *else* (senão), em que, se for verificada uma rotação no *scroll* wheel, a câmera aplicará um zoom na região apontada pelo mouse. O zoom será reproduzido com velocidade correspondente à multiplicação pela velocidade de giro do scroll e funcionará de tal modo que o tamanho da tela em termos de ambiente (size) será modificado. Caso contrário, se não for verificado um giro no scroll wheel no sentido de aumento e sim de diminuição, o campo de visão aumentará.

Com base do que foi exposto com relação ao funcionamento de zoom pela câmera do tipo "FreeLookCameraRig" (disponível no pacote Standard Assets), serão atribuídos scripts aos objetos dispostos no cenário para realizar interação entre o personagem e os objetos.

### 3.4 RESUMO DO CAPÍTULO

Neste capítulo foi apresentado um fluxograma que ilustra as etapas do desenvolvimento do ambiente virtual, além de terem sido expostos os procedimentos realizados utilizando cada software selecionado para construir a plataforma 3D. No próximo capítulo serão apresentados os resultados obtidos com o uso do Unity 3D, do Fuse CC e do Visual Studio Code, além do relato das dificuldades encontradas no decorrer deste trabalho.

### 4 RESULTADOS OBTIDOS

### 4.1 OBJETOS DO AMBIENTE VIRTUAL

Com a utilização do software Unity 3D foram construídos virtualmente desde o Laboratório de Alta Tensão até os instrumentos de medição. Na Figura 25 pode ser visualizada a vista de entrada principal prédio do Laboratório de Alta Tensão (LAT) virtual aplicado.

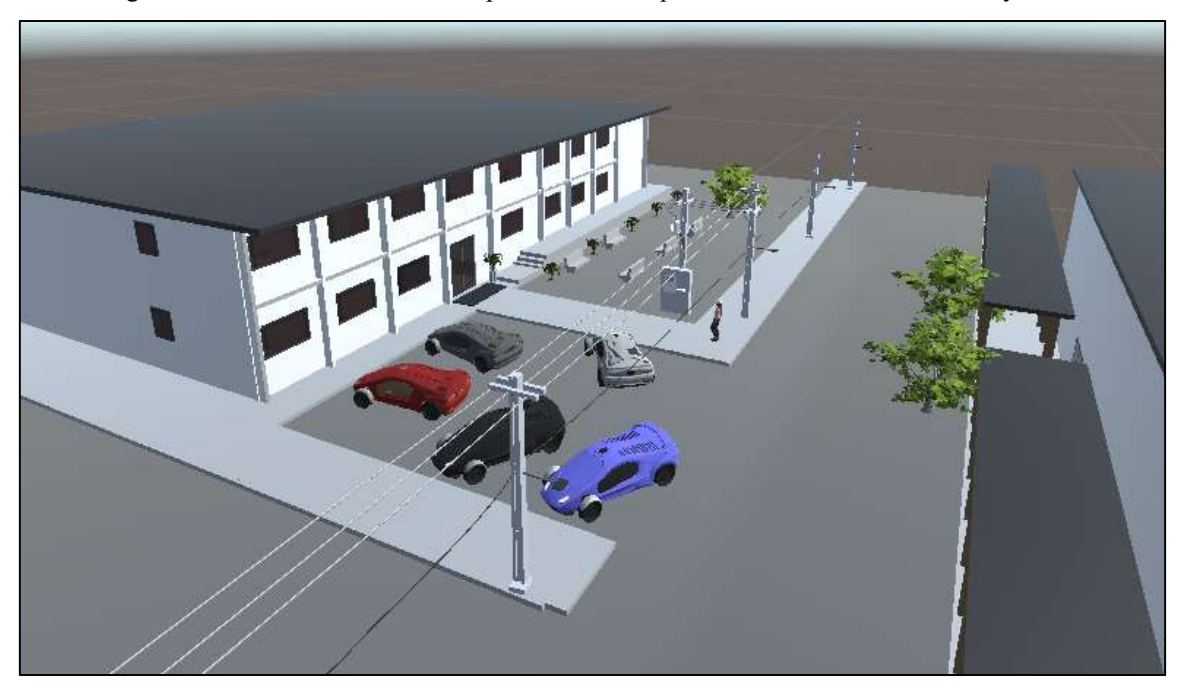

Figura 25: Vista da tela contendo o prédio do LAT que foi desenvolvido com o Unity 3D.

Fonte: Próprio autor.

Na representação do LAT, Figura 25, pode-se ver também a área de estacionamento, o jardim e o caminho para a entrada do prédio. Além disso, também se pode observar que foi desenvolvido o padrão de entrada com um transformador para atender ao LAT e a rede de distribuição conectada ao transformador de distribuição encontra-se presente no poste duplo T, conforme se visualiza na Figura 26.

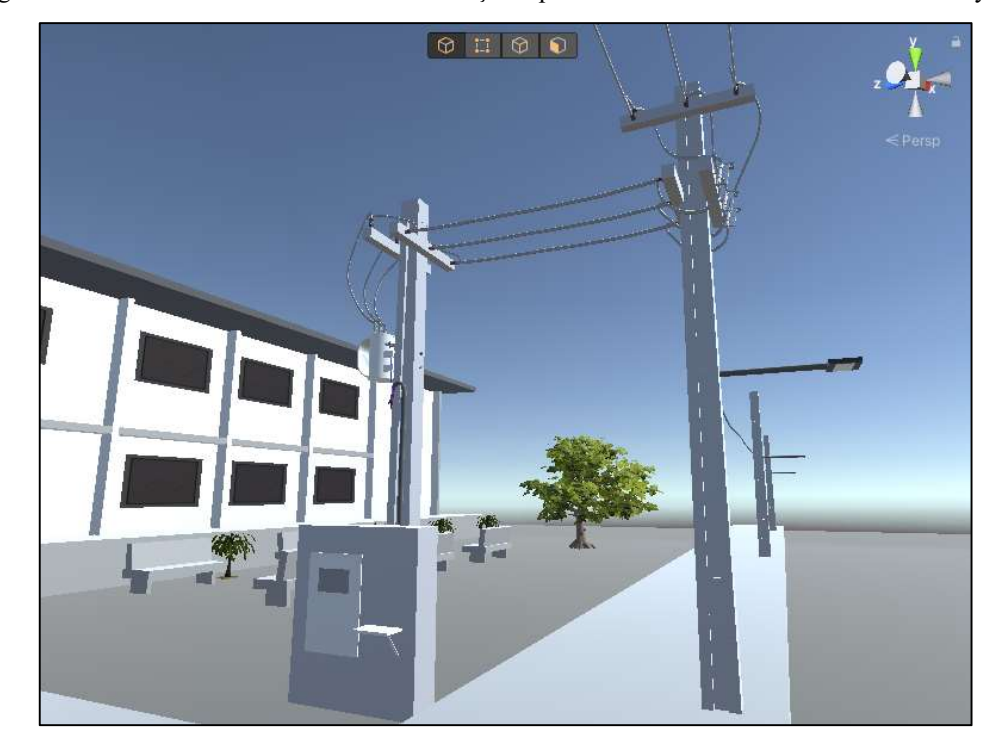

Figura 26: Vista da tela com a rede de distribuição e padrão de entrada construído com o Unity 3D.

Fonte: Próprio autor.

Os ambientes presentes no prédio da UFCG foram recriados na plataforma virtual com êxito e essa constatação é feita ao observar as imagens presentes nas Figuras de 27 a 36, comparando-se a fotografia do ambiente utilizado como referência ao que foi obtido na modelagem 3D.

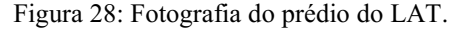

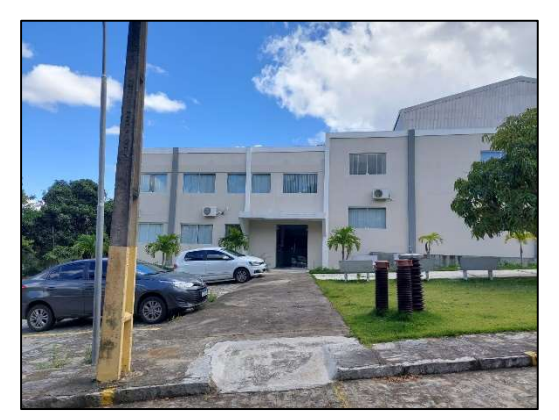

Fonte: Autoria própria. Fonte: Autoria própria.

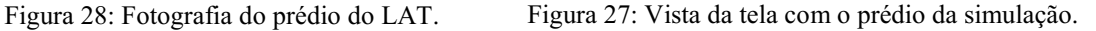

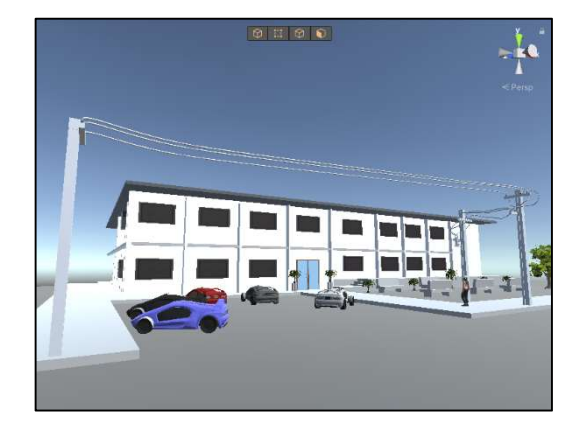

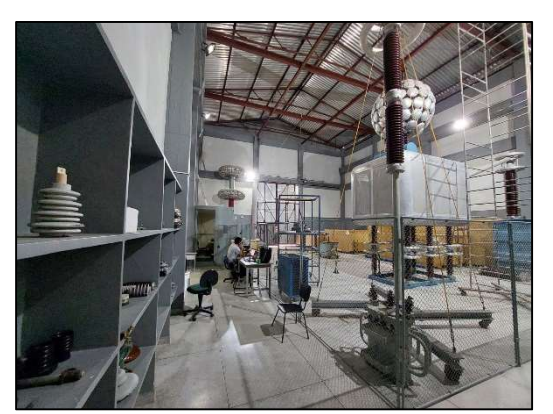

Fonte: Autoria própria. Fonte: Autoria própria.

Figura 31: Fotografia do salão do LAT. Figura 30: Vista da tela com o salão da simulação.

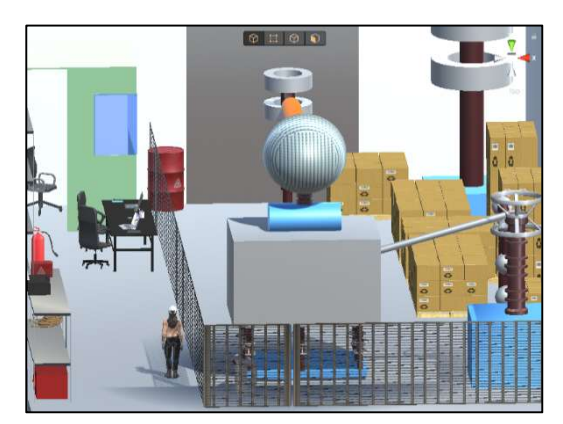

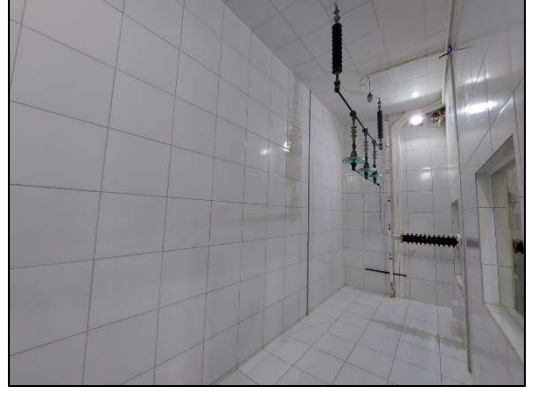

Figura 29: Fotografia da câmara de Névoa. Figura 32: Vista da tela com a câmara de Névoa.

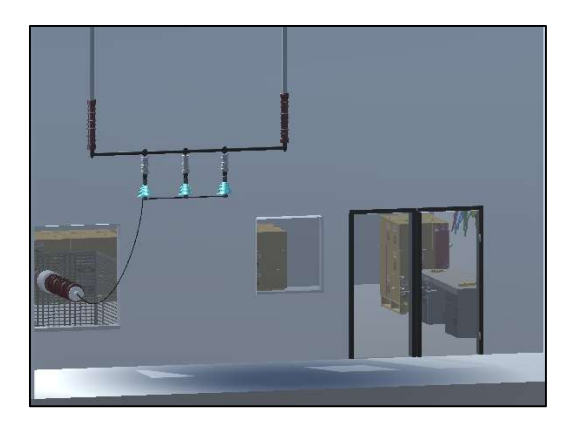

Fonte: Autoria própria. Fonte: Autoria própria.

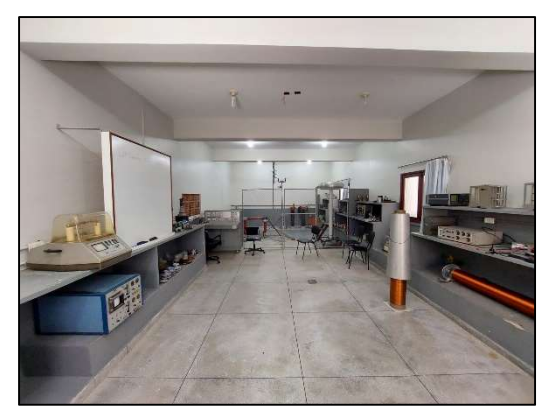

Fonte: Autoria própria. Fonte: Autoria própria.

Figura 33: Fotografia do salão com kit de alta tensão.. Figura 34: Vista da tela com o salão do kit.

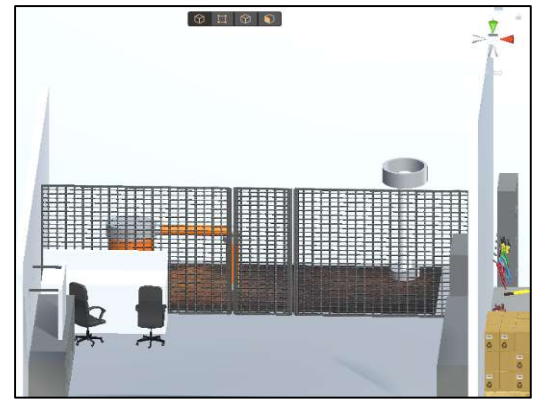

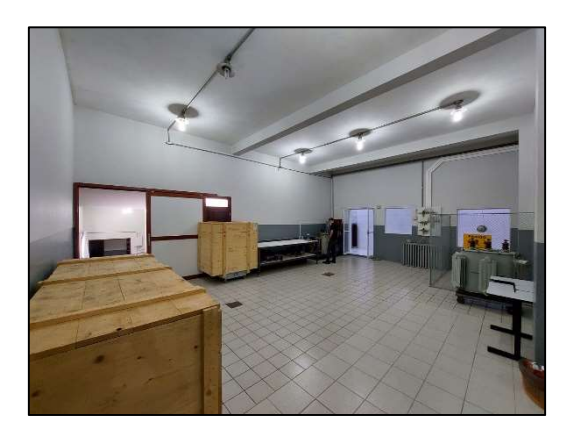

Fonte: Autoria própria. Fonte: Autoria própria.

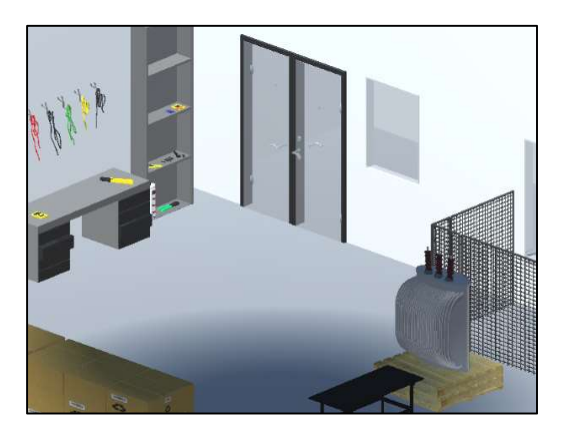

As salas virtuais foram desenvolvidas para representar em simulação a disposição real dos objetos que se encontram presentes no salão principal do Laboratório de Alta Tensão, conforme pode ser visto na Figura 29. A sala com a mesa de comando para o Kit de Alta Tensão pode ser na Figura 31. As salas em que se encontram a câmara de névoa e o Laboratório de Transformadores de Potência podem ser vistas nas Figuras 33 e 35, respectivamente. As salas virtuais foram desenvolvidas para antecipar o desenvolvimento de experimentos virtuais com os demais equipamentos e componentes estudados na disciplina de Equipamentos Elétricos (disjuntores, transformadores de instrumentos - TP, TPC e TC -, para-raios, chaves, isoladores).

Na Figura 37, pode-se visualizar os instrumentos de medição e demais materiais modelados no editor do Unity 3D para desenvolver a base da plataforma virtual do experimento Transformadores de Potência em 3D. Embora de maneira simplista, os objetos criados representam os instrumentos utilizados na disciplina laboratorial (de acordo com as imagens disponíveis no Guia Experimental de Transformadores, presente neste trabalho por meio do Anexo A).

Figura 36: Fotografia do Laboratório de Transformadores de Potência.

Figura 37: Vista da tela destacando a estante contendo a ferramenta e os instrumentos utilizados no

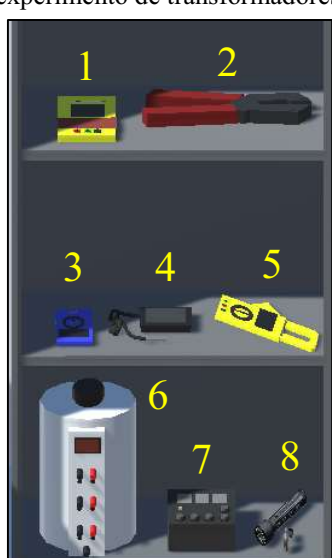

experimento de transformadores.

Fonte: Próprio autor.

Considerando a associação entre os objetos e os números de 1 a 8 dispostos na Figura 37, tem-se:

1 – Megômetro: instrumento de medição destinado a verificar a resistência de isolação do equipamento elétrico. O mesmo é aplicado ao experimento de Medição da Resistência de Isolamento do transformador de potência.

2 – Alicate: ferramenta é utilizada no experimento presencial para fazer o corte nos fios que são utilizados para conectar os instrumentos ao transformador e, pensando nisso, ele foi desenvolvido no Unity 3D para que o personagem da simulação pudesse realizar as ações no experimento virtual.

3 – Multímetro: instrumento de medição de corrente, tensão e resistência elétrica e com ele também se pode verificar a continuidade dos fios utilizados no experimento, uma vez que a descontinuidade é um dos fatores externos que podem interferir nos resultados de um ensaio. Ele será utilizado nos experimentos de Detecção de Polaridade, Relação de Transformação, Perdas em Vazio e Corrente de Excitação, Perdas em Carga e Corrente de Curto-Circuito, Determinação da Curva V x I.

4 – Termômetro: instrumento de medição utilizado para medir a temperatura no ponto em que seu terminal de contato estiver conectado. Ele será aplicado no experimento Transformadores de Potência para medir a temperatura ambiente.

5 – Wattímetro: instrumento de medição utilizado para medir a potência ativa. Ele é aplicado para medir a potência no experimento de Perdas em Vazio, Corrente de Excitação e também no de Perdas em Carga.

6 – Variac: fonte de alimentação variável em corrente alternada e com este equipamento. O mesmo é aplicado ao experimento de Detecção da Polaridade.

7 – MRT: instrumento utilizado para medir a relação de transformação de transformadores monofásicos e trifásicos e autotransformadores. Ele é aplicado ao experimento Medição da Relação de Transformação.

8 – Lanterna com pilhas: instrumento utilizado na inspeção visual, ela auxilia no iluminamento de pontos de inspeção e análise no interior dos equipamentos sob observação.

Na evolução natural das atividades do TCC, na Figura 38 pode ser visualizado o transformador de potência desenvolvido no ambiente de modelagem do Unity 3D para ser aplicado ao experimento virtual. O transformador virtual pode ser visto na Figura 38. Na Figura 39 é mostrada a lateral direita do equipamento.

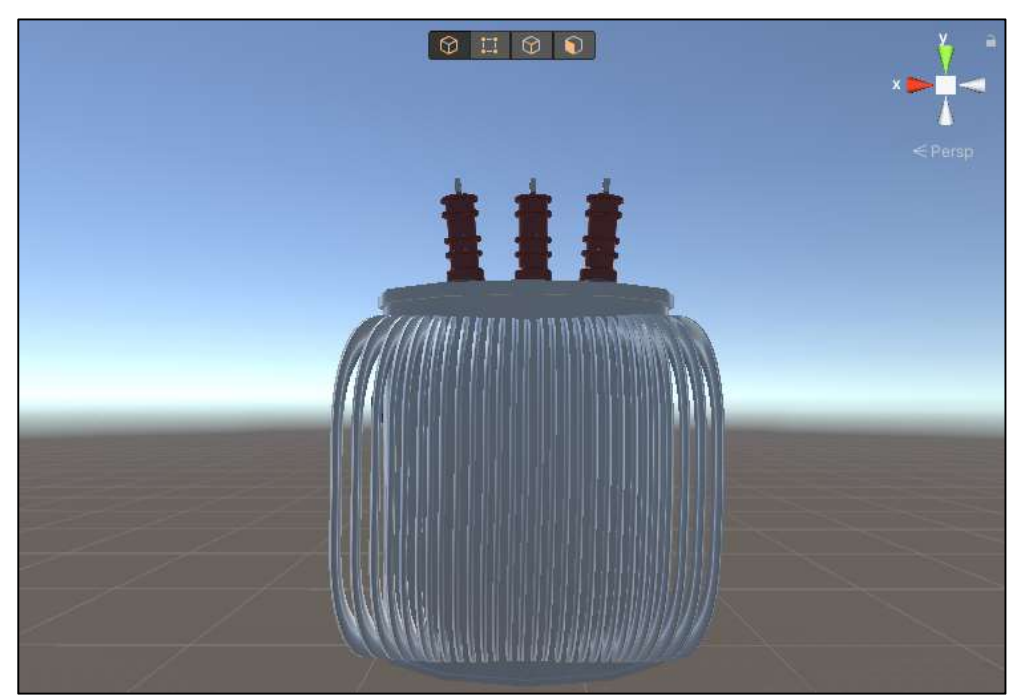

Figura 38: Vista da tela destacando o transformador de distribuição trifásico construído com o Unity 3D.

Fonte: Autoria própria.

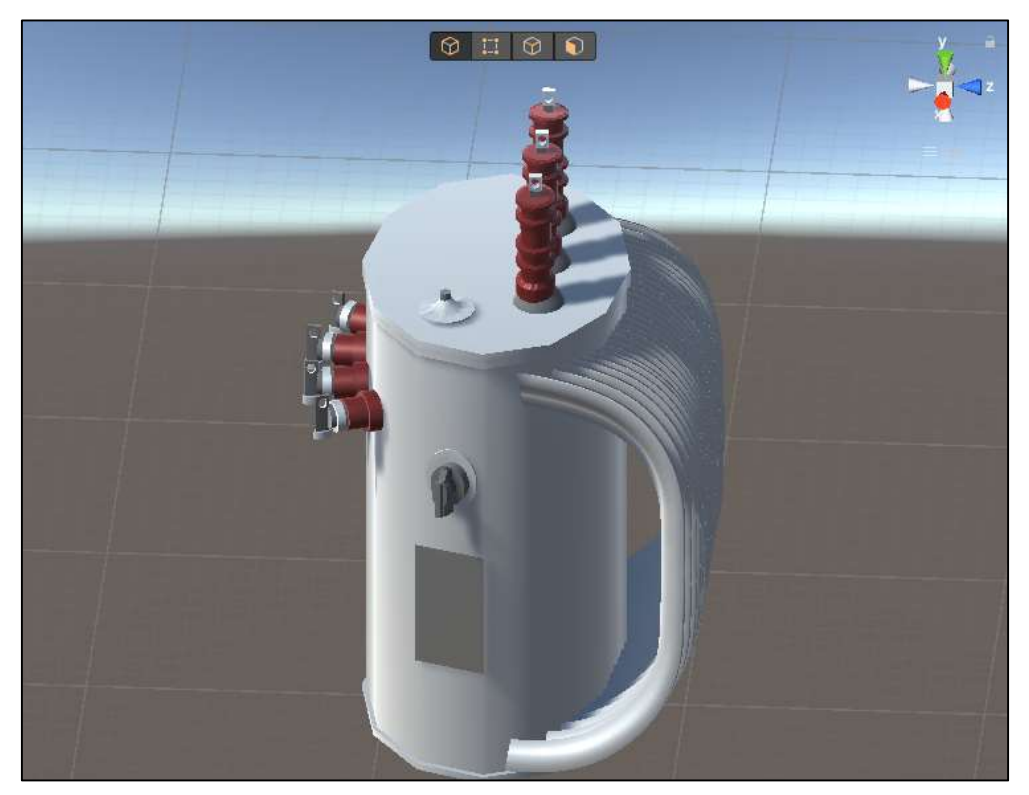

Figura 39: Vista da tela destacando a lateral direita do transformador de distribuição trifásico construído.

Fonte: Autoria própria.

Apesar de o modelo ter a carcaça suavemente retangular, construiu-se o objeto 3D com a carcaça levemente cilíndrica, por restrições do Unity 3D. A partir do aprendizado da utilização do software Unity 3D e da construção do objeto de ensaio virtual, o transformador, pôde-se duplicá-lo e alterar a cor da carcaça do mesmo para obter o transformador de distribuição que foi colocado no poste de distribuição, presente na Figura 26. As atividades descritas acima, requereram aproximadamente duas semanas e meia de estudos, desenvolvimento e finalização.

### 4.2 PERSONAGEM DA PLATAFORMA VIRTUAL

Além de desenvolver o ambiente, uma vez que o usuário poderá controlar os movimentos do personagem, o mesmo foi desenvolvido para fazer parte do cenário do jogo. Com uso do software Fuse CC e seguindo os passos para construção do personagem presentes no tópico 3.2, pôde-se obter o objeto conforme se visualiza com a Figura 40.

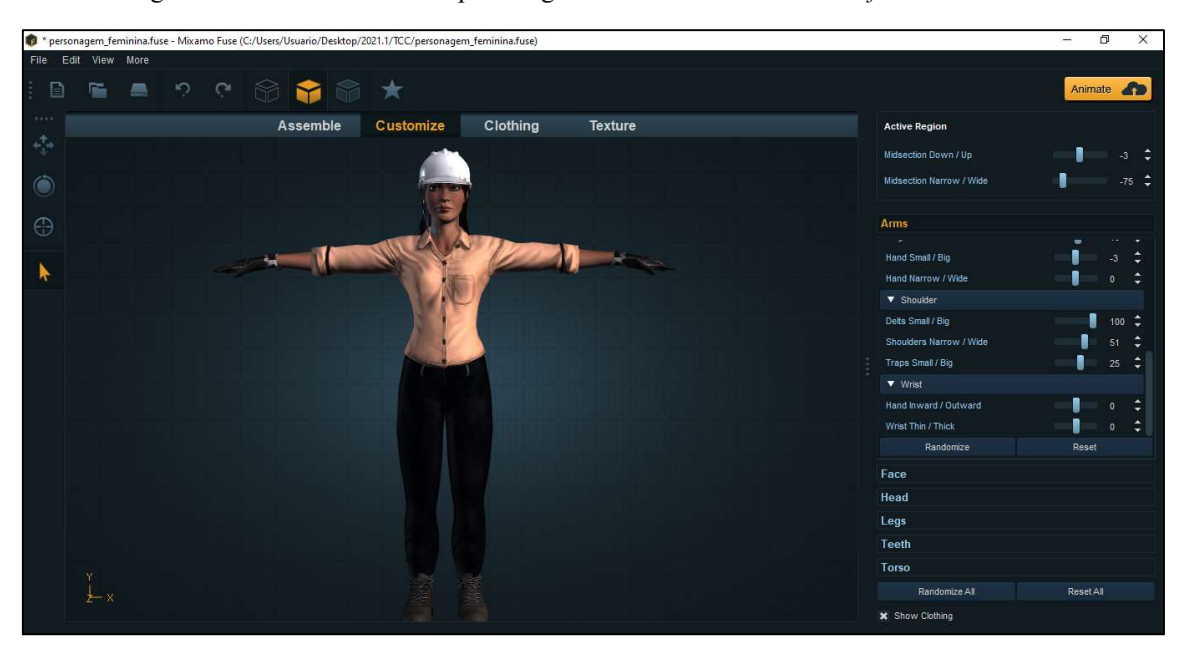

Figura 40: Vista da tela com o personagem construído ao utilizar o software Fuse CC.

Fonte: Autoria própria.

Além de obter o personagem, fez-se necessário importar as animações dele, uma vez que elas representam o movimento do avatar na simulação em 3D. Fazendo uso do sítio da Mixamo®, duas animações foram escolhidas para realização dos testes quanto ao funcionamento da plataforma virtual: o movimento de caminhar do personagem e o movimento de estar parado ("idle", em inglês). As duas animações mencionadas podem ser visualizadas ao assistir ao vídeo "Desenvolvimento do experimento virtual de Transformadores de Potência em 3D", disponibilizado no endereço https://youtu.be/YZa5\_pBoK7k.

### 4.3 PLATAFORMA VIRTUAL

No início do vídeo "Desenvolvimento do experimento virtual de Transformadores de Potência em 3D", o personagem encontra-se em estado de repouso ("idle", em inglês) mas, ao ser pressionada a tecla "W" no teclado (dispositivo eletrônico), o mesmo inicia a animação de caminhar e passa a andar para frente. Ou seja, o usuário deve controlar o personagem principal até que o mesmo esteja na sala em que se encontram todos os instrumentos para realização do experimento virtual, o Laboratório de Transformadores de Potência. O primeiro passo é fazer com que o avatar entre no prédio pela porta de entrada que pode ser visualizada com a Figura 41.

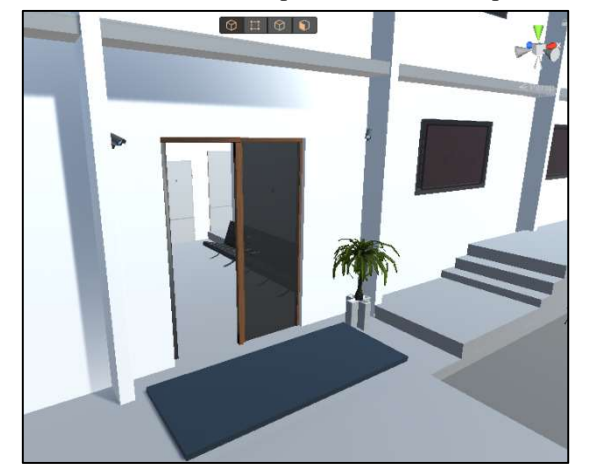

Figura 41: Vista da tela com a porta de entrada do prédio aberta.

Fonte: Autoria própria.

A trajetória do personagem deve ser realizada de acordo com o caminho sinalizado na planta baixa do andar térreo do prédio, em cor vermelha, na Figura 42. Ao seguir a trajetória sinalizada, o personagem chegará ao local em que será realizado o experimento Transformadores de Potência, conforme se pode visualizar com a Figura 42.

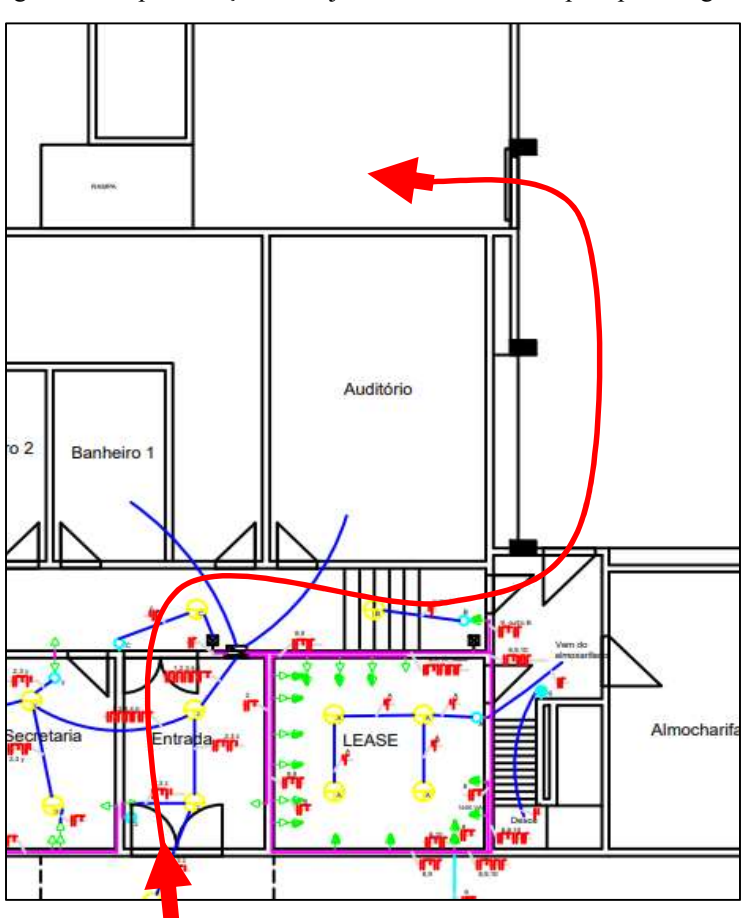

Figura 42: Representação da trajetória a ser realizada pelo personagem.

Fonte: Autoria própria.

Nas Figuras 43 e 44, pode-se visualizar o avatar no Laboratório de Transformadores de Potência, apto a realizar as interações com os instrumentos e com o equipamento elétrico em foco, isto é, a realizar as atividades do experimento virtual na plataforma 3D.

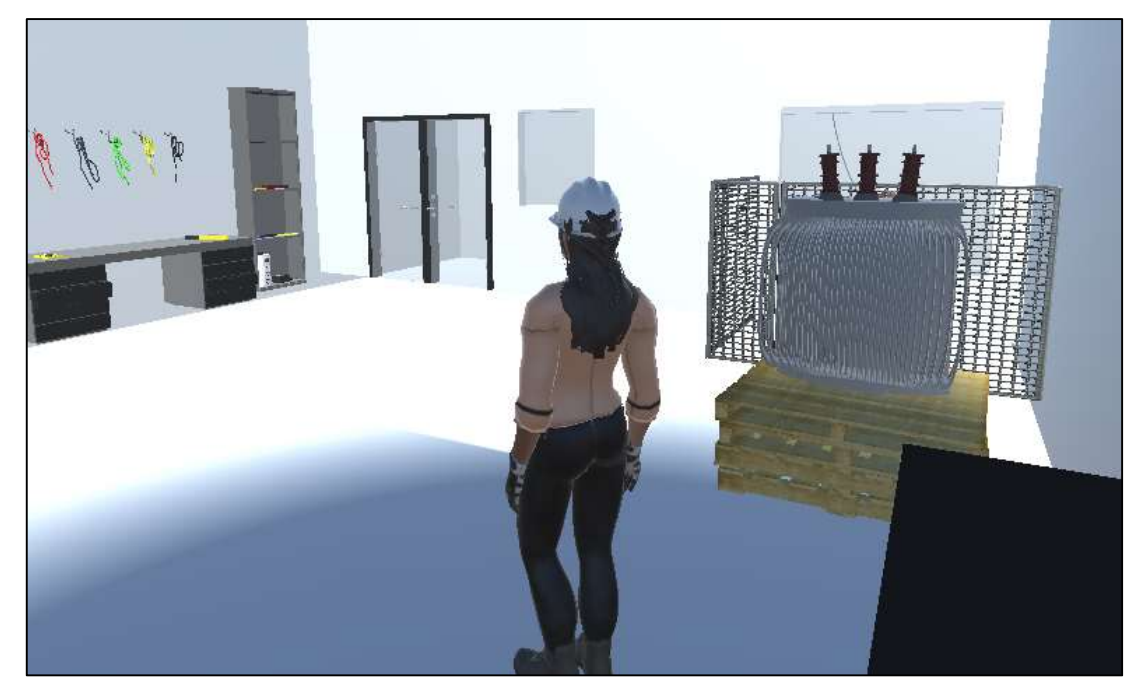

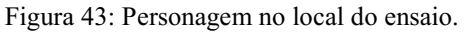

Fonte: Autoria própria.

Ao escolher uma das opções disponíveis (atividades) para realizar quanto ao experimento virtual, deve-se seguir a sequência de passos que será disponibilizada no Guia Experimental de Transformadores (e na própria simulação em 3D), o usuário possa completar cada tarefa disponível na plataforma virtual em 3D similarmente à simulação em 2D.

Figura 44: Vista da tela destacando como pode ser executada a interação entre o personagem e os objetos dispostos no ambiente do Laboratório de Transformadores de Potência.

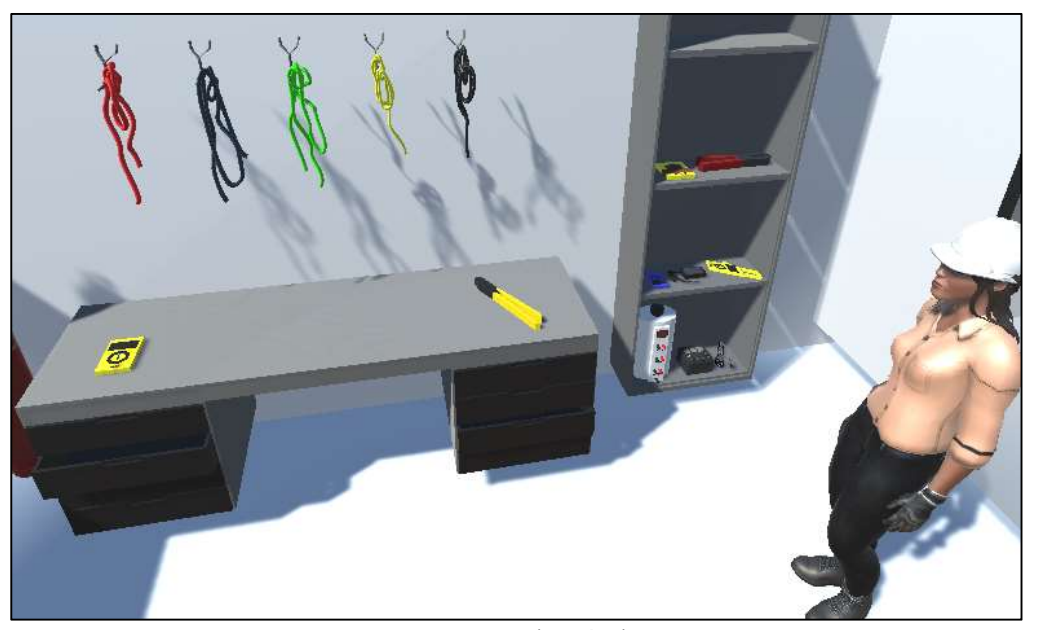

Fonte: Autoria própria.

No vídeo "Desenvolvimento do experimento virtual de Transformadores de Potência em 3D", é possível visualizar as salas que foram desenvolvidas com base nas Figuras 27, 29, 31, 33 e 35.

### 4.4 DIFICULDADES ENCONTRADAS

Como se pôde verificar no tópico 4.2, a estrutura do jogo se encontra pronta para aplicação das rotinas de interação entre os objetos e isto é base para o desenvolvimento do jogo que irá permitir a execução das atividades e ensaios propostos no guia de experimentos do Laboratório de Equipamentos Elétricos.

O desenvolvimento de jogos é composto por várias etapas como a elaboração do conceito do jogo: agregar conteúdo histórico ou acadêmico; o planejamento: seleção e uso dos softwares de forma a obter os resultados desejados; o protótipo: o design do cenário e dos objetos, o tempo em que se passará a história contada ou a ação realizada; a produção: utilização das ferramentas para elaboração do cenário e relacionamento dos objetos no jogo; a alfa: avaliação do jogo quanto à sua qualidade; a beta: fase de testes do jogo para corrigir possíveis erros do início ao fim; e, por fim, a etapa ouro em que ao finalizar a fase beta (testes e correções), o jogo pode ser enviado para fabricação e

distribuído por meio de mídias físicas ou digitais, conforme descreve Jeannie Novak (2016).

Como um trabalho inovador, na construção de uma base para a representação virtual do Laboratório de Equipamentos Elétricos, teve-se que estudar, desenhar, implantar, testar e avaliar todas as etapas do desenvolvimento do jogo. Algumas destas etapas se caracterizaram como desafios e demandaram tempo, simulações e estudos à parte. Também vale salientar as dificuldades encontradas no desenvolvimento deste TCC que, entre outras, foram:

- 1) indisponibilidade de pacotes na AssetStore com equipamentos elétricos gratuitos para aplicação no ambiente 3D;
- 2) fechamento automático do software Unity 3D devido às características do computador utilizado para desenvolver o jogo. O fechamento ocorria sem salvamento automático pelo fato de que a memória cache ficava cheia;
- 3) importância de verificar a compatibilidade entre o arquivo do projeto e as versões do software Unity 3D que podem ser utilizadas uma vez que, se foi utilizada neste projeto a versão 2021.1.15f, apenas com esta versão é que o arquivo poderá ser aberto e editado;
- 4) existência de termos em desuso nos arquivos de scripts dos assets importados para o projeto no software Unity 3D fez com que, para que o jogo pudesse ser compilado e testado (no modo play), fosse necessário atualizar cada termo apontado como incorreto pelo Unity 3D;
- 5) inexperiência com a linguagem que relaciona os softwares Unity 3D e o Visual Studio Code fez com que muitas falhas na fase de teste dos códigos para interação entre o personagem e os demais objetos não pudessem ser corrigidas.

### 4.5 RESUMO DO CAPÍTULO

Neste capítulo foram expostos os resultados obtidos com o uso dos softwares selecionados quanto aos objetos dispostos no ambiente virtual, um breve tutorial de como o usuário deve controlar o personagem da simulação 3D e as dificuldades encontradas no decorrer do desenvolvimento do ambiente virtual proposto. No próximo capítulo serão expostas as conclusões, bem como serão apresentadas as sugestões para melhoria do jogo que foi desenvolvido.

## 5 CONCLUSÃO

Como alternativa à modalidade de ensino presencial, o laboratório virtual representou bem a condição a ser buscada, alcançando o objetivo geral deste trabalho ao possibilitar a transmissão dos conhecimentos e ao promover o aprendizado dos alunos nas atividades práticas. A alternativa apresentada pelo Laboratório de Equipamentos Elétricos foi reunir uma força tarefa constituída por alunos de graduação, alunos de pós-graduação, voluntários e o professor da disciplina para transformar as atividades presenciais em atividades remotas. Experimentos foram adaptados, novos guias dos experimentos foram elaborados ou readaptados e vídeos explicativos foram desenvolvidos e disponibilizados aos alunos.

Pelos resultados apresentados, um cenário da simulação 3D do experimento Transformadores de Potência foi desenvolvido, a partir do Guia do Experimento de Transformadores e de fotografias do local em que o mesmo costuma ser realizado. Esse cenário será integrado à disciplina laboratorial de Equipamentos Elétricos do curso de Engenharia Elétrica da UFCG como base da plataforma virtual.

Pelos resultados apresentados, pode-se concluir que foi desenvolvido o transformador de potência virtual em 3D, para uso no Laboratório de Equipamentos Elétricos, conforme pode ser visto nas Figuras 38 e 39.

O cenário em que será realizada a simulação virtual foi desenvolvido (o prédio do LAT contendo o Laboratório de Transformadores de Potência), conforme se pôde visualizar com as Figuras 28 e 36.

A estrutura do prédio que possibilita a realização de experimentos virtuais com os demais equipamentos elétricos estudados na disciplina teórica também foi desenvolvida (o salão de alta tensão, a sala da Câmara de Névoa e a sala com o kit de alta tensão), conforme se pôde visualizar com as Figuras 30, 32 e 34.

Assim, pode-se concluir que com a aplicação do software Unity 3D foi possível desenvolver os ambientes do prédio em que são realizados os experimentos com equipamentos elétricos, focando no experimento Transformadores de Potência. Além dos ambientes internos e externos, construiu-se objetos para representar na simulação em 3D o equipamento elétrico (o transformador), os instrumentos de medição e visualização (variac, multímetro, MRT, megômetro, termômetro) e as ferramentas de auxílio (alicate e lanterna), conforme se pode visualizar ao assistir ao vídeo "Desenvolvimento do experimento virtual de Transformadores de Potência em 3D". Mediante o que foi exposto, como sugestões para trabalhos futuros, tem-se:

- 1) realização da interação entre o personagem e o transformador de potência para viabilizar a execução das atividades do experimento com êxito;
- 2) realização da interação entre o personagem e os instrumentos de medição e de visualização;
- 3) realização da interação entre o personagem e as ferramentas disponíveis no cenário;
- 4) melhoria na câmera que acompanha o personagem para que a mesma não ultrapasse os limites do ambiente em que o mesmo se encontra;
- 5) correção quanto à dificuldade de controlar o personagem (que pode ser visualizada no vídeo "Desenvolvimento do experimento virtual de Transformadores de Potência em 3D").

## REFERÊNCIAS

Etapas para desenvolver jogos: 8 etapas de criação de games para auxiliar os desenvolvedores iniciantes. Autora: Jeannie Novak. Ano de publicação: 2016. Disponível em: https://dropsdejogos.uai.com.br/noticias/indie/8-etapas-decriacao-de-games-para-auxiliar-os-desenvolvedores-iniciantes-por-jeannienovak/. Acesso em: 16 de outubro de 2021.

Produto HP, Magazine Luiza: Imagem do mouse para destacar o scroll wheel. Ano de publicação: 2021. Disponível em: https://www.magazineluiza.com.br/mouseoptico-usb-preto-100-6vy96aa-

hp/p/hjke2f8geh/in/aprf/?&seller\_id=lojaoficialhpbrasil&utm\_source=google&u tm\_medium=pla&utm\_campaign=&partner\_id=54222&gclid=CjwKCAjw8Km LBhB8EiwAQbqNoOvU5n9oMgyXFKee\_y3rHtlrKhwTjxvVRDeRm9ocfCuev dV-m6ShJhoCYkcQAvD\_BwE&gclsrc=aw.ds. Acesso em: 16 de outubro de 2021.

Tutorial C: Como movimentar o Personagem - Tutorial Unity. Disponível em: https://www.youtube.com/watch?v=Z1tn\_DG8Mxk. Acesso em: 15 de outubro de 2021.

Tutorial B: Rotate Camera with Mouse in Unity 3D. Disponível em: link: https://www.youtube.com/watch?v=lYIRm4QEqro. Acesso em: 06 de outubro de 2021.

Tutorial A: Importando e Animando personagens no Mixamo. Disponível em: https://www.youtube.com/watch?v=OgzUTC-wCoc. Acesso em: 22 de agosto de 2021.

Site do VSCode. Introdução ao Visual Studio Code. Disponível em: https://visualstudio.microsoft.com/pt-br/vs/getting-started/. Acesso em: 08 de outubro de 2021.

Site Adobe. Uso de ativos do Adobe Fuse no Photoshop. Ano de publicação: 2017. Disponível em: https://helpx.adobe.com/br/photoshop/using/fuse.html. Acesso em: 08 de outubro de 2021.

VAMBERTO, Carlos. Curso de C#: Módulo I - Introdução ao .net com c#. Disponível em: http://www.etelg.com.br/paginaete/downloads/informatica/apostila.pdf. Acesso em: 08 outubro 2021.

Norma de Distribuição Unificada (NDU) 006: Critérios Básicos para Elaboração de Projetos de Redes de Distribuição Aéreas Urbanas. Disponível em: https://www.energisa.com.br/Normas%20Tcnicas/NDU%20006%20- %20Crit%C3%A9rios%20B%C3%A1sicos%20para%20Elabora%C3%A7%C3 %A3o%20de%20Projetos%20de%20Redes%20de%20Distribui%C3%A7%C3 %A3o%20A%C3%A9reas%20Urbanas%20V5%20-%20R7.pdf. Acesso em: 06 de outubro de 2021.

Site Linguagem C#. DevMedia. Ano de publicação: 2021. Disponível em: https://www.devmedia.com.br/introducao-a-linguagem-csharp/27711. Acesso em: 05 de outubro de 2021.

Site Unity 3D. DevMedia. Ano de publicação: 2014. Disponível em: https://www.devmedia.com.br/unity-3d-introducao-ao-desenvolvimento-degames/30653. Acesso em: 08 de outubro de 2021.

Logotipo Unity 3D. Logowick. Disponível em: https://www.logowik.com/unityvector-logo-1-870.html. Acesso em: 04 de outubro de 2021.

Logotipo Fuse CC. Logowick. Disponível em: https://www.logowik.com/adobefuse-cc-vector-logo-5994.html. Acesso em: 04 de outubro de 2021.

Logotipo Visual Studio Code. Logopedia. Disponível em: https://logos.fandom.com/wiki/Visual\_Studio\_Code. Acesso em: 04 de outubro de 2021.

Catálogo WEG. Modelo de transformador. Disponível em: https://www.weg.net/catalog/weg/BR/pt/Gera%C3%A7%C3%A3o%2C-Transmiss%C3%A3o-e-Distribui%C3%A7%C3%A3o/Transformadores-e-Reatores-a-%C3%93leo/Transformadores-de-Distribui%C3%A7%C3%A3o-a- %C3%93leo/30-a-300-kVA/Transformador-de-Distribui%C3%A7%C3%A3o-Pequeno-%28at%C3%A9-300 kVA%29/p/MKT\_WTD\_SMALL\_DISTRIBUTION\_TRANSFORMERS\_UP TO\_300KVA. Acesso em: 03 de outubro de 2021.

Vídeo do experimento realizado pelos alunos da turma 2020.1. UFCG - Laboratório de Equipamentos Elétricos (2020.1) - Experimento 2 - Transformadores. Disponível em: https://www.youtube.com/watch?v=noq3qgSSemw. Acesso em: 30 de setembro de 2021.

Operador Nacional do Sistema Elétrico: Mapa dinâmico do SIN. Disponível em: http://www.ons.org.br/paginas/sobre-o-sin/mapas. Acesso em: 20 de setembro de 2021.

Visual Studio Code. Disponível em: https://www.visualstudio.com/. Acesso em: 13 de setembro de 2021.

Mixamo. Disponível em: https://www.mixamo.com/. Acesso em: 24 de agosto de 2021.

Unity - AssetStore. Disponível em: https://www.assetstore.com/. Acesso em: 04 de agosto de 2021.

Unity. Disponível em: https://www.unity.com/. Acesso em: 26 de julho de 2021.

CURSO de Unity 3D. Realização de Cléber Freitas. 2017. (510 min.), color. Disponível em: https://www.udemy.com/course/curso-de-unity/. Acesso em: 22 jun. 2021.

CURSO de Programação C# com Unity. Realização de Cléber Freitas. 2019. (240 min.), color. Disponível em: https://www.udemy.com/course/curso-deprogramacao-c-com-unity/. Acesso em: 7 jun. 2021.

COSTA, Edson Guedes da; XAVIER, George Victor Rocha; CARVALHO, Itaiara Félix; SOUZA, Laís Souto de; OLIVEIRA, Júlio Mike Medeiros de. Guia do Experimento: transformadores. Campina Grande: Universidade Federal de Campina Grande, 2020. 33 p.

DEITEL, Paul; DEITEL, Harvey. Visual C# 2012: How to Program. 5. ed. EUA: Pearson, 2014. 1020 p.

COSTA, Edson Guedes da; FERREIRA, Hélvio Alves; FERNANDES, Darlan Alexandria. Guia de Experimentos com Transformador de Distribuição. Campina Grande: Universidade Federal de Campina Grande, 2008. 39 p. Bharat Heavy Electricals limited – Transformers - Second edition – Tata McGraw-Hill publishing Company Limited – New Delhi, 2003.

D'AJUZ, ARY, e outros - Equipamentos Elétricos; especificação e aplicação em subestações de alta tensão, FURNAS, 1985.

Diretrizes para a Elaboração de Projetos Básicos para Empreendimentos de Transmissão - Operador Nacional do Sistema Elétrico – ONS – 2013.

FRONTIN, S. O. e outros - Equipamentos de Alta Tensão; Prospecção e Hierarquização de Inovações Tecnológicas, 1a. Edição, Brasília, 2013.

SIMONE, Transformadores – Teoria e Prática, Livros Érica Editora, 1998.

## ANEXO A

# GUIA DO EXPERIMENTO VIRTUAL DE TRANSFORMADORES DE POTÊNCIA

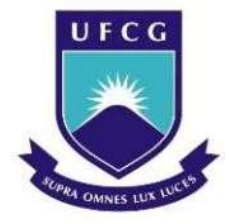

Universidade Federal de Campina Grande Centro de Engenharia Elétrica e Informática Departamento de Engenharia Elétrica Laboratório de Alta Tensão

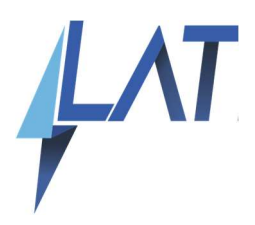

Disciplina: Equipamentos Elétricos

Professor: Edson Guedes da Costa

## GUIA DO EXPERIMENTO: TRANSFORMADORES

Autores:

Edson Guedes da Costa George Victor Rocha Xavier Itaiara Felix Carvalho Júlio Mike Medeiros de Oliveira Laís Souto de Souza

Campina Grande – PB

## Sumário

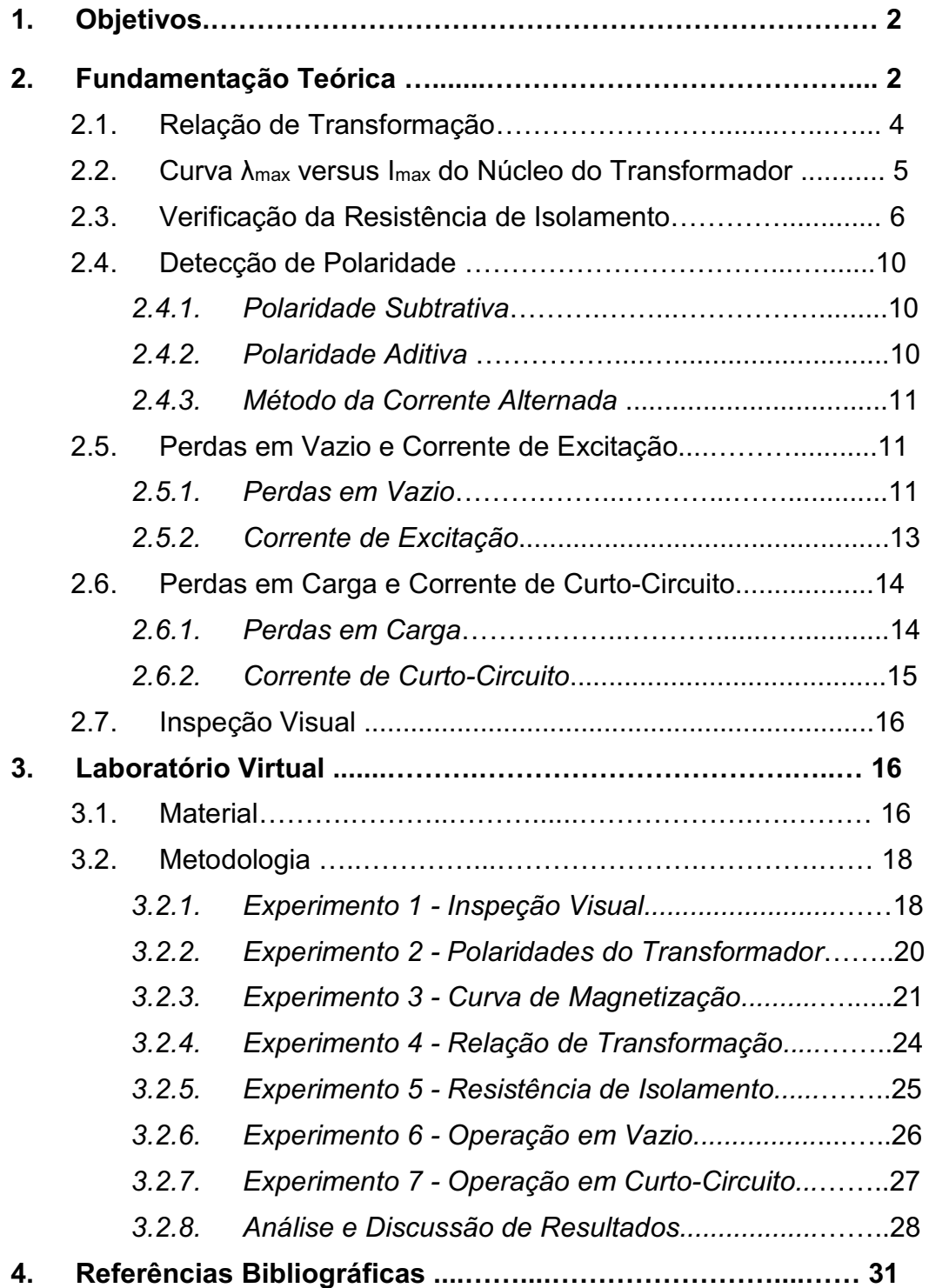

### 1. Objetivos

O objetivo deste guia é familiarizar os alunos com os ensaios e conceitos de um dos equipamentos mais importantes do sistema elétrico de potência, o transformador.

 Ao final deste guia, espera-se que os alunos sejam capazes de realizar alguns dos principais ensaios de rotina aplicados a transformadores, utilizando para isso um transformador de distribuição como objeto de estudo. Além disso, os alunos terão a experiência de realizar uma inspeção visual em transformadores de distribuição com diferentes estados de conservação.

### 2. Fundamentação Teórica

Os transformadores são equipamentos constituintes dos sistemas elétricos desde seus primórdios. Devido a razões técnicas e econômicas, principalmente relacionadas às perdas elétricas nos condutores, não é adequado gerar, transmitir e distribuir energia elétrica em grandes quantidades e ao longo de grandes distâncias em apenas um nível de tensão. Portanto, os transformadores são equipamentos que apresentam como principal funcionalidade a transformação de um nível de tensão e corrente alternadas para outro nível de tensão e corrente alternadas, mantendo a mesma frequência de suas formas de onda (MAMEDE, 2005). O nível de transformação e de tensão, número de fases e sua potência são selecionados de modo que atenda aos melhores valores para a transmissão ou distribuição de energia para as cargas de uma determinada instalação ou região.

Os transformadores são constituídos essencialmente por duas bobinas em fio de cobre ou de alumínio (uma dita primária e outra secundária), bobinados sobre um núcleo de carcaça ferromagnética constituído, geralmente, por um conjunto de lâminas de aço. Um transformador pode ser utilizado indiferentemente de seus lados (alta e baixa tensão). No caso da conexão da fonte de alimentação (primário) no lado de menor nível de tensão (baixa tensão) e da conexão da carga (secundário) no lado de maior nível de tensão (alta tensão), o transformador é dito como elevador de tensão. Caso contrário, ele é dito como abaixador de tensão. Por fim, quando os níveis de tensão dos lados de baixa e alta tensão são iguais, o transformador é dito como regulador de tensão (MAMEDE, 2005).

A classificação dos transformadores de tensão pode ser dada a partir dos níveis de tensão, potência e número de fases em que operam. Apesar dos sistemas de transmissão serem comumente trifásicos, é comum o uso de três transformadores monofásicos, defasados 120 graus entre si, operando em conjunto de forma a emular um único transformador trifásico.

Um dos principais objetivos do uso de banco de transformadores monofásico é a redução do investimento em ativo, considerando que existe a necessidade da colocação de um transformador de reserva. Para um banco de transformadores trifásico, necessitaria de um outro transformador trifásico, se o banco for monofásico, necessitaria somente de um transformador monofásico, com custo de aproximadamente um terço do transformador trifásico. Contudo, a adoção de bancos monofásico se aplica para potência e níveis de tensão da ordem de centenas de MVA e de 69 kV em diante, respectivamente. Além disso, o uso de transformadores monofásicos também otimiza os processos e redução do tempo de manutenção, isolando os defeitos por fase e restringindo os danos a uma única fase, consequentemente, resultando no aumento da confiabilidade e continuidade de fornecimento do sistema como um todo.

No caso de sistemas de distribuição, os seus níveis de tensão e de potência característicos (comumente até 34,5 kV e até 500 kVA, respectivamente) possibilitam maior viabilidade do uso de transformadores trifásicos, normalmente instalados em postes ou plataformas elevadas. Na Figura 2.1 é apresentado um esboço de transformador de distribuição típico, destacando seus principais componentes.

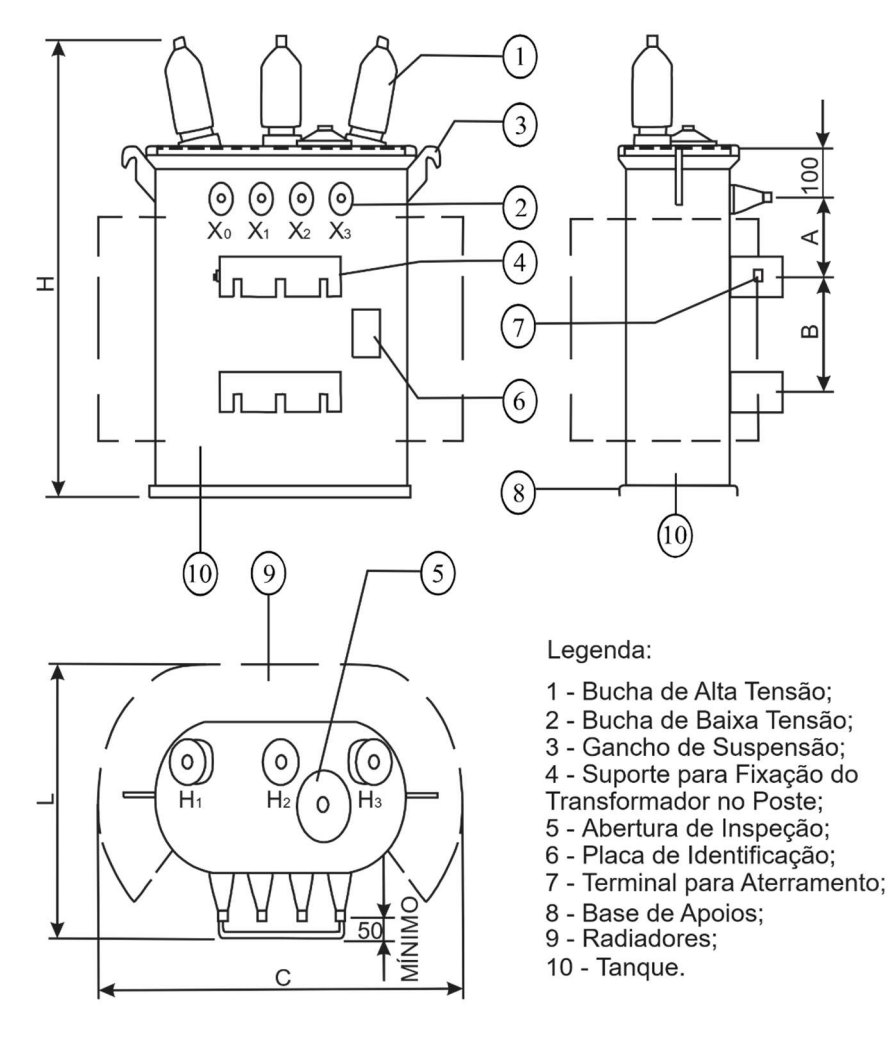

Figura 2.1: Esboço de um transformador de distribuição.

Fonte: Adaptado de Fernandes, Ferreira e Costa (2008).

A Associação Brasileira de Normas Técnicas (ABNT) define, por meio da norma NBR 5356 (2007), os principais ensaios a serem realizados com o objetivo de avaliar a funcionalidade de um transformador de potência. Estes ensaios podem ser classificados como de tipo e de rotina.

Os ensaios de rotina se destinam a verificar a qualidade e uniformidade da mão-de-obra e dos materiais empregados na fabricação do transformador. São considerados como ensaios de rotina (NBR 5356, 2007):

- I. Resistência dos Enrolamentos;
- II. Relação de Tensões;
- III. Verificação da Resistência de Isolamento;
- IV. Determinação da Curva V x I (Nível de Saturação do Núcleo);
- V. Polaridade;
- VI. Deslocamento Angular;
- VII. Sequência de Fases;
- VIII. Perdas em Vazio e Corrente de Excitação;
- IX. Perdas em Carga e Corrente de Curto-Circuito.

Os ensaios de tipo são realizados para comprovar se um determinado modelo ou tipo de transformador é capaz de funcionar satisfatoriamente em condições específicas. Os ensaios de tipo geralmente envolvem os ensaios de rotina, além de outros ensaios mais criteriosos. São considerados como ensaios de tipo (NBR 5356, 2007):

- I. Tensão Suportável à Frequência Industrial (Tensão Aplicada);
- II. Tensão Induzida;
- III. Descargas Parciais;
- IV. Tensão Nominal Suportável de Impulso Atmosférico;
- V. Impulso de Manobra;
- VI. Estanqueidade e Resistência à Pressão Interna e Estanqueidade a Quente;
- VII. Elevação de Temperatura.

Além dos ensaios supracitados, a depender do cliente, ensaios adicionais ainda podem ser exigidos, tais como ensaios de tensão de radiointerferência, por exemplo, definidos pela CISPR/TR 18-2 (2017), norma complementar a NBR 5356.

Neste guia de laboratório serão abordados alguns dos principais ensaios de rotina destacados acima, a saber: Relação de Tensões; Determinação da Curva V x I; Verificação da Resistência de Isolamento; Polaridade; Perdas em Vazio e Corrente de Excitação; Perdas em Carga e Corrente de Curto-Circuito; Além dos principais fatores considerados durante a realização de uma inspeção visual em um transformador, utilizando para isso um transformador de distribuição como objeto de estudo. Para tanto, os principais aspectos teóricos relacionados a cada um dos ensaios destacados acima são apresentados nas subseções a seguir.

#### 2.1 Relação de Transformação

O ensaio de relação de transformação ou de tensões determina a proporção que existe entre a tensão/corrente do primário e a tensão/corrente do secundário, respectivamente. A relação de transformação pode ser considerada de duas formas: teórica e prática.

Considerando o transformador a vazio, isto é, sem carga, tem-se a relação de transformação teórica, dada como (OLIVEIRA; COGO; ABREU, 1984):

(2.1)

 $K_T = \frac{E_1}{E_2}$  $\frac{E_1}{E_2}$  ,

em que, E1 e E2 são os valores eficazes das forças eletromotrizes induzidas nos enrolamentos primário e secundário, respectivamente, conforme ilustrado na Figura 2.2. Para estas condições em vazio, a queda de tensão no enrolamento primário é desprezível, logo, pode-se considerar V<sub>1</sub>=E<sub>1</sub>. Além disso, com o secundário aberto, tem-se que V2=E2. Logo, a relação de transformação teórica pode ser medida diretamente. respectivamente. A relação de transformação pode ser<br>
tuas formas: teórica e prática.<br>
o o transformador a vazio, isto é, sem carga, tem-se a relação<br>
o teórica, dada como (OLIVEIRA; COGO; ABREU, 1984):<br>  $K_r = \frac{E_1}{E_2}$ ,

Figura 2.2: Esquemático do circuito de um transformador operando a vazio.

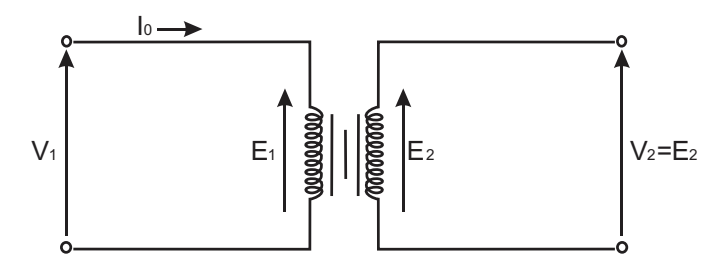

Fonte: Adaptado de Oliveira, Cogo e Abreu (1984).

Ao considerar o transformador com uma carga conectada em seu secundário, tem-se o fornecimento de uma corrente I2 para a carga, fazendo com que a corrente primária seja alterada de lo (Figura 2.2) para l<sub>1</sub> (Figura 2.3), em que  $I_1$ >> $I_0$ . Desta forma, a tensão  $V_1$  já não será mais igual a E<sub>1</sub>. Além disso, V2 também não será mais igual a E2, visto que agora aparecem quedas de tensão devido à corrente de carga. Logo, para o transformador em carga, define-se uma nova relação de transformação denominada relação de transformação prática, dada por (OLIVEIRA; COGO; ABREU, 1984):

$$
K=\frac{V_1}{V_2}.
$$

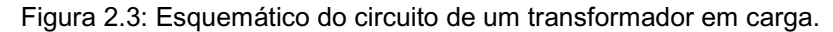

(2.2)

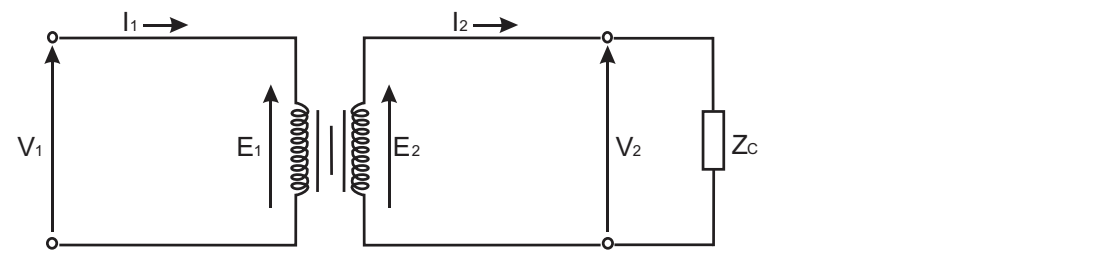

Fonte: Adaptado de Oliveira, Cogo e Abreu (1984).

Para a obtenção da relação de transformação prática, pode-se utilizar um equipamento especial para este fim, denominado Medidor de Relação de Transformação (MRT ou TTR – do inglês: Transformer Turns Ratio) (NANSEN, 1995). Este equipamento é basicamente um comparador de tensões, cujo passo a passo para a sua aplicação prática será discutido mais adiante na seção do experimento referente à medição de relação de transformação.

### 2.2 Curva λmax versus Imax do Núcleo do Transformador

Os materiais ferromagnéticos, tais como, ferro, níquel, cobalto e suas ligas, são tipicamente utilizados como núcleo de máquinas elétricas (motores e transformadores) (LANDGRAF, 2011). Uma das principais características destes materiais é o rápido crescimento do fluxo circulante em decorrência do aumento da intensidade de campo magnético aplicado (CALLISTER, 2002). Desta forma, tem-se que a aplicação de um pequeno campo é suficiente para causar um rápido crescimento nos domínios magnéticos e seu conseguinte alinhamento, sendo assim ideais para aplicação como núcleos de equipamentos cujo princípio é baseado na indução eletromagnética, tais como motores elétricos e transformadores (LANDGRAF, 2011).

No entanto, a partir de um determinado valor de campo aplicado, tem-se uma tendência a menor movimentação dos domínios magnéticos, tendendo a um valor constante de magnetização do núcleo independentemente da quantidade de campo aplicado (CALLISTER, 2002). O fenômeno de tendência a um valor constante de magnetização é denominado saturação, e pode ser observado a partir do levantamento das curvas de magnetização dos materiais que compõem o núcleo dos equipamentos, conforme ilustrado na Figura 2.4. Com o objetivo de extrair o rendimento máximo de máquinas elétricas, é comum que motores e transformadores operem no exato ponto da curva de magnetização que representa a transição entre a região de crescimento linear do fluxo magnético e a sua saturação, resultando na obtenção de um fluxo magnético próximo ao seu valor máximo a partir de um valor mínimo de campo aplicado. A transição é denominada ponto de joelho, e também pode ser visualizada na Figura 2.4.

Figura 2.4: Curva de magnetização de um transformador.

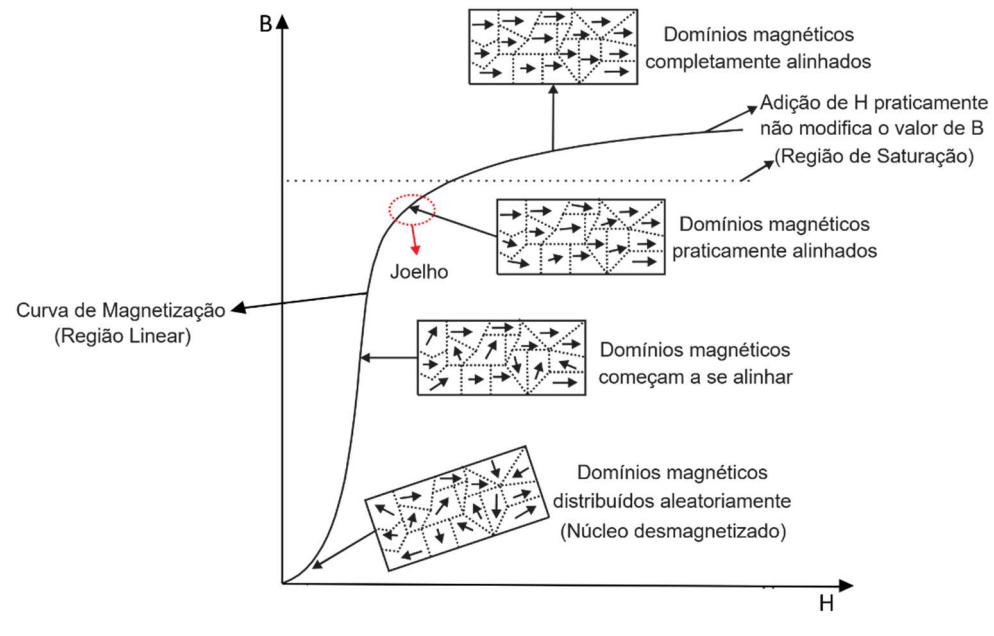

Fonte: Adaptado de Landgraf (2011).

#### 2.3 Verificação da Resistência de Isolamento

Assim como qualquer outro equipamento do sistema elétrico, o transformador também está sujeito, além dos esforços elétricos normais relacionados à tensão nominal, a sobretensões sustentadas, de diversas origens, surtos de manobra e de atmosféricos, ferroressonância, entre outros. Os esforções elétricos são aplicados nos isolamentos, como o óleo, o papel e o esmalte sintético. Estes materiais estão sujeitos à contaminação e envelhecimento. O ensaio de medição de nível de isolamento avaliar as condições de contaminação e envelhecimento dos isolamentos pela aplicação de uma tensão e medição da corrente de fuga, e pela razão entre a tensão aplicada e a corrente de fuga medida fornece a resistência de isolamento.

Como um equipamento essencial, os transformadores, normalmente, devem operar segundo uma série de recomendações definidas para o melhor funcionamento, segurança e especificações que visam aumentar a sua vida útil. Uma destas especificações diz respeito a qualidade do isolamento e os esforços elétricos entre as bobinas de alta e baixa tensão, entre uma espira e outra, e entre os enrolamentos e as partes metálicas aterradas, tais como o tanque, o núcleo e outras partes metálicas inativas. Com o aumento paulatino da contaminação e o envelhecimento do sistema de isolamento, o nível da corrente de fuga que se estabelecem pelo material isolante será crescente, ocasionando maiores perdas de potência e aquecimento podendo conduzir a falha catastrófica, a ruptura dielétrica completa (curto-circuito).

Alguns dos ensaios de tipo e de rotina destacados no início desta seção são realizados especificamente para a análise do isolamento do transformador, tais como os ensaios de tensão aplicada, tensão induzida e de verificação da resistência de isolamento (NBR 5356, 2007). Contudo, os ensaios de tensão aplicada e tensão induzida são considerados destrutivos e não devem ser aplicados de forma rotineira. Por outro lado, o ensaio de isolamento, por aplicar um nível de tensão mais baixo não é considerado um

ensaio destrutivo. Com o objetivo de familiarizar os alunos com os conceitos de sistema de isolamento de um transformador, neste guia será abordado o ensaio de verificação da resistência de isolamento.

O instrumento utilizado para a medir a resistência de isolamento entre enrolamentos e entre enrolamentos e massa (núcleo, carcaça, etc.) é o megômetro. A partir da verificação da resistência de isolamento, é possível verificar o estado do isolamento do transformador antes de submetê-lo a ensaios de tensão aplicada, tensão induzida e impulso ou mesmo antes de instalar o equipamento, assim, o a medição da resistência de isolamento pode também ser considerado um ensaio de comissionamento.

Ao realizar medições com o megômetro, é necessário verificar algumas condições que podem influenciar na determinação da resistência de isolamento do equipamento, tais como, temperatura, umidade e qualidade do óleo isolante utilizado (INSTRUTEMP, 2015). O megômetro pode ser representado como uma fonte de tensão ligada em série a um amperímetro, conforme ilustrado na Figura 2.5. A partir dos valores da tensão de alimentação e da corrente medida, é possível calcular a resistência de isolamento do equipamento sob análise. enasformador antes de submeté-lo a<br>uzida e impulso ou mesmo antes de<br>úzida e impulso ou mesmo antes de<br>gão da resistência de isolamento pode<br>comissionamento.<br>metro, é necessário verificar algumas<br>a determinação da resistên

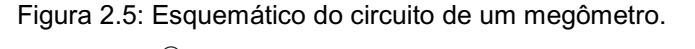

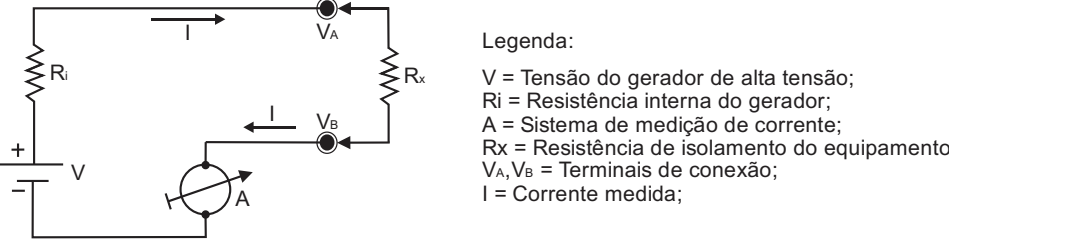

Fonte: Adaptado de Instrutemp (2015).

Como o objetivo é a determinação do isolamento entre os enrolamentos e entre enrolamentos e a massa, é conveniente, durante as medições com o megômetro, uniformizar o potencial em toda a bobina. Para tanto, são curtocircuitados os terminais de alta tensão  $(H_1, H_2 \n\t\epsilon H_3)$  e os terminais de baixa tensão (X1, X2, X3). Desta forma, são realizadas medições de isolamento entre os terminais de alta e baixa tensão e também entre estes terminais e a carcaça aterrada do transformador. Na NBR 5356 é definido que a tensão aplicada durante os ensaios de verificação de resistência de isolamento deverá ser de, no mínimo, 1000 V para transformadores de até 72,5 kV, e de 2000 V, no mínimo, para transformadores acima de 72,5 kV. Para que os transformadores sejam aprovados no teste de resistência de isolamento, os valores observados para as resistências medidas deverão ser iguais ou superiores aos obtidos por meio das expressões a seguir, descritas para transformadores isolados a ar (transformador a seco) e a óleo mineral isolante, respectivamente (OLIVEIRA; COGO; ABREU, 1984).

$$
R_{i75^{\circ}C} = \frac{V_i}{\frac{S_n}{100} + 100};
$$

$$
(2.3)
$$

$$
R_{i75\degree C} = \frac{2,65V_i}{\sqrt{\frac{S_n}{f}}},
$$
\n
$$
(2.4)
$$

em que:

Ri75°C = Resistência mínima do isolamento a 75°C para cada fase;

(2.4)

Vi = Classe de tensão de isolamento do enrolamento considerado (em kV);

 Sb = Potência nominal do enrolamento considerado em kVA. No caso de um transformador trifásico, a potência de cada enrolamento será equivalente a um terço da potência descrita nos dados de placa do equipamento;

f = Frequência nominal em Hz.

A partir das equações (2.3) e (2.4), pode-se verificar que os valores mínimos recomendados de resistência de isolamento são relacionados a uma temperatura de 75°C. Esta temperatura dificilmente corresponderá a temperatura real do óleo aferida no instante de medição com o megômetro, visto que, normalmente, as medições são realizadas à temperatura ambiente. No entanto, a resistência de isolamento é fortemente afetada pela temperatura. Logo, a NBR 5356 recomenda uma correção do valor de resistência de isolamento medido a partir da multiplicação dele por um fator de correção, conforme apresentado na Tabela 2.1.

Exemplo: Qual a menor resistência de isolamento admissível a 25°C para um transformador trifásico da classe de 15 kV, com potência de 15 kVA e frequência de 60 Hz, imerso em óleo mineral?

Por se tratar de um transformador isolado a óleo mineral, utiliza-se a equação (2.4). Além disso, por se tratar de um transformador trifásico, a potência considerada na equação (2.4) será equivalente a 1/3 da potência nominal, resultando no seguinte cálculo:

$$
R_{i75^{\circ}C} = \frac{2.65 \times 15}{\sqrt{\frac{5}{60}}} = 138 \text{ k}\Omega,
$$

pela Tabela 2.1, o fator de correção será 32, logo, o valor final de resistência de isolamento será:

$$
R_{i25^{\circ}C} = 32 X 138 = 4,416 M\Omega.
$$

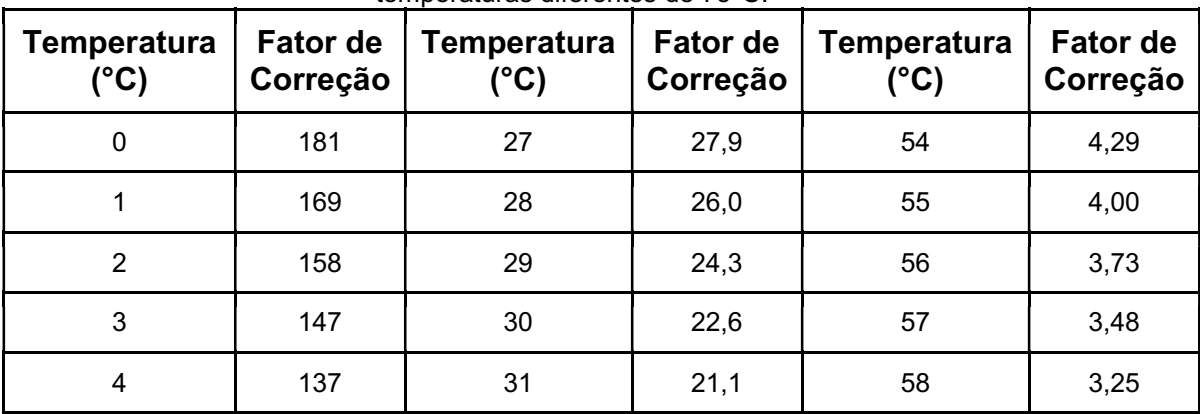

Tabela 2.1: Fatores de correção para determinação da resistência de isolamento mínima em temperaturas diferentes de 75°C.

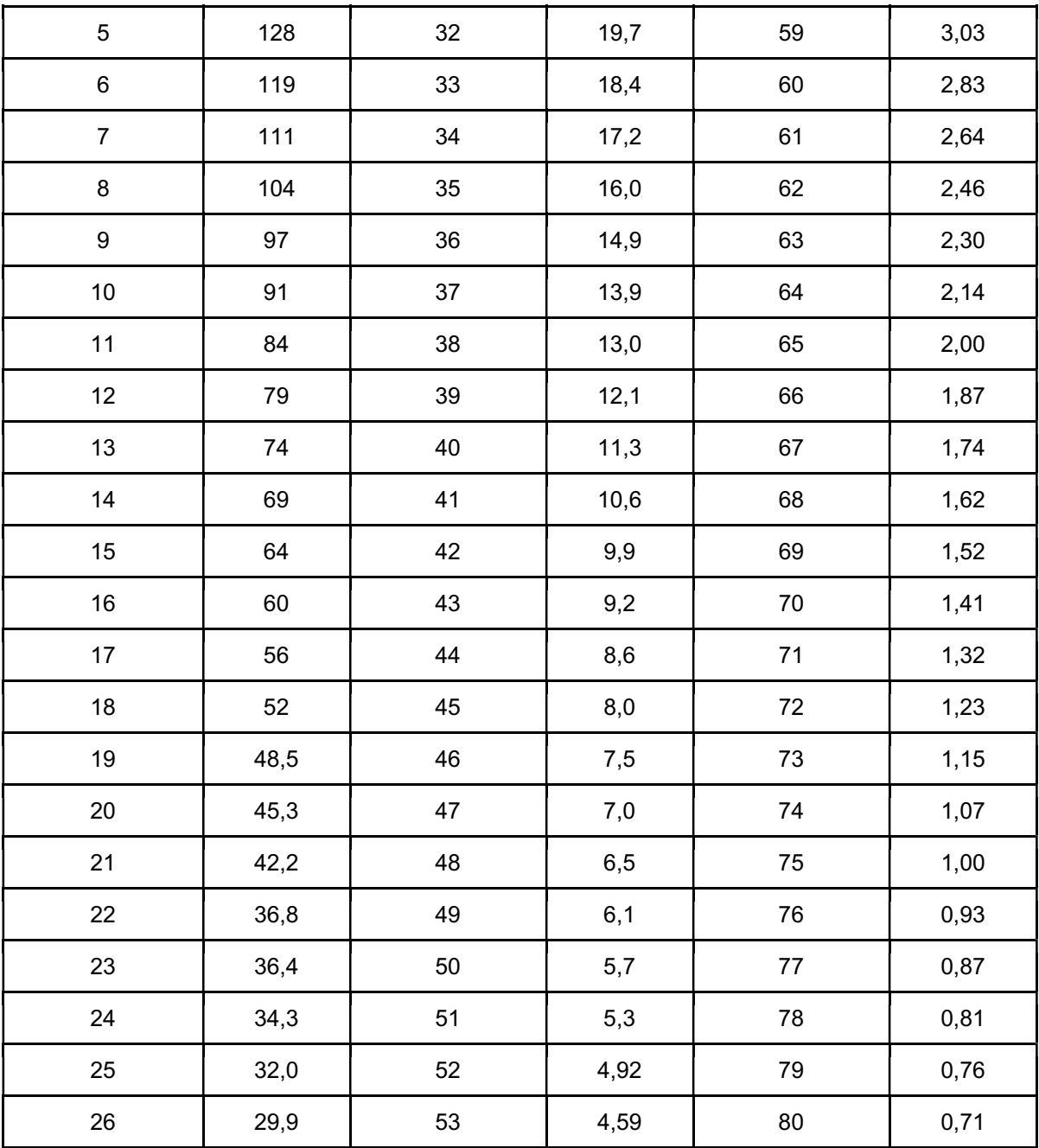

Fonte: Adaptado de Oliveira, Cogo e Abreu (1984).

### 2.4 Detecção de Polaridade

Os enrolamentos de transformadores e outras máquinas elétricas possuem marcações indicativas a respeito de sua polaridade, isto é, o sentido instantâneo da corrente (entrando ou saindo do enrolamento). Desta forma, é possível verificar como os enrolamentos estão enrolados no núcleo. Se dois enrolamentos são ligados de maneira que o fluxo que enlace estas duas bobinas tenha o mesmo sentido, tensões serão induzidas nesses enrolamentos e elas estarão em fase (OLIVEIRA; COGO; ABREU, 1984). A não observância adequada do modo como os enrolamentos estão configurados pode resultar em indicações e operações incorretas, e até mesmo a destruição dos transformadores ou equipamentos ligados a ele.
Dois tipos de polaridade podem ser verificados em transformadores, subtrativa e aditiva, ambas descritas a seguir.

# 2.4.1 Polaridade Subtrativa

Um transformador que apresenta polaridade subtrativa possui enrolamentos feitos no mesmo sentido e correntes instantâneas, entre primário e secundário, em sentido inverso (entra/sai), conforme apresentado na Figura 2.6, resultando em fluxos com sentido contrário e a consequente subtração entre eles.

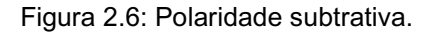

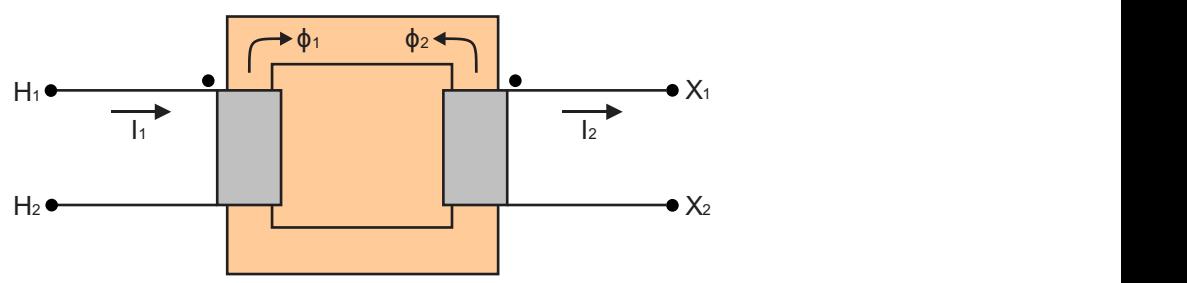

Fonte: Adaptado de Fernandes, Ferreira e Costa (2008).

### 2.4.2 Polaridade Aditiva

Um transformador que apresenta polaridade aditiva possui enrolamentos feitos em sentido inverso e correntes instantâneas, entre primário e secundário, no mesmo sentido (entra/entra), conforme apresentado na Figura 2.7, resultando em fluxos com o mesmo sentido e a consequente adição entre eles.

Figura 2.7: Polaridade aditiva.

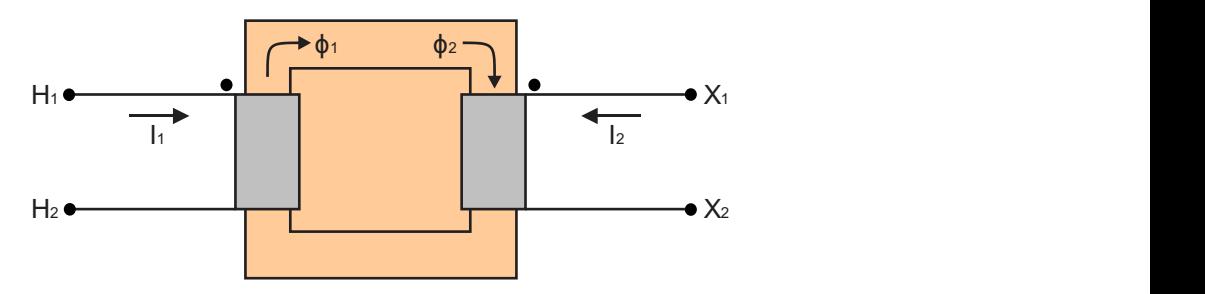

Fonte: Adaptado de Fernandes, Ferreira e Costa (2008).

### 2.4.3 Método da Corrente Alternada

Para identificação da polaridade dos enrolamentos de um transformador, pode-se utilizar o método da corrente alternada, cujo o esquemático de seu respectivo circuito é apresentado na Figura 2.8.

Figura 2.8: Esquemático do circuito do método da corrente alternada.

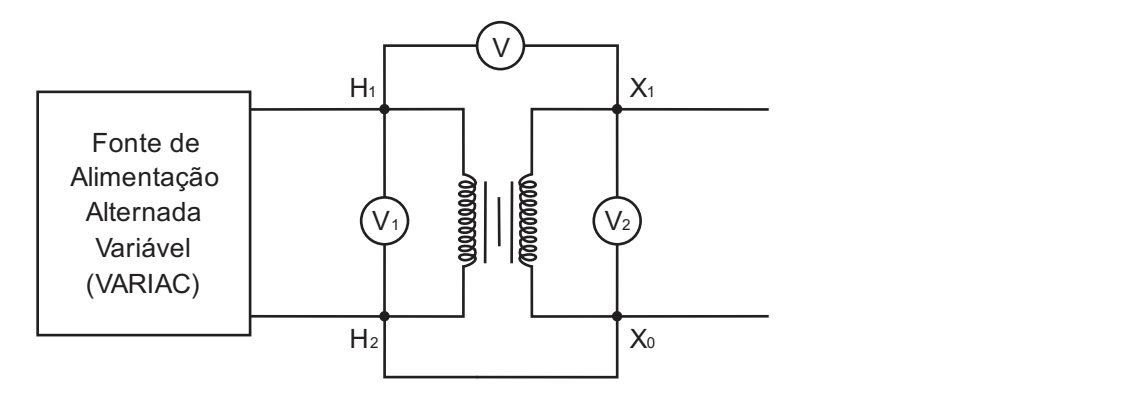

Fonte: Adaptado de Fernandes, Ferreira e Costa (2008).

Conforme pode ser verificado a partir do esquemático apresentado na Figura 2.8, o método da corrente alternada é de simples aplicação, fazendo uso apenas de uma fonte de corrente alternada adequada (um variac) e três voltímetros. Com isso, qualquer um dos circuitos formados a partir da configuração da Figura 2.8 funciona como uma malha fechada com três fontes de tensão (voltímetros), na qual, de acordo com a lei de kirchhoff, a soma das quedas de tensão é zero. Assim, a partir da leitura do voltímetro central (V) é possível verificar a polaridade do transformador. Caso o valor apresentado por V represente a soma dos valores lidos em  $V_1$  e  $V_2$ , tem-se que a polaridade do transformador é aditiva. Caso contrário, a polaridade é dada como subtrativa.

# 2.5 Perdas em Vazio e Corrente de Excitação

Ambos os ensaios descritos nesta seção são realizados com o transformador sem carga, isto é, em vazio. Apesar de bastante relacionados, os ensaios serão descritos separadamente para o melhor entendimento do aluno com relação aos fundamentos envolvidos em cada um deles.

#### 2.5.1 Perdas em Vazio

O principal objetivo dos ensaios é determinar as perdas que os transformadores sofrem diante dos efeitos conhecidos como histerese e correntes parasitas de Foucault, efeitos decorrentes do estabelecimento do fluxo principal que circula no circuito magnético do transformador.

Considerando que os fluxos magnéticos na condição de carga ou a vazio são praticamente iguais, pode-se, por meio do ensaio de perdas em vazio, determinar as perdas por histerese  $(P_H)$  e por correntes parasitas  $(P_F)$ .

Em termos práticos, a determinação de  $P_H$  é feita a partir da sequinte expressão (OLIVEIRA; COGO; ABREU, 1984):

$$
P_H = K_S B^{1.6} f,
$$

$$
(2.5)
$$

em que:

 $P_H$  = Perdas pelo efeito histerese;

 $K<sub>S</sub>$  = Coeficiente de Steimmetz, dependente do tipo de material utilizado no núcleo, conforme apresentado na Tabela 2.2;

B = Valor máximo de indução no núcleo;

f = Frequência em Hz.

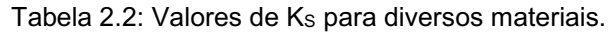

| <b>Material</b>                | Κs    |  |  |
|--------------------------------|-------|--|--|
| Ferro doce                     | 2,50  |  |  |
| Aço doce                       | 2,70  |  |  |
| Aço doce para máquinas         | 10,00 |  |  |
| Aço fundido                    | 15,00 |  |  |
| Fundição                       | 17,00 |  |  |
| Aço doce 2% de silício         | 1,50  |  |  |
| 1,25<br>Aco doce 3% de silício |       |  |  |
| Aço doce 4% de silício         | 1,00  |  |  |
| Laminação doce                 | 3,10  |  |  |
| Laminação delgada              | 3,80  |  |  |
| Laminação ordinária            | 4,20  |  |  |

Fonte: Adaptado de Oliveira, Cogo e Abreu (1984).

Quanto às perdas devido ao efeito das correntes parasitas, pode-se utilizar a seguinte expressão (OLIVEIRA; COGO; ABREU, 1984):

$$
P_F = 2.2f^2B^2d^210^{-3},
$$
 (2.6)

em que:

 $P_F$  = Perdas por corrente parasita, em watts por quilograma de núcleo;

d = Espessura da chapa em milímetros.

O surgimento das correntes parasitas, ou de Foucault, pode ser explicado pela lei de Faraday, a partir da qual pode ser verificado que um núcleo sujeito a um fluxo alternado terá forças eletromotrizes induzidas sobre ele, resultando no surgimento de correntes parasitas circulantes que, consequentemente, irão gerar perdas no transformador (OLIVEIRA; COGO; ABREU, 1984). Ademais, a partir da equação (2.6), pode-se observar que a circulação das correntes é fortemente influenciada pela frequência de operação, indução e espessura do núcleo, sendo assim, recomendável operar o transformador com valores reduzidos dessas grandezas. No caso da espessura do núcleo, uma das principais formas de atenuar as perdas por correntes parasitas é a substituição de um núcleo maciço por lâminas eletricamente isoladas entre si.

A partir da soma das equações (2.5) e (2.6), tem-se as perdas totais no núcleo de um transformador (OLIVEIRA; COGO; ABREU, 1984):

$$
P_0 = P_F + P_H.
$$

Na prática, diante do número de variáveis envolvidas, o uso analítico das equações apresentadas se torna complexo para determinação das perdas em vazio. Em geral, as perdas são medidas diretamente com o auxílio de wattímetros, ou podem ser obtidas a partir de gráficos do tipo  $P_0$  X B, os quais apresentam as perdas P0 (W/Kg) em função da indução magnética B (T), enquanto os valores de espessura de núcleo e frequência de operação são mantidos constantes.

# 2.5.2 Corrente de Excitação

Para suprir as perdas descritas na subseção anterior e para a produção de fluxo magnético, o primário absorve da rede de alimentação uma corrente denominada corrente a vazio (I0) ou de excitação, cuja amplitude pode ser da ordem de até 6% da corrente nominal (In) do enrolamento (OLIVEIRA; COGO; ABREU, 1984). A corrente a vazio comumente é decomposta em duas componentes: IP, denominada componente ativa e responsável pelas perdas no núcleo; e Iq, denominada componente reativa e responsável pela produção do fluxo magnético principal. Na Figura 2.9, além da corrente lo e suas componentes, também é ilustrada a fase da tensão aplicada ao primário do transformador.

Figura 2.9: Diagrama fasorial para o transformador a vazio.

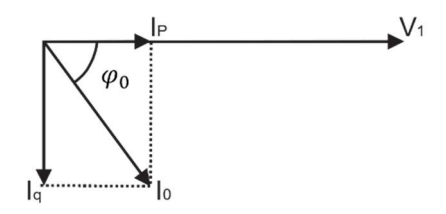

Fonte: Adaptado de Oliveira, Cogo e Abreu (1984).

A determinação das componentes de I0 pode ser realizada a partir de quatro etapas (OLIVEIRA; COGO; ABREU, 1984):

I. Primeiramente, determina-se o valor das perdas em vazio  $(P_0)$  por meio da equação (2.7) ou por meio da expressão representada por (2.8):

$$
P_0 = VI_0 + \cos \varphi_0,
$$

$$
(2.8)
$$

em que. V é a tensão nominal aplicada ao enrolamento e coso é o fator de potência a vazio. Conforme citado anteriormente, o valor de P0 comumente é obtido a partir do uso de instrumentos de medição devido à complexidade em sua determinação analítica

II. A partir do diagrama fasorial apresentado na Figura 2.9, tem-se que o valor de IP pode ser dado como:

$$
I_P = I_0 \cos \varphi_0
$$

(2.9)

Logo, a equação (2.8) pode ser reescrita da seguinte forma:

$$
I_P = \frac{P_0}{V} \,. \tag{2.10}
$$

Portanto, a partir dos valores de tensão aplicada e de perdas em vazio, obtidos no passo anterior, é possível então determinar o valor de IP;

III. Com o valor de IP, obtido no passo anterior, e a utilização de um amperímetro para a medição de I0, determina-se o valor de Iq a partir da seguinte expressão:

$$
I_q = \sqrt{I_0^2 - I_P^2}
$$

(2.11)

IV. Por fim, determina-se o fator de potência a vazio a partir da seguinte expressão:

$$
\cos\varphi_0 = \frac{P_0}{VI_0}
$$

(2.12)

Com o objetivo de se evitar ao máximo as perdas no núcleo, é desejável que grande parcela da corrente de excitação seja destinada a magnetização do núcleo, isto é,  $I<sub>q</sub>$  >> I<sub>P</sub>, resultando em um alto valor de φ<sub>0</sub>.

Os circuitos aplicados para a medição dos valores de P<sub>0</sub> e lo serão descritos com maior detalhamento na seção de procedimentos experimentais para a realização dos ensaios de perdas em vazio e corrente de excitação.

# 2.6 Perdas em Carga e Corrente de Curto-Circuito

Assim como na seção anterior, os ensaios desta seção serão descritos separadamente para o melhor entendimento do aluno com relação aos fundamentos envolvidos em cada um deles.

# 2.6.1 Perdas em Carga

As perdas em carga são causadas pelo efeito Joule nos enrolamentos do transformador em decorrência da circulação de corrente no primário e secundário do transformador, sendo assim, comumente denominada de perdas no cobre, as quais dependem da carga alimentada pelo transformador.

Em geral, o ensaio de perdas no cobre é realizado considerando as correntes nominais do transformador. As correntes podem ser medidas ou calculadas por meio dos dados de placa do equipamento, conforme descrito mais adiante. Desta forma, as perdas no cobre correspondentes ao funcionamento nominal do transformador podem ser calculadas como (MAMEDE, 2005):

$$
P_J = r_1 I_1^2 + r_2 I_2^2,
$$

(2.13)

em que:

r1 e r2 = Resistências ôhmicas dos enrolamentos do primário e secundário, respectivamente;

 $I_1$  e  $I_2$  = Correntes nominais do primário e secundário, respectivamente.

.

.

Para o estabelecimento das correntes nominais do transformador durante o ensaio de perdas em carga, o lado de baixa tensão é curto-circuitado e o lado de alta tensão é alimentado por uma tensão reduzida de aproximadamente 10% de seu valor nominal. Com o secundário curtocircuitado, este pequeno valor de tensão já se torna suficiente para circulação das correntes nominais (MAMEDE, 2005). Ademais, com uma tensão dez vezes inferior a nominal, tem-se uma indução dez vezes menor no núcleo e, consequentemente, as perdas por histerese e corrente de Foucault se tornam desprezíveis em relação às perdas no cobre. Por fim, a partir deste ensaio, tem-se que toda a potência fornecida ao transformador será consumida internamente e dissipada nos enrolamentos por efeito Joule. No entanto, existem outras perdas associadas, tais como, perdas nas ferragens, nas cabeças de bobinas e nos demais componentes do transformador. Deste modo, a leitura do wattímetro não corresponde precisamente à potência perdida nos enrolamentos, visto que existem outras perdas associadas. Assim, o valor da potência obtida pela leitura dos instrumentos será (MAMEDE, 2005):

$$
P_{CC} = P_A + P_J,\tag{2.14}
$$

em que:

P<sub>cc</sub> = Potência lida no ensaio pelo wattímetro;

PA = Perdas adicionais;

PJ = Perdas nos enrolamentos.

 Devido à natureza das perdas adicionais, uma expressão para seu cálculo é bastante difícil de obter, o que leva ao uso de dados empíricos. Desta forma, para a obtenção de PA, é recomendado utilizar a seguinte relação (OLIVEIRA; COGO; ABREU, 1984):

$$
P_A \cong 15\% a 20\% P_{CC},
$$

(2.15)

O valor de PJ também pode ser determinado a partir da medição das resistências do primário e secundário mediante uso de uma ponte de alta precisão como a ponte de Thompson, explorada em experimentos futuros desta série de guias, e da equação (2.13).

#### 2.6.2 Corrente de Curto-Circuito

Durante o ensaio de curto-circuito (perdas em carga), os instrumentos empregados permitem a obtenção dos seguintes parâmetros: potência de curto-circuito (PCC); tensão de curto-circuito medida no enrolamento de alta tensão (Vcc); e corrente de curto-circuito (Icc).

Considerando que os instrumentos de medição estão localizados no lado de alta tensão, tem-se que o circuito equivalente para o ensaio de curtocircuito é dado conforme apresentado no esquemático ilustrado na Figura 2.10, em que  $R_2$  e  $X_2$  representam, respectivamente, os valores de resistência e reatância equivalentes vistas do primário.

Figura 2.10: Circuito equivalente para o transformador em curto-circuito.

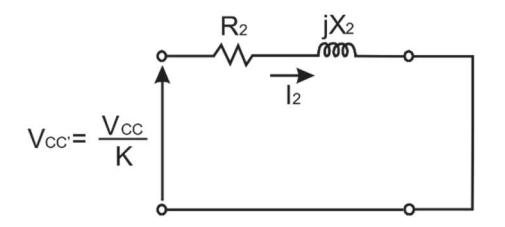

Fonte: Adaptado de Oliveira, Cogo e Abreu (1984).

A partir dos valores medidos citados e do circuito equivalente apresentado na Figura 2.10, pode-se obter os parâmetros de (OLIVEIRA; COGO; ABREU, 1984):

● Fator de potência:

$$
\cos \varphi_0 = \frac{P_J}{v_{cc}l_{cc}} \qquad ;
$$
  
(2.16)

Resistência equivalente  $R_2$ :

$$
R_2 = \frac{P_J}{I_{cc}^2} \qquad ;
$$

(2.17)

Reatância equivalente X<sub>2</sub>:

$$
X_2 = \frac{V_{CC} \sin \varphi_0}{I_{CC}};
$$

(2.18)

em que, PJ pode ser calculado a partir da equação (2.13) ou equação (2.14) ao descontar as perdas adicionais do valor de P<sub>CC</sub> medido.

### 2.6 Inspeção Visual

Apesar de não ser um dos ensaios de tipo e rotina previstos pela norma NBR 5356, a inspeção visual possui um papel fundamental no monitoramento do estado de operação de transformadores. A partir de inspeções visuais periódicas, é possível verificar indícios de problemas que possam conduzir a falhas na operação do transformador, tais como, vazamentos de óleo, danos nas buchas de alta e baixa tensão, conexões frouxas, pontos de ferrugem e outros tipos de problemas (FERNANDES; FERREIRA; COSTA, 2008).

Desta forma, a inspeção visual auxilia na otimização dos processos de manutenção não somente de transformadores, mas de equipamentos de alta tensão em geral, sendo assim indispensável durante as atividades diárias de engenheiros de alta tensão que trabalham no setor de manutenção.

# 3. Laboratório Virtual

Nesta seção são descritos os materiais e ferramentas necessárias à realização dos experimentos descritos ao longo deste guia, bem como os procedimentos a serem realizados no laboratório virtual.

# 3.1 Material

Para a realização dos experimentos envolvendo o transformador de distribuição são utilizados os seguintes materiais e ferramentas:

- Transformador de distribuição equipamento objeto de estudo neste guia (Figura 3.1);
- Conjunto de chaves para fixar as conexões dos condutores elétricos ao transformador (Figura 3.2);
- Condutores elétricos apropriados para realizar a conexão entre os equipamentos de medição e o transformador (Figura 3.3);
- Lanterna para auxiliar na inspeção visual do transformador (Figura 3.4);
- Variac como fonte de alimentação dos circuitos de medição (Figura 3.5);
- Multímetros para leitura dos dados de tensão e de corrente dos experimentos (Figura 3.6);
- Wattímetros para leitura dos dados de potência (Figura 3.7);
- MRT para medição da relação de transformação prática do transformador (Figura 3.8);
- Megômetro para medição da resistência de isolamento do transformador (Figura 3.9);
- Termômetro para medição da temperatura ambiente (Figura 3.10).

Figura 3.1: Transformador de distribuição. Figura 3.2: Conjunto de chaves.

Figura 3.3: Condutores elétricos. Figura 3.4: Lanterna.

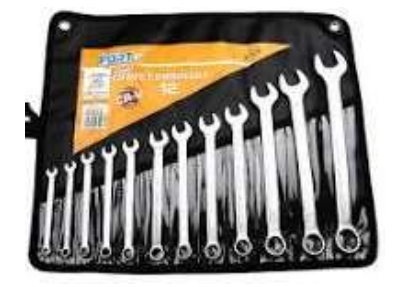

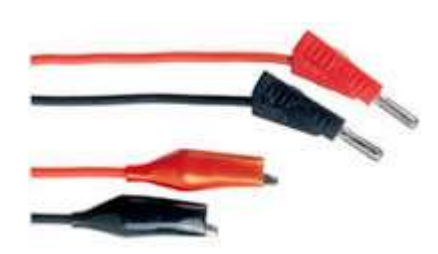

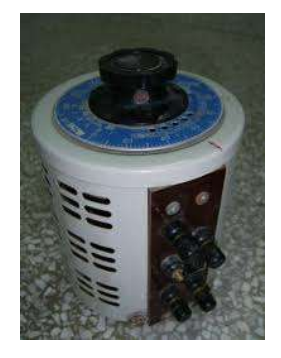

Figura 3.7: Wattímetro (tipo alicate). Figura 3.8: MRT.

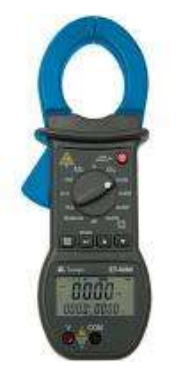

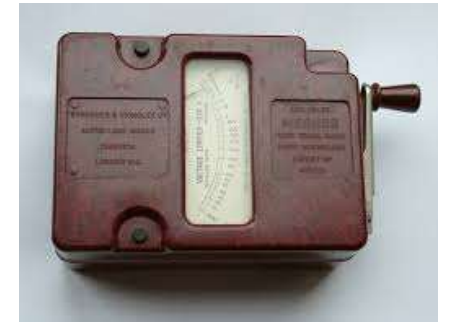

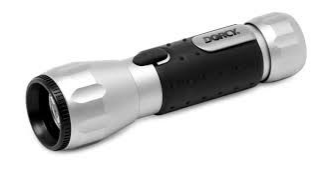

Figura 3.5: Variac. **Figura 3.6: Multímetro.** 

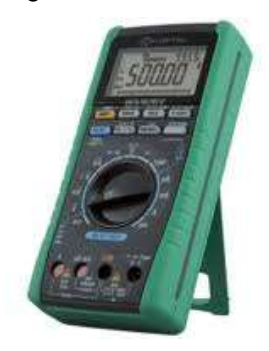

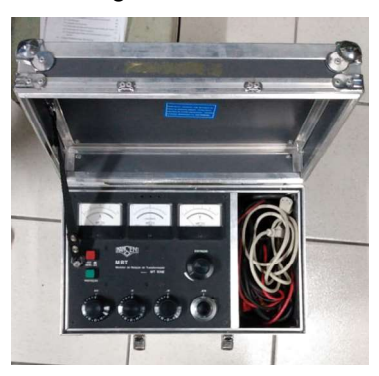

Figura 3.9: Megômetro. **Figura 3.10: termômetro.** 

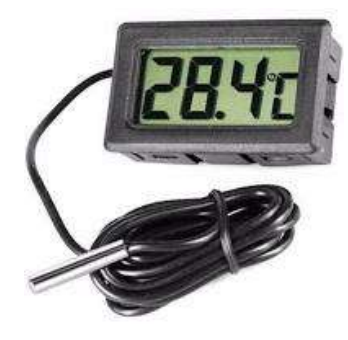

Fonte: Imagens de domínio livre.

# 3.2 Metodologia

Os procedimentos que deverão ser adotados a fim de replicar, no laboratório virtual, os ensaios de rotina aplicados a transformadores listados neste guia, bem como o experimento de inspeção virtual em transformadores de distribuição, são descritos a seguir.

# 3.2.1 Experimento 1 – Inspeção Visual

O laboratório virtual do experimento de Transformadores fornece 2 opções de transformadores a seres inspecionados. O aluno deverá realizar uma inspeção detalhada nos transformadores, verificando suas condições físicas, estado da pintura, ferrugem, juntas de vedação, oxidação e se há componentes em falta, tais como porcas, arruelas, parafusos, etc. Para a execução do experimento os seguintes passos devem ser realizados:

I. Selecione no menu do experimento de transformadores, Figura 3.11, a opção 'Inspeção visual' e, em seguida, clique em 'Continuar'. Uma tela contendo dois transformadores a serem inspecionados será obtida, conforme ilustrado na Figura 3.12;

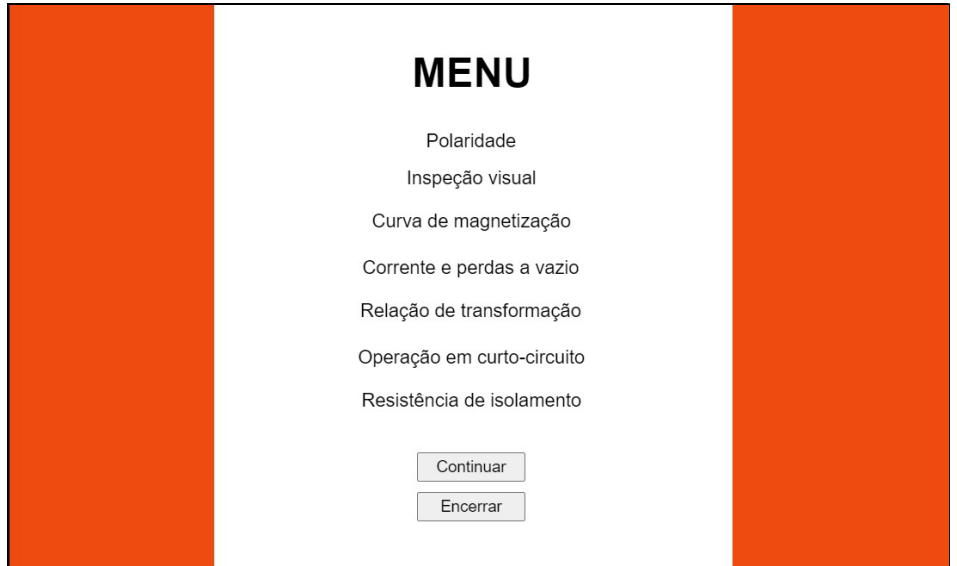

Figura 3.11: Menu do experimento de transformadores.

Fonte: autoria própria. Figura 3.12: Tela para realização da inspeção visual.

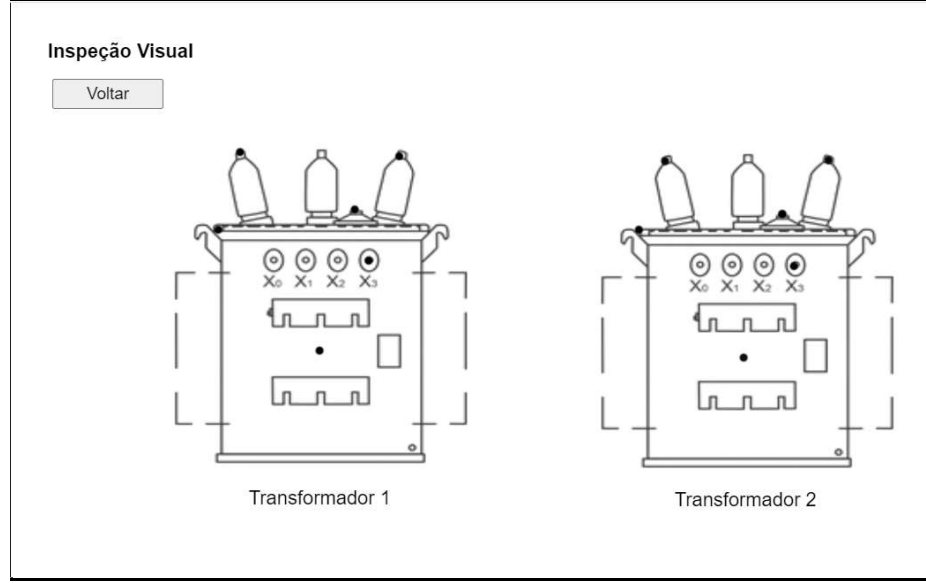

Fonte: autoria própria.

II. Para iniciar a inspeção, o aluno deverá clicar nos círculos em preto que sobrepõem as figuras dos transformadores 1 e 2 para poder visualizar o estado em que se encontra cada parte deles. Ao clicar em um dos pontos, uma fotografia correspondente àquela parte do transformador poderá ser observada e assim inspecionada, Figura 3.13;

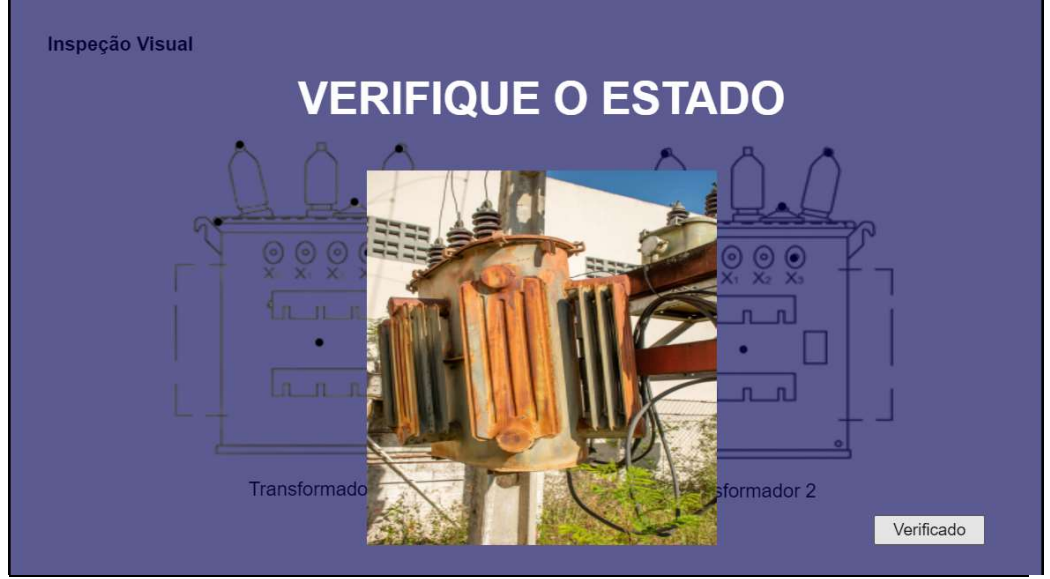

Figura 3.13: Tela para realização da inspeção visual.

Fonte: autoria própria.

- III. Após a análise concluída, basta clicar no botão 'Verificado' para retornar a tela do experimento e poder selecionar os outros pontos para a continuidade da inspeção. Realizando o mesmo procedimento para todos os pontos dos transformadores, o experimento é finalizado.
- IV. Crie uma tabela destacando todos os componentes dos transformadores observados e sua conclusão a respeito dos seus respectivos estados.

#### 3.2.2 Experimento 2 – Polaridades do Transformador

- I. Selecione no menu do experimento de transformadores, Figura 3.11, a opção 'Polaridade' e, em seguida, clique em 'Continuar';
- II. Arraste com o uso do mouse cada componente disponível na 'Bancada Experimental' para a área de trabalho;
- III. Conecte a alimentação na fase 1 do lado de alta do transformador de distribuição e em seguida, complete o circuito fechando a malha, de acordo com o esquema da Figura 3.14. Note que as conexões são realizadas por meio de um clique nos círculos em preto, pelo qual aparecerá um cabo (de cor azul), que poderá ser conduzido até o equipamento ou componente desejado. Um novo cabo partindo do mesmo círculo pode ser obtido por meio de um clique duplo no círculo

preto; caso seja necessário a eliminação de uma conexão, basta um clique duplo sobre o cabo escolhido;

IV. Finalizadas as conexões, o aluno deverá clicar em 'iniciar' para a verificação dos valores medidos. Se alguma conexão não tiver sido realizada, uma mensagem de erro aparecerá na tela;

Figura 3.14: Esquema elétrico das ligações para identificar a polaridade da fase 1.

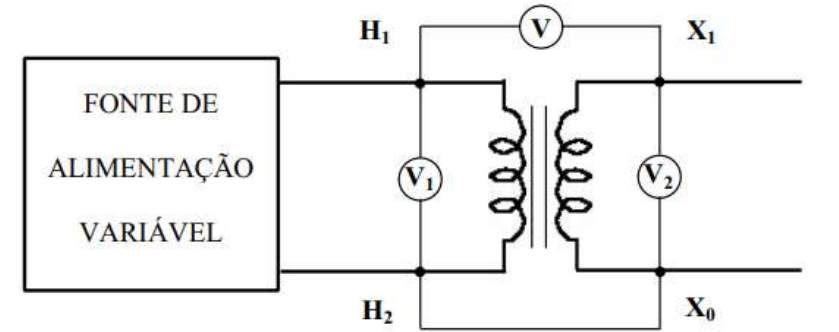

Fonte: Adaptado de Fernandes, Ferreira e Costa (2008).

V. Preencha a tabela 3.1 para o valor de  $V_1$  já fixado.;

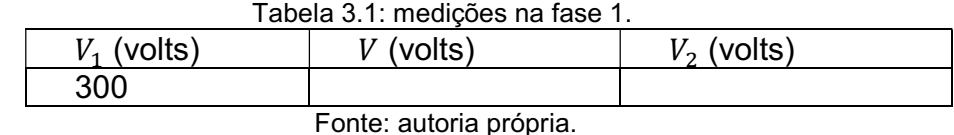

VI. Repita o procedimento dos itens III e IV para as fases 2 e 3 do transformador. Nas Figuras 3.15 e 3.16 são indicados como as conexões devem ser realizadas;

Figura 3.15: Esquema elétrico das ligações para identificar a polaridade da fase 2.

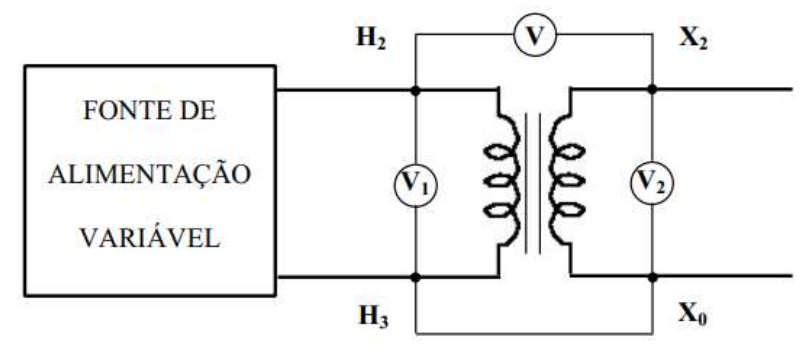

Fonte: Adaptado de Fernandes, Ferreira e Costa (2008).

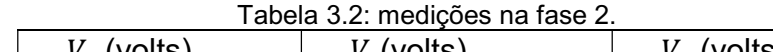

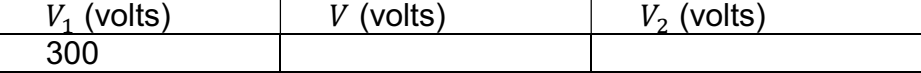

Fonte: autoria própria.

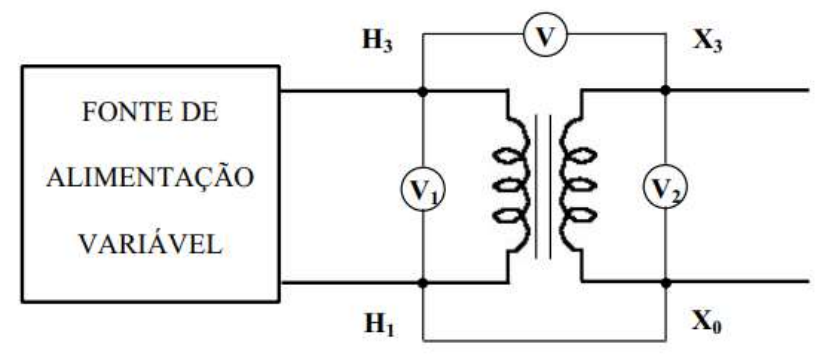

Figura 3.16: Esquema elétrico das ligações para identificar a polaridade da fase 3.

Fonte: Adaptado de Fernandes, Ferreira e Costa (2008).

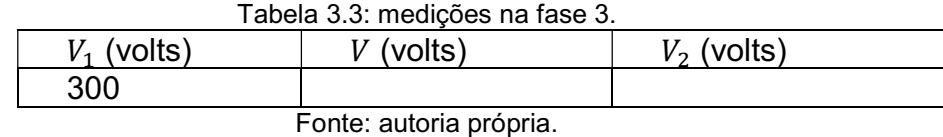

3.2.3 Experimento 3 – Curva de Magnetização

- I. Selecione no menu do experimento de transformadores, Figura 3.11, a opção 'Curva de Magnetização' e, em seguida, clique em 'Continuar';
- II. Arraste com o uso do mouse cada componente disponível na 'Bancada Experimental' para a área de trabalho;
- III. Realize as conexões de acordo com a Figura 3.17 e aplicando os comandos supracitados no item III do experimento 2. Para a realização do curto-circuito nos terminais de alta tensão do transformador, certifique-se de iniciar a conexão da esquerda para a direita em relação às buchas de alta do transformador (H1, H2 e  $H_3$ ;

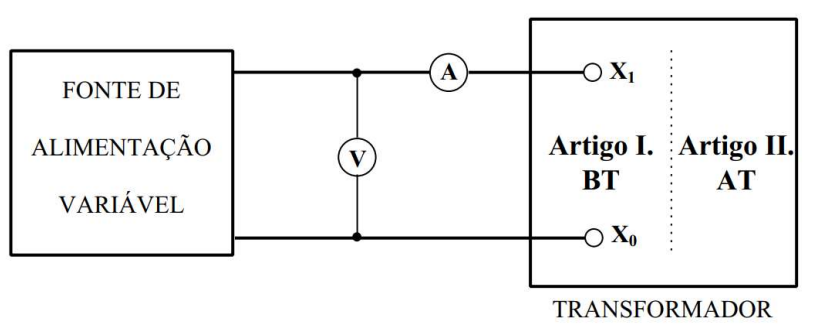

 Figura 3.17: Conexão para se medir a tensão e corrente no lado de baixa na fase 1 do transformador.

- Fonte: Adaptado de Fernandes, Ferreira e Costa (2008).
- IV. Finalizadas as conexões, o aluno deverá indicar no canto inferior esquerdo da tela (seta vermelha na Figura 3. 18) o valor de tensão para a qual se deseja obter o respectivo valor de corrente. Após isso, o aluno

deverá clicar em 'iniciar' para a obtenção do valor medido de corrente. Após anotar o valor de corrente, o aluno deverá selecionar o botão 'anotado' para retornar a área de trabalho do experimento e assim poder inserir um novo valor de tensão de modo que todos os valores de tensão indicados na Tabela 3.4 sejam verificados. Se alguma conexão não for realizada, uma mensagem de erro aparecerá na tela;

 Figura 3.18: Tela para a realização do experimento de curva de magnetização.

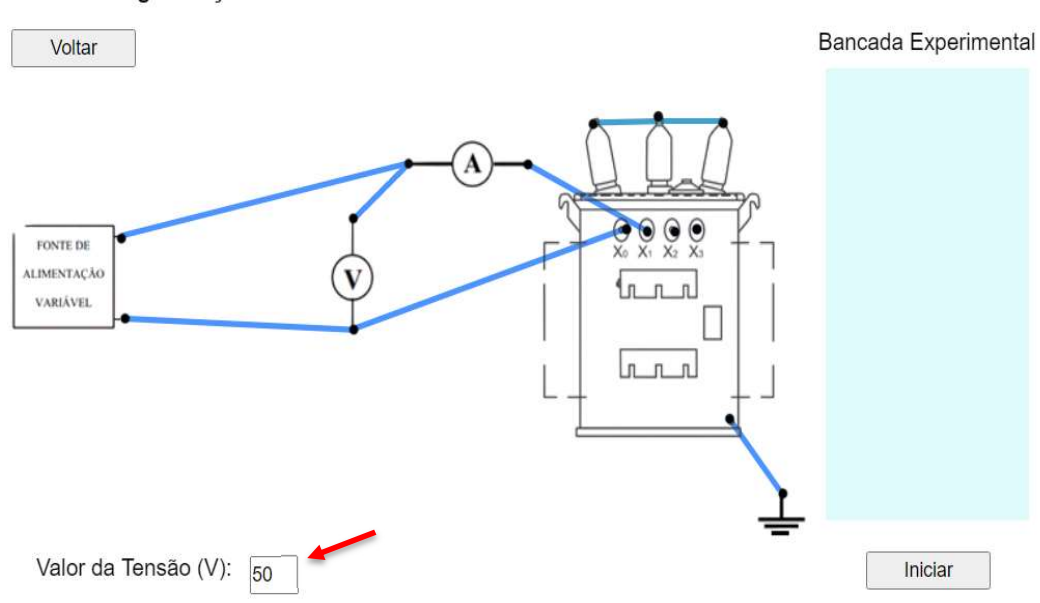

Curva de Magnetização

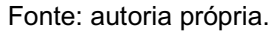

Tabela 3.4: Valores de corrente na fase 1 para diferentes tensões de alimentação.

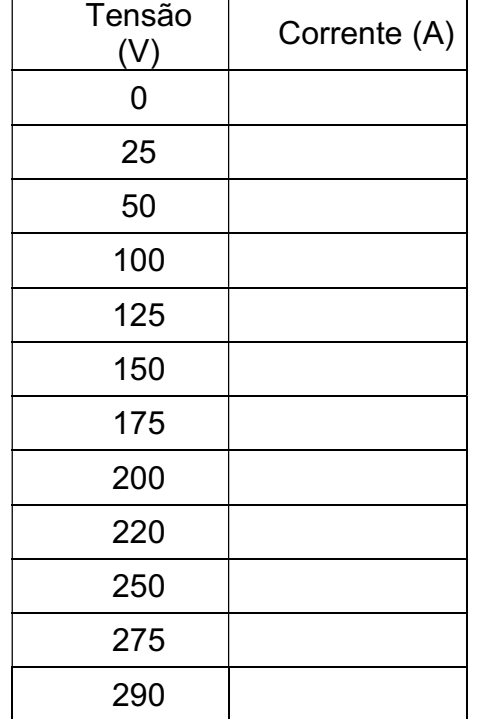

#### Fonte: autoria própria.

V. Repita o procedimento dos itens III e IV para as fases 2 e 3 do transformador, realizando as conexões de acordo com as Figuras 3.19 e 3.20, respectivamente, bem como preenchendo as tabelas referentes a cada uma das fases avaliadas (Tabelas 3.5 e 3.6).

 Figura 3.19: Conexão para se medir a tensão e corrente no lado de baixa na fase 2 do transformador.

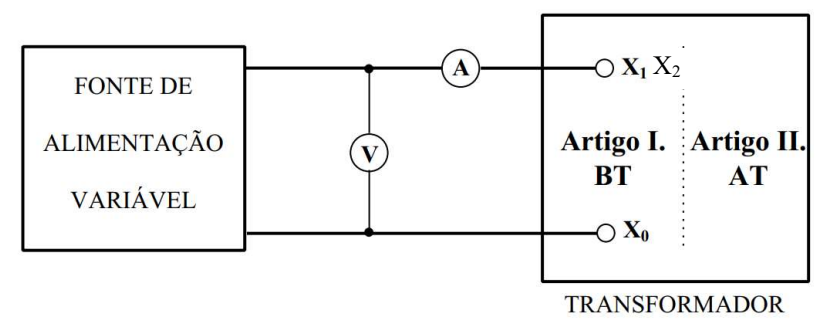

Fonte: Adaptado de Fernandes, Ferreira e Costa (2008).

Tabela 3.5: Valores de corrente na fase 2 para diferentes tensões de

alimentação.

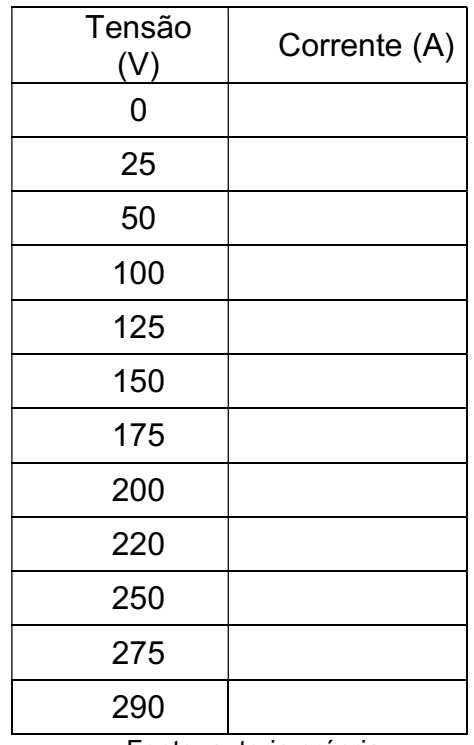

Fonte: autoria própria.

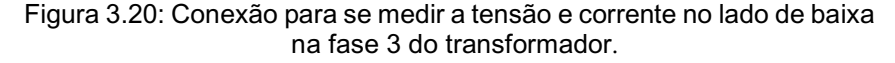

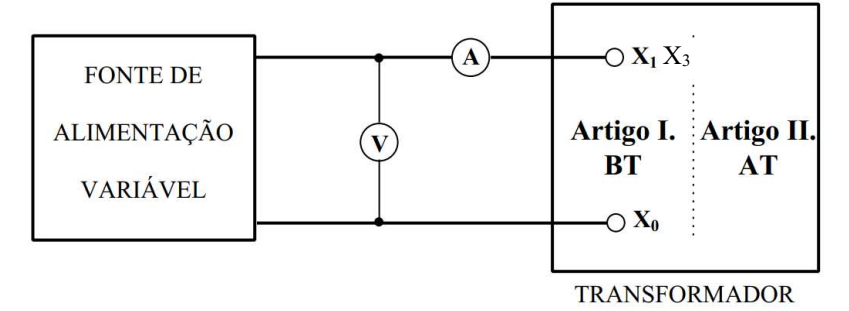

Fonte: Adaptado de Fernandes, Ferreira e Costa (2008).

Tabela 3.6: Valores de corrente na fase 3 para diferentes tensões de

alimentação.

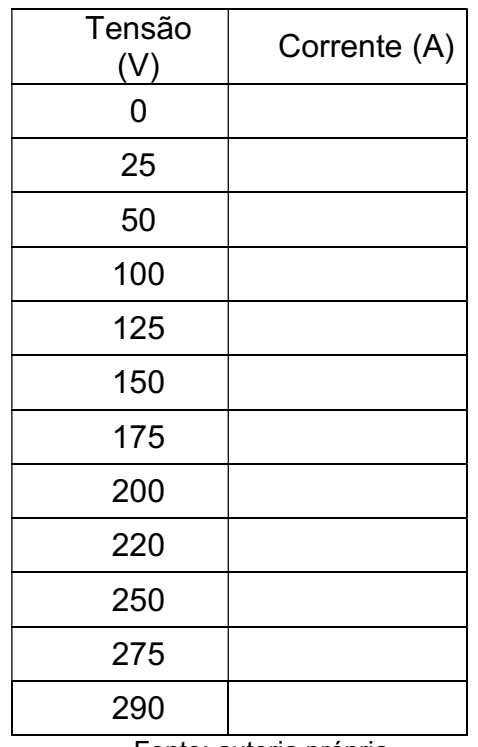

Fonte: autoria própria.

### 3.2.4 Experimento 4 – Relação de Transformação

- I. Selecione no menu do experimento de transformadores, Figura 3.11, a opção 'Relação de transformação' e, em seguida, clique em 'Continuar';
- II. Arraste com o uso do mouse cada componente disponível na 'Bancada Experimental' para a área de trabalho;
- III. Realize as conexões dos bornes do MRT (X1, X2, H1 e H2) de acordo com as orientações apresentadas na Tabela 3.7. Assim como nos experimentos anteriores, as conexões são realizadas por meio de um clique nos círculos em preto, conduzindo o cabo até o equipamento ou componente desejado. Os demais comandos descritos no item 3 do experimento 2 também são válidos para o experimento descrito nesta subseção;

| Fase | MRT            | Transformador |  |  |
|------|----------------|---------------|--|--|
| R    | $X_1$          | $X_0$         |  |  |
|      | $X_2$          | $X_1$         |  |  |
|      | $H_1$          | $H_3$         |  |  |
|      | H <sub>2</sub> | H۰            |  |  |

Tabela 3.7: Esquema de medições do MRT para a fase R.

Fonte: autoria própria.

- IV. Finalizadas as conexões, certifique-se que o relé de sobrecorrente está armado, pressionando o botão verde 'chave'. Após isso, o aluno deverá clicar em 'iniciar' para a obtenção dos valores medidos de relação de transformação para a respectiva fase do transformador sob análise. Se alguma conexão não for realizada ou o relé não for armado, uma mensagem de erro aparecerá na tela;
- V. Repita o procedimento dos itens III e IV para as fases S e T do transformador, realizando as conexões de acordo com as Tabelas 3.8 e 3.9.

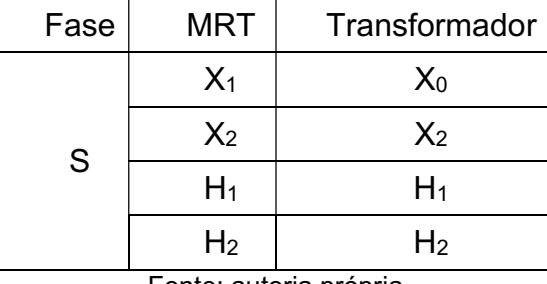

Tabela 3.8: Esquema de medições do MRT para a fase S.

Fonte: autoria própria.

Tabela 3.9: Esquema de medições do MRT para a fase T.

| Fase | <b>MRT</b>     | Transformador  |
|------|----------------|----------------|
|      | $X_1$          | $X_0$          |
|      | $X_2$          | $X_3$          |
|      | H <sub>1</sub> | H <sub>2</sub> |
|      | H <sub>2</sub> | $H_3$          |

Fonte: autoria própria.

#### 3.2.5 Experimento 5 – Resistência de Isolamento

- I. Selecione no menu do experimento de transformadores, Figura 3.11, a opção 'Resistência de isolamento' e, em seguida, clique em 'Continuar';
- II. Observe que ao clicar em 'Continuar', a tela do experimento será obtida, e um valor de temperatura ambiente estará disponível e deverá ser anotado;
- III. Arraste com o uso do mouse cada componente disponível na 'Bancada Experimental' para a área de trabalho;
- IV. Aterre o terminal  $X_0$  do transformador, juntamente com sua carcaça;
- V. Utilizando os cabos obtidos com um clique nos círculos em preto, curto-circuite os terminais de alta tensão  $H_1$ ,  $H_2$  e  $H_3$ . Faça o mesmo para os terminais de baixa tensão  $X_1$ ,  $X_2$  e  $X_3$ ; De posse do megômetro disponível na 'Bancada Experimental', realize cada uma das medições destacadas na Tabela 3.10 e a

preencha com os valores obtidos ao selecionar o botão de 'iniciar'.

| Medição entre                              | Resistência<br>Isolamento | de |
|--------------------------------------------|---------------------------|----|
| Terminais de Alta Tensão e Massa           | MO.                       |    |
| Terminais de Baixa Tensão e Massa          | MΩ                        |    |
| Terminais de Alta Tensão e Baixa<br>Tensão | <b>MO</b>                 |    |
| Fonte: autoria própria.                    |                           |    |

 Tabela 3.10: Tabela referente ao experimento de resistência de isolamento.

# 3.2.6 Experimento 6 – Operação em Vazio

- I. Selecione no menu do experimento de transformadores, Figura 3.11, a opção 'Corrente e medição de perdas a vazio' e, em seguida, clique em 'Continuar';
- II. Arraste com o auxílio do mouse cada componente disponível tanto na região azul que compõe a Bancada Experimental quanto os cabos disponíveis na parte inferior da tela. Estes cabos possuem nós (círculos pretos) que auxiliarão na conexão dos equipamentos da bancada, possibilitando a montagem do circuito conforme Figura 3.21. Note que não é possível realizar conexões puxando do cabo disponível para o equipamento, e sim do equipamento (amperímetro, voltímetro e outros) para o cabo;
- III. Conecte o transformador a uma fonte de tensão, alimentando-o pelo lado de baixa tensão e deixando o lado de alta tensão em aberto, conforme o esquema da Figura. 3.21;
- IV. Finalizadas as conexões, clique em 'iniciar' e preencha a Tabela 3.11 com os valores obtidos;

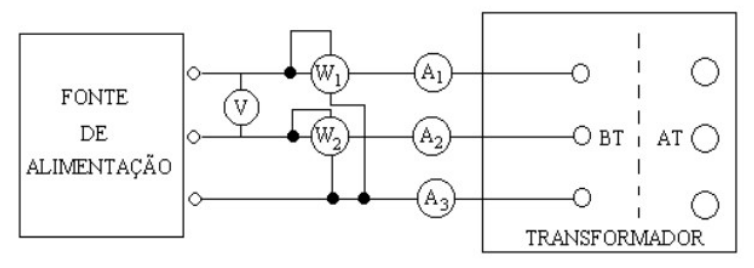

Figura 3.21: Esquema elétrico de ligações para medição de perdas.

Fonte: Adaptado de Fernandes, Ferreira e Costa (2008).

Tabela 3.11: valores para o cálculo de perdas e corrente de excitação.

| Instrumento | H <sub>2</sub>                        | Aэ |          |            |  |
|-------------|---------------------------------------|----|----------|------------|--|
| Grandeza    | $I_{01}(A)   I_{02}(A)   I_{03}(A)  $ |    | $V_1(V)$ | $P_{1}(W)$ |  |
|             |                                       |    |          |            |  |

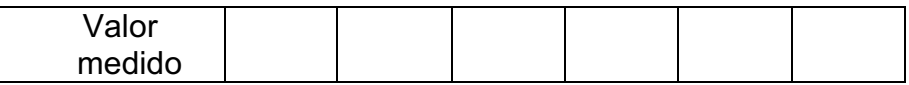

Fonte: autoria própria.

# 3.2.7 Experimento 7 – Operação em Curto-Circuito

- I. Selecione no menu do experimento de transformadores, Figura 3.11, a opção 'Operação em curto-circuito' e, em seguida, clique em 'Continuar';
- II. Arraste com o auxílio do mouse cada componente disponível tanto na região azul que compõe a Bancada Experimental quanto os cabos disponíveis na parte inferior da tela. Estes cabos possuem nós (círculos pretos) que auxiliarão na conexão dos equipamentos da bancada, possibilitando a montagem do circuito conforme Figura 3.22. Note que não é possível realizar conexões puxando do cabo disponível para o equipamento, e sim do equipamento (amperímetro, voltímetro e outros) para o cabo;
- III. Conecte o transformador a fonte de tensão, alimentando-o pelo lado de alta tensão e curto-circuitando o lado de baixa tensão, conforme o esquema da Figura 3.22;

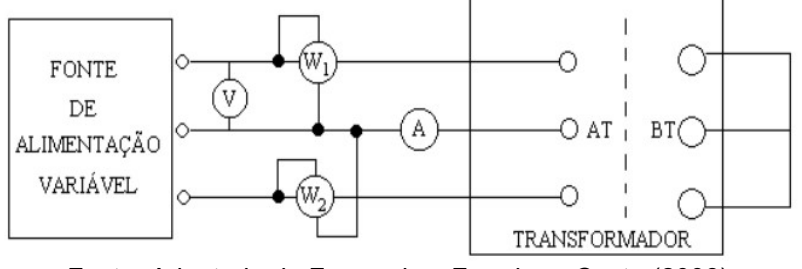

Figura 3.22: Esquema elétrico de ligações para ensaios de curto-circuito.

Fonte: Adaptado de Fernandes, Ferreira e Costa (2008).

- IV. Note que no canto esquerdo da tela de simulação estão disponíveis duas possibilidades: 'Valores de Icc em função de Vcc' e 'Valor de corrente para obter valores nominais'. O aluno deve selecionar uma das opções e, caso seja escolhida a primeira opção, valores de Vcc devem ser informados pelo usuário (aluno). Ao clicar em 'iniciar', o aluno deverá anotar o valor medido de corrente para cada valor de tensão informado;
- V. Selecionando a segunda opção, deverão ser informados pelo aluno valores de corrente elétrica adequados para que sejam obtidos os valores nominais em termos de potência medida pelos wattímetros W1 e W2. Se o valor de corrente informado for adequado, o aluno deverá clicar em 'Entendido' e em seguida em "Iniciar" para realizar a coleta de dados. Os dados devem ser anotados.
- VI. Se, do contrário, aparecer uma tela informando que o valor inserido não é adequado, deve-se tentar informar o valor correto até que se possa clicar no botão "Iniciar";

VII. Se alguma conexão não tiver sido realizada ou alguma etapa nos procedimentos de montagem esteja incompleta, será exibida uma mensagem de erro, conforme apresentado na Figura 3.23;

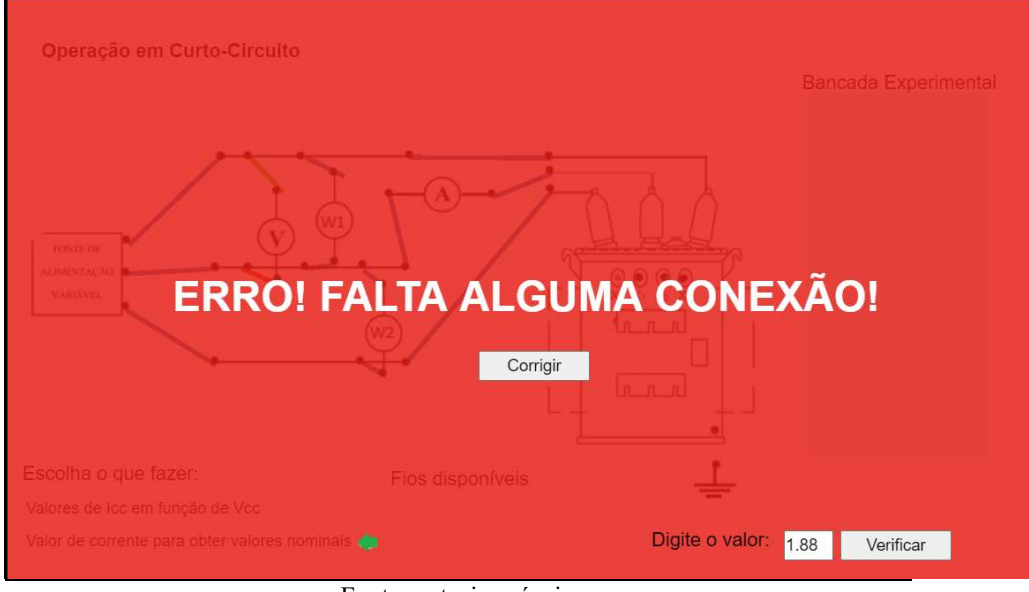

Figura 3.23: Mensagem de erro de conexão.

Fonte: autoria própria.

VIII. Ao clicar no botão "Corrigir", o aluno poderá consertar o que motivou o erro e mais uma vez clicar em 'Iniciar' para coletar os dados.

# 3.2.8 Análise e Discussão de Resultados

Elabore um relatório técnico como se você fosse um engenheiro ou um consultor. No relatório descreva o material utilizado, métodos empregados e os resultados obtidos. O relatório deve ser estruturado em:

- Capa, contendo nome da instituição responsável, título do relatório e data;
- Introdução, a qual deve apresentar os objetivos do relatório e um resumo de seu conteúdo, bem como possíveis normas técnicas, referências e ferramentas ou softwares utilizados;
- Premissas adotadas (justificativas e descrições de escolhas ou procedimentos adotados durante o estudo, caso necessário);
- Descrição dos procedimentos adotados (no caso deste experimento, a coleta dos dados);
- Apresentação e análise dos resultados (na forma de gráficos, textos e tabelas);

● Conclusões e recomendações (neste item, devem ser apresentadas de forma sucinta as conclusões decorrentes do estudo e, caso necessário, recomendações baseadas nos resultados do estudo).

No relatório, analise e discuta os resultados obtidos contemplando as seguintes questões e informações referentes a cada um dos experimentos realizados:

# Inspeção visual:

- 1) Qual o significado do termo "tap" para um transformador e qual a sua função? Com é efetuada a sua mudança? No transformador inspecionado, em que posição o "tap" se encontra?
- 2) Faça um relatório técnico, de forma objetiva, organizando as características e as condições atuais do transformador inspecionado. Em caso de necessidade de ações corretórias, sugira medidas para recuperação dos itens danificados inspecionados. Ademais, lembre-se de incluir no relatório o fabricante e o número de série do transformador.

# Polaridades do Transformador:

- 1) Indique a polaridade (aditiva ou subtrativa) de cada uma das fases medidas para o transformador avaliado.
- 2) O mesmo transformador pode apresentar fases com polaridades diferentes? Explique.
- 3) Qual a polaridade mais comum em transformadores de distribuição? Qual a vantagem oferecida por este tipo polaridade?

# Curva de Magnetização:

- 1) Calcule os valores de  $\lambda_{\text{max}}$  e  $\text{lnax}$  para cada tensão e trace o gráfico λmax versus Imax para cada fase do transformador de distribuição.
- 2) Destaque, de forma justificada, qual o ponto de joelho para o transformador avaliado.
- 3) Qual a importância em se medir a curva de magnetização de um transformador? Pode-se utilizar um transformador com frequência nominal de 60 Hz em um sistema de 50 Hz? E o contrário?
- 4) Por que se usa ferro laminado no núcleo de transformadores?
- 5) Existem diferenças significativas entre os valores de corrente obtidas para fase do transformador? Justifique.
- 6) Qual a relação entre o fenômeno da saturação e o surgimento de terceiras harmônicas no sistema?

Lembrete: o valor de  $\lambda_{\text{max}}$  pode ser calculado como  $V_{\text{max}}/2\pi f$ , em que  $V_{\text{max}}$ representa cada passo de tensão medido durante o experimento.

# Relação de Transformação:

- 1) Os valores medidos foram coerentes com os valores teóricos esperados?
- 2) Consulte o manual do MRT e discuta o princípio de funcionamento do equipamento.

# Verificação da Resistência de Isolamento:

- 1) Relate o resultado do ensaio com o megômetro em relação ao isolamento do transformador.
- 2) Calcule as resistências mínimas a partir dos valores medidos e das devidas correções relacionadas à temperatura, conforme Tabela 2.1.

# Perdas em Vazio e Corrente de Excitação:

- 1) Calcule o valor de I0 a partir da média aritmética dos valores de corrente medidos pelos amperímetros  $A_1$ ,  $A_2$  e  $A_3$ .
- 2) Calcule o valor de  $P_0$  a partir da soma dos valores de potência medidos pelos wattímetros W1 e W2.
- 3) A partir dos dados de placa do transformador, calcule o valor da corrente nominal do equipamento. Qual a porcentagem da corrente nominal que representa a corrente de excitação lo?
- 4) Calcule o fator de potência a vazio e as correntes  $I_p$  e  $I_q$  a partir dos valores medidos e as equações apresentadas na fundamentação teórica.
- 5) Compare os valores obtidos para  $I_p$  e  $I_q$  e discuta o motivo da diferença entre estas correntes.

# Perdas em Carga e Corrente de Curto-Circuito:

- 1) Calcule os valores de P<sub>CC</sub>, P<sub>J</sub> e P<sub>A</sub> a partir dos valores obtidos durante o experimento. Atente-se que P<sub>cc</sub> pode ser obtido a partir da soma dos valores de potência medidos pelos wattímetros  $W_1$  e W<sub>2</sub>, enquanto que P<sub>J</sub> e P<sub>A</sub> podem ser obtidos a partir das equações apresentadas na fundamentação teórica.
- 2) A partir das equações apresentadas na fundamentação teórica, calcule os valores de  $cos\varphi_0$ ,  $R_2$  e  $X_2$ .
- 3) Construa e comente sobre a característica de curto-circuito do transformador ( $Vec$  x  $lcc$ ).
- 4) Quais as vantagens e desvantagens de um transformador que tenha grande valor de  $V_{CC}$  em sistemas elétricos?
- 5) Durante um ensaio de curto-circuito, o que ocorre com o valor da indução no núcleo do transformador?

# 4. Referências Bibliográficas

ABNT – Associação Brasileira de Normas Técnicas. NBR 5356: Transformadores de Potência, dezembro de 2007.

CALLISTER, W. D. Ciência e Engenharia de Materiais: Uma Introdução. 5ed. Rio de Janeiro: LTC, 2002.

CISPR – Comité International Spécial des Pertubations Radioélectriques. CISPR/TR 18-2: Radio Interference Characteristics of Overhead Power Lines and High-Voltage Equipment – Part 2: Methods of Measurement and Procedure for Determining Limits. 2017.

FERNANDES, D. A.; FERREIRA, H. A.; COSTA, E. G. Guia de Experimentos com Transformador de Distribuição. Universidade Federal de Campina Grande. Campina Grande, Paraíba, 2008.

INSTRUTEMP. Manual de Instruções, Megohmetro Digital ITDMG-5KS, 2015.

LANDGRAF, F. J. G. O Ferromagnetismo e o Processo de Magnetização. Escola Politécnica da Universidade de São Paulo, 2011.

MAMEDE FILHO, J. Manual de Equipamentos Elétricos. 3ed. Rio de Janeiro: LTC, 2005.

NANSEN, S. A. Medidor de Relação de Espiras de Transformadores MT 10NE – Manual de Instruções. 3ed, Minas Gerais, 1995.

OLIVEIRA, J. C.; COGO, J. R.; ABREU, J. P. G. Transformadores: Teorias e Ensaios. São Paulo: Editora Edgard Blucher LTDA, 1984.